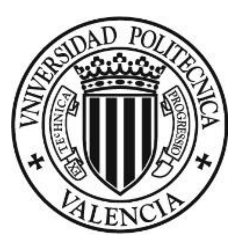

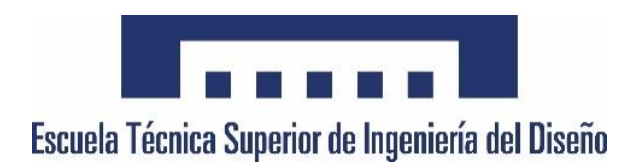

## TRABAJO FINAL DE GRADO

ESCUELA TÉCNICA SUPERIOR DE INGENIERÍA DEL DISEÑO

UNIVERSIDAD POLITÉCTICA DE VALENCIA

(GRADO EN INGENIERÍA AEROESPACIAL)

Ī

## RECUPERACIÓN DE LA PRIMERA ETAPA DE UN LANZADOR MEDIANTE PLANEO Y ATERRIZAJE CONTROLADO

## Autor: JORDI CAMARENA CALDERÓN

Tutor: LUIS MIGUEL GARCÍA-CUEVAS GONZÁLEZ

-Septiembre 2016-

#### DOCUMENTO I

## 0. RESUMEN

## I. INTRODUCCIÓN

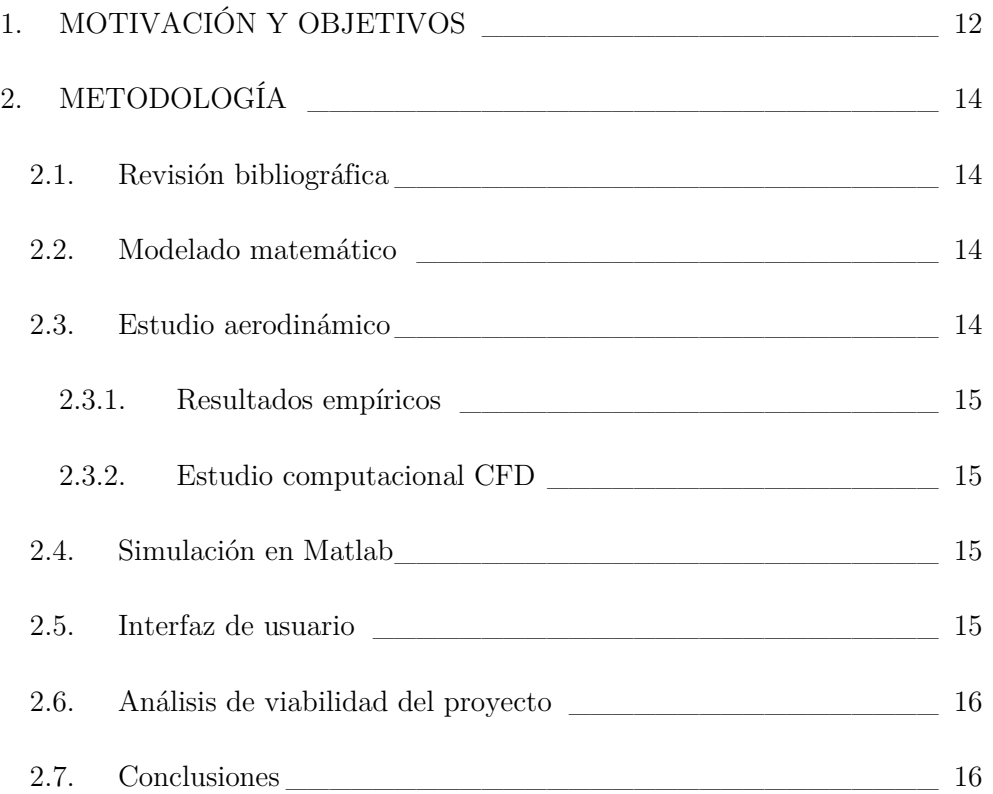

## II. REVISIÓN BIBLIOGRÁFICA

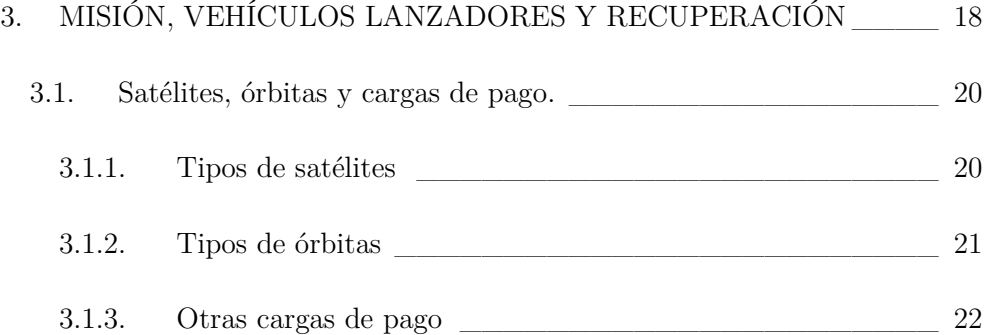

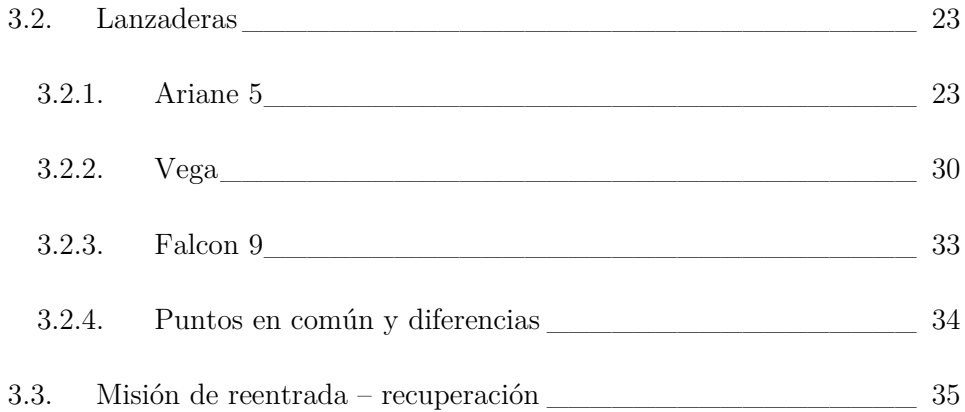

# III. MODELADO MATEMÁTICO

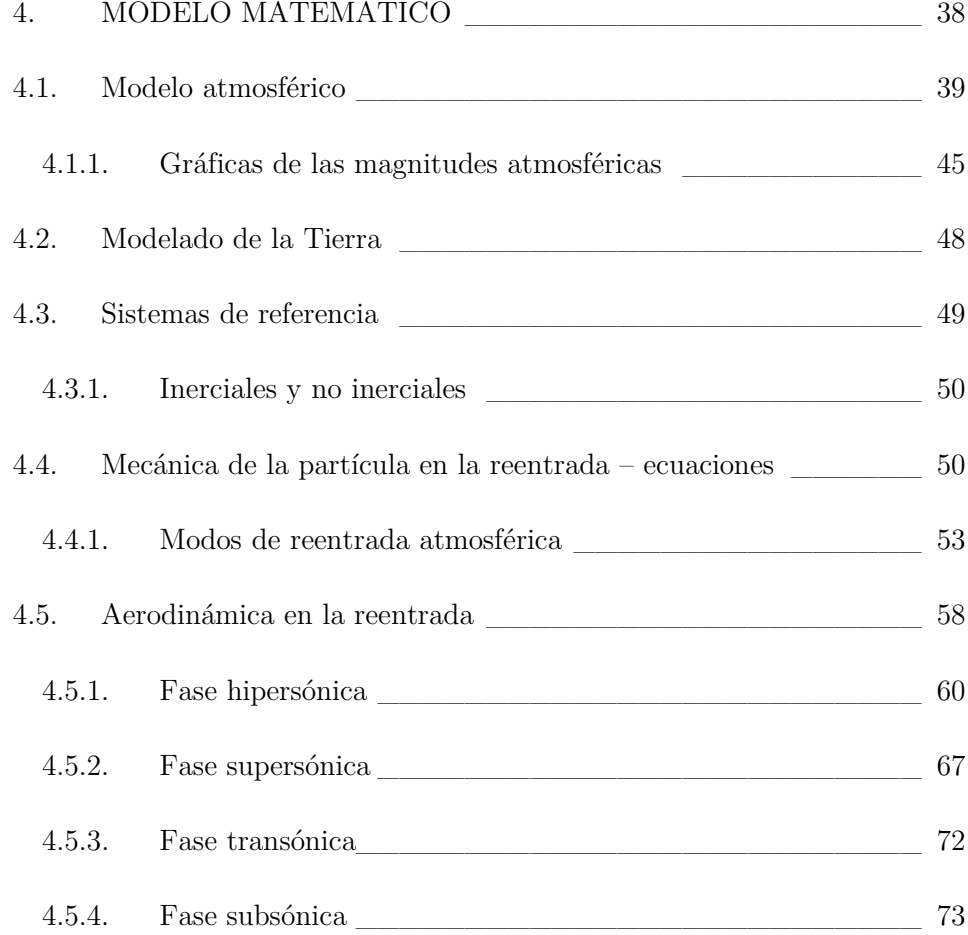

## IV. ESTUDIO AERODINÁMICO

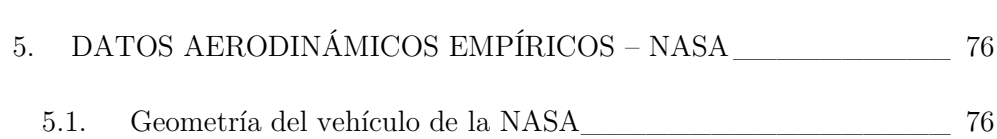

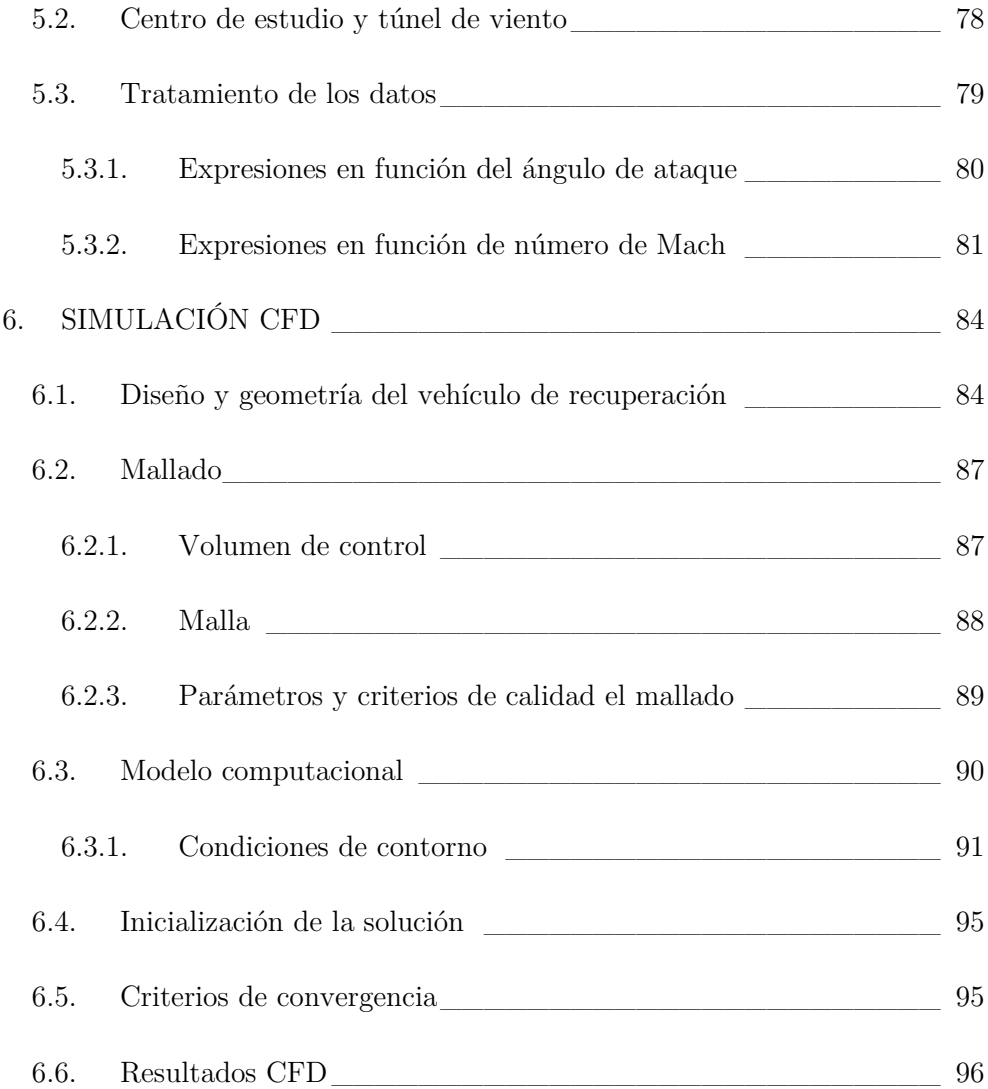

## V. SIMULACIÓN EN MATLAB

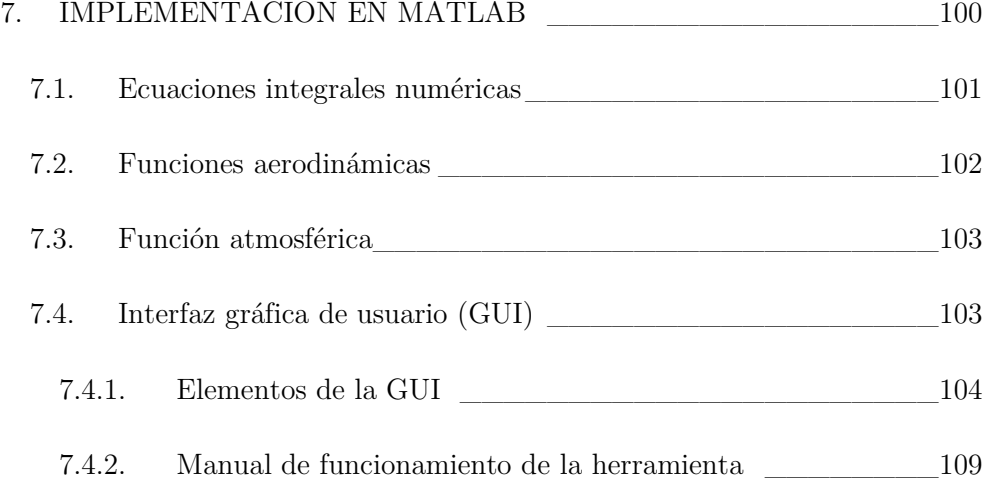

## VI. ANÁLISIS DE VIABILIDAD

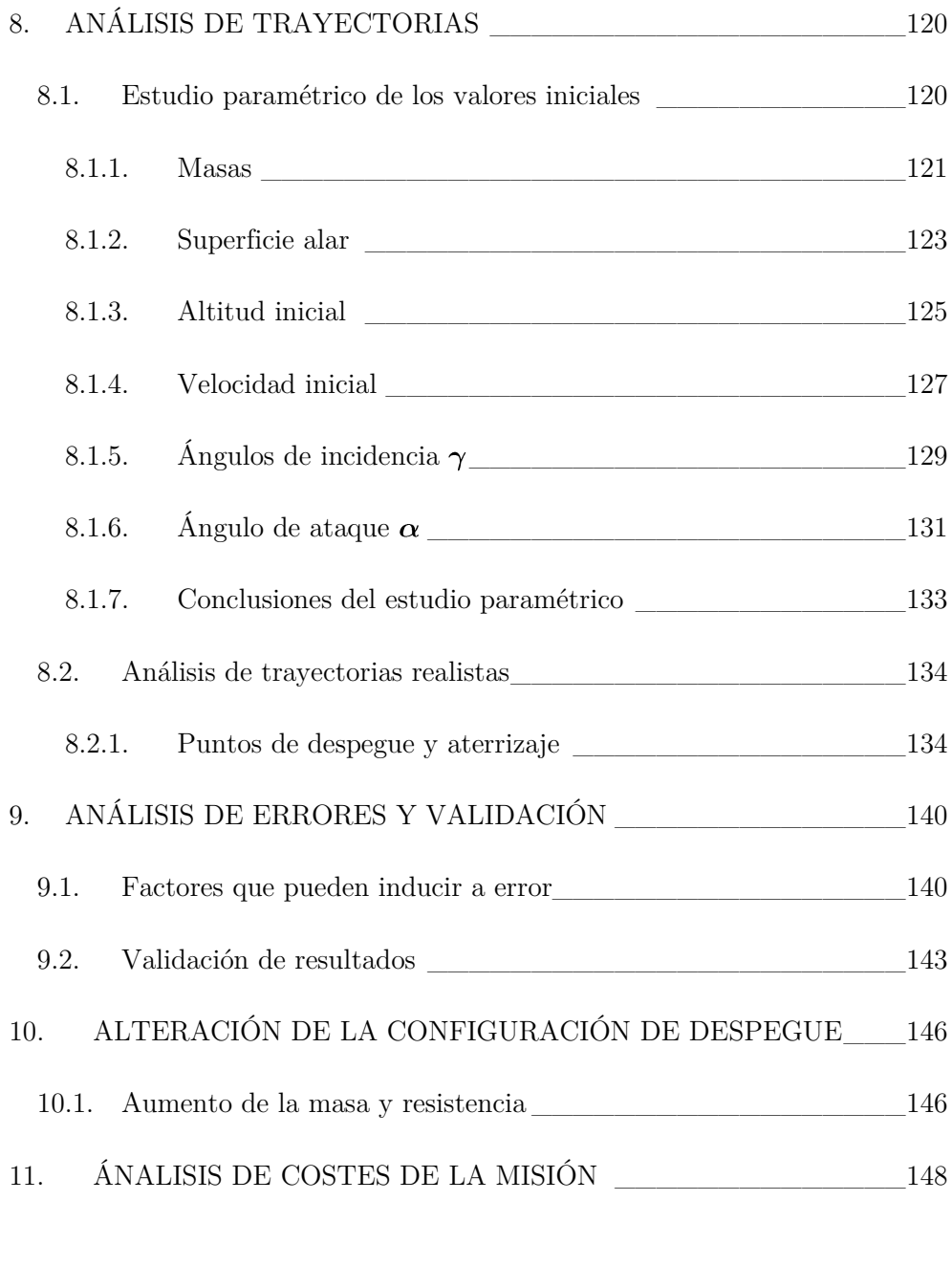

## VII. FUTUROS DESARROLLOS

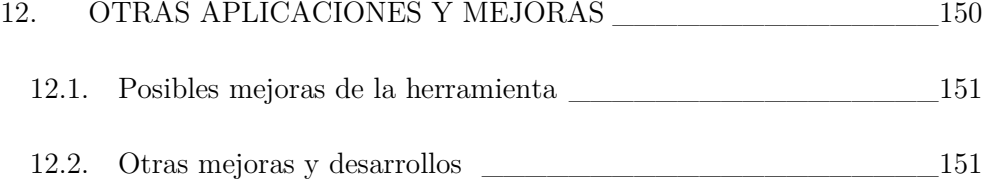

#### VIII. CONCLUSIONES

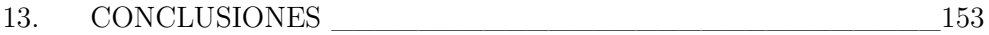

## IX. REFERENCIAS

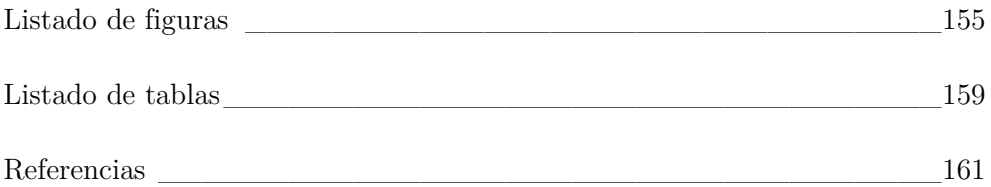

### DOCUMENTO II

#### X. PLIEGO DE CONDICIONES

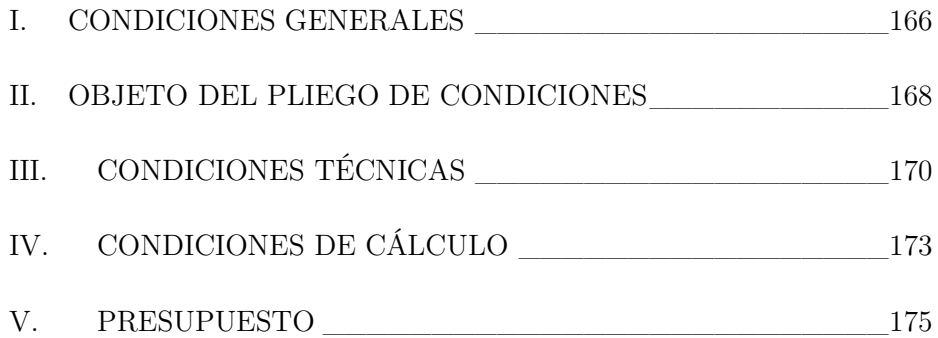

# Documento I

## 0. Resumen

Ante la necesidad económica de optimizar los costes de lanzamiento de las misiones de puesta en órbita de satélites, nace la idea de implementar maniobras de recuperación de ciertos elementos de la lanzadera, que son en principio desechables. La lanzadera Ariane 5, al igual que la gran mayoría, concentra su coste de producción sobre el motor de la fase principal.

Se ha propuesto, por tanto, estudiar la viabilidad de realizar una maniobra de recuperación mediante un planeo controlado, modificando la configuración del despegue al añadir unas superficies sustentadoras y un carenado conformando un vehículo. Se ha realizado un estudio aerodinámico, fundamentado en las consideraciones bibliográficas, que consta de un enfoque empírico y de un enfoque computacional, a modo de aproximación del comportamiento del vehículo de recuperación. Posteriormente, se han tratado estos datos para poder implementarlos en una herramienta desarrollada, y que realiza la simulación numérica de las trayectorias, magnitudes aerodinámicas, atmosféricas, etc. permitiendo al usuario de dicha herramienta, interactuar con las condiciones iniciales del planeo y seleccionar el vehículo a simular.

A continuación, se ha realizado un estudio de viabilidad del proyecto, en base a un estudio paramétrico de las trayectorias, con respecto a las condiciones iniciales, y se ha visto cómo cumple con los requerimientos de distancia de planeo y frenado aerodinámico que permiten una recuperación segura del motor. Todo ello sin alterar demasiado la misión y configuración estándar y sin repercutir en la carga de pago, permitiendo optimizar de manera económica los costes a largo plazo.

Se ha visto que la viabilidad del proyecto es correcta y se propone continuar el desarrollo de estudios en base a otras disciplinas que consigan completar el diseño de un vehículo de recuperación de la primera etapa de una lanzadera.

## I. Introducción

#### <span id="page-11-0"></span>1. MOTIVACIÓN Y OBJETIVOS

En una industria tan competitiva como la espacial y más concretamente en lo centrado en la puesta en órbita de satélites, el diseño de los vehículos lanzadores sufre de un gran perjuicio económico al ser vehículos extremadamente caros y a la vez desechables.

El sector espacial, es un sector altamente competitivo, tanto a nivel económico como a nivel tecnológico donde países y agencias como la estadounidense, europea, china, india, japonesa, o rusa se disputan el liderazgo y la reputación a nivel internacional. La puesta en órbita de satélites es también fundamental para sectores como el de las comunicaciones o el militar y para la ciencia y el estudio del universo. Es por ello un hándicap y un reto de la industria optimizar y hacer más eficientes los lanzamientos.

Uno de los enfoques centrados en dicha optimización es la recuperación de alguna de las etapas o fases de las que estos vehículos están compuestos.

Las lanzaderas modernas están compuestas por varios módulos que contienen combustible y motores independientes para cada una de las fases del lanzamiento. Así pues, es común encontrar una primera etapa o etapa principal, que contenga el motor o motores que inicien el despegue, así como los depósitos de combustibles correspondientes. Una vez se alcanza a una cierta altitud, estos módulos se desprenden permitiendo a las siguientes fases propulsar la carga de pago hasta lograr la puesta en órbita.

El motor de la primera fase suele ser el más pesado, potente y caro; siendo los tanques de combustible una vez vaciados de valor mucho inferior. Por este motivo ciertas compañías se han centrado en su recuperación, con intención de reutilizarlo y rentabilizar así su alto coste. Ejemplo de ello son el proyecto recientemente exitoso de *SpaceX,* con la recuperación de la primera etapa de su lanzadera *Falcon 9*, o el proyecto de *Airbus Defence and Space* llamado *Adeline* centrado en el mismo objetivo para la futura lanzadera *Ariane 6*. Aparece pues, una necesidad de estudio e implementación de una maniobra de recuperación de dichos motores.

Ante esta necesidad nace este proyecto, con el objetivo de estudiar la viabilidad de la recuperación de la primera etapa de una lanzadera mediante un planeo controlado sin propulsión.

El objetivo del proyecto es, por tanto, la obtención de trayectorias simuladas, datos concretos sobre las variables y características del planeo, sobre las condiciones iniciales necesarias para sea posible recuperar el motor, así como la búsqueda de un diseño optimizado del vehículo de recuperación en base a sus características aerodinámicas. Dichos cálculos se enmarcarán en el contexto de la creación de una herramienta que permita simular diversos vehículos bajo diferentes condiciones y mediante el uso de una interfaz permitir al usuario la modificación de diferentes parámetros. Todo ello realizado como primera aproximación teórica y de una manera simplificada ante las limitaciones propias de un proyecto de fin de carrera, pero buscando unos resultados aceptables y siguiendo una metodología adecuada y rigurosa.

#### <span id="page-13-0"></span>2. METODOLOGÍA

La metodología con la que el estudio se va a desarrollar se basa en distintos estadios de estudio, donde será necesario en primer lugar realizar una revisión bibliográfica, posteriormente un modelado matemático, seguido de un estudio aerodinámico y una simulación global con la herramienta Matlab. A continuación, se desarrollará una interfaz gráfica que permitirá un análisis de la viabilidad del proyecto de una manera intuitiva y visual. Y se finalizará con un análisis de los resultados y con la obtención de conclusiones en base a los mismos.

#### <span id="page-13-1"></span>2.1. Revisión bibliográfica

La base de la revisión bibliográfica inicial se enfoca en torno a los vehículos de lanzamiento espacial, sus características dimensionales, sus capacidades propulsivas, sus alcances, sus modos de desprendimiento, sus condiciones de dichas separaciones, etc.

#### <span id="page-13-2"></span>2.2. Modelado matemático

Una vez conocidas las condiciones físicas en la que se halla inmerso el vehículo de recuperación será necesaria la realización de un modelado matemático adecuado. Dicho modelado se basará en las distintas fuentes teóricas y empíricas de estudios y desarrollos previos, así como en suposiciones fundamentadas que permitan un tratamiento de las ecuaciones por medio del software y las herramientas computacionales disponibles.

En este sentido, será necesario un modelado atmosférico preciso hasta altitudes que alcancen los 1000 kilómetros, un modelado de la Tierra, un modelado de las ecuaciones dinámicas diferenciales que adaptándolas de manera incremental puedan ser tratadas a nivel numérico y un modelo aerodinámico basado en los coeficientes de sustentación y resistencia que englobe las condiciones características de los regímenes de vuelo de la fase hipersónica, supersónica, transónica y subsónicas.

#### <span id="page-13-3"></span>2.3. Estudio aerodinámico

El estudio aerodinámico adquiere una relevancia destacable y por este motivo, se realizará el enfoque desde dos modos distintos.

#### 2.3.1. Resultados empíricos

<span id="page-14-0"></span>El primero basado en los resultados empíricos de un vehículo – a priori distinto al que se pretende diseñar – pero sometido a unas condiciones aerodinámicas muy próximas a las del proyecto y que, dado la dificultad de realizar dichos ensayos en un túnel de viento (condiciones hipersónicas), serán una referencia aceptable asumiendo un cierto error.

#### 2.3.2. Estudio computacional CFD

<span id="page-14-1"></span>El segundo método de estudio aerodinámico será mediante las simulaciones que permiten las herramientas computacionales de dinámica de fluidos o CFD – Computational Fluid Dynamics – que requerirá de un diseño de un vehículo. El vehículo diseñado se basará en los conocimientos teóricos de aerodinámica y en los modelos ya existentes tomados como referencia. Se simularán distintas condiciones de vuelo obteniendo los correspondientes coeficientes.

En este sentido, un procedimiento sensato sería buscar optimizar el diseño del vehículo basándose en rediseñar en función de los resultados, es decir, siguiendo un bucle hasta encontrar el diseño óptimo. Sin embargo, las limitaciones no permitirán más de una simulación.

#### <span id="page-14-2"></span>2.4. Simulación en Matlab

El siguiente estadio del estudio será la implementación del modelo matemático por medio de la herramienta Matlab que permite un tratamiento numérico y, por tanto, el análisis discreto de las ecuaciones. Se creará un código principal que, mediante el uso de funciones, permitirá variar las condiciones iniciales y realizar los cálculos, así como mostrar los distintos gráficos con los resultados.

Se crearán distintas funciones para los modelos matemáticos de la atmósfera, el campo gravitacional y funciones aerodinámicas para la sustentación y la resistencia basadas en los dos métodos descritos.

#### <span id="page-14-3"></span>2.5. Interfaz de usuario

Además, se desarrollará una interfaz que permita al usuario modificar las condiciones iniciales de una manera interactiva y ofrecer los resultados de manera visual e intuitiva.

#### <span id="page-15-0"></span>2.6. Análisis de viabilidad del proyecto

El estadio de estudio más importante, donde se analizarán los resultados, tanto de trayectorias como de coeficientes aerodinámicos, velocidades, etc. y se buscará optimizar el planeo del vehículo mediante un estudio paramétrico de los valores iniciales. Se analizarán posibles puntos de despegue y aterrizaje en base a los resultados. Y se discutirá la validez de los resultados, así como los efectos de alterar la configuración en el lanzamiento y las magnitudes económicas del proyecto.

#### <span id="page-15-1"></span>2.7. Conclusiones

Una vez obtenidos todos los resultados y se haya realizado el estudio de viabilidad se obtendrán las conclusiones del proyecto, teniendo una visión global y buscando la objetividad y el máximo rigor.

#### <span id="page-17-0"></span>3. MISIÓN VEHÍCULOS LANZADORES Y RECUPERACIÓN

Se propone, en lo que sigue, analizar la principal razón de la existencia de vehículos lanzadores: los satélites; su importancia y aplicación, así como sus diferentes trayectorias y órbitas. Cabe destacar que los satélites constituyen la principal carga de pago de las lanzaderas y conviene maximizar la capacidad de estas en la medida de lo posible.

Es conveniente, antes de adentrarnos en ámbitos más complejos, definir qué es una lanzadera, vehículo lanzador, cohete portador o vehículo portador.

Una lanzadera es un vehículo propulsado cuya misión consiste en poner en órbita o sub-órbita una carga de pago, comúnmente satélites, que partiendo de la superficie terrestre es capaz de alcanzar el espacio exterior.

Este vehículo es un sistema complejo que a su vez contiene otros subsistemas dotados de motores y propulsores independientes; es común que las lanzaderas consten de al menos dos etapas o módulos que corresponden con los requerimientos de las distintas fases del ascenso. Las etapas típicas son las siguientes y se pueden ver en la Figura 3.1:

- Una *primera etapa* o *etapa principal* cuyo objetivo es propulsar el vehículo partiendo de la superficie terrestre. Suele ser la etapa con el motor de mayor potencia y por tanto más caro; requiere de tanques de combustible propios. Una vez alcanza una altitud estipulada, se desprende del vehículo permitiendo la entrada en funcionamiento de las siguientes etapas.
- Una etapa o *etapas secundarias* que inician su propulsión al desprenderse la fase previa. Suelen estar equipadas con motores menos potentes que el principal, y su objetivo es dirigir la *carga de pago* para orientarla de manera adecuada en posición y velocidad a su trayectoria orbital.
- Adicionalmente, es posible, que las lanzaderas más pesadas dispongan de *cohetes* o *propulsores sólidos* que asistan el despegue.

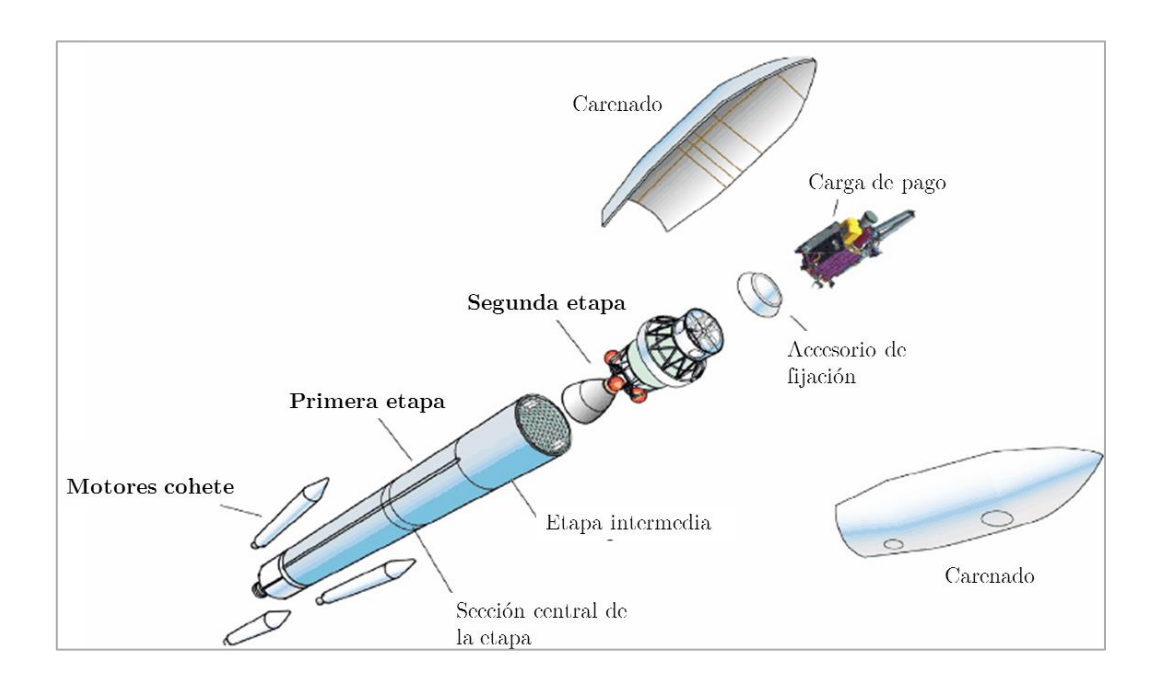

*Figura 3.1*

Conocido su modo de funcionamiento es importante entender que el uso de etapas en la lanzadera es necesario, pero a la vez resulta poco rentable debido al inconveniente de un único uso.

Por ello, conviene estudiar las capacidades de las distintas lanzaderas a nivel internacional, sus especificaciones y sus costes. Y, por último, sacar conclusiones respecto a la posibilidad de implementar una maniobra de recuperación sin interferir demasiado en los costes y en la carga de pago.

La maniobra de recuperación que se propone consiste en la instalación de unas alas en la base de la etapa principal que, junto a un carenado adecuado del motor, con sus sistemas de control y guiado conformen un vehículo de reentrada. Dicho vehículo comenzará una trayectoria de planeo sin propulsión una vez se produzca el desprendimiento de la primera etapa de la lanzadera. Y tendrá la capacidad de realizar un aterrizaje controlado sobre una pista o aeropuerto.

#### <span id="page-19-0"></span>3.1. Satélites, órbitas y cargas de pago.

Es importante introducir y describir los principales usos y tipos de satélites para conocer así el amplio mercado y sectores interesados en la puesta en órbita de dichos sistemas. Conociendo dichos sectores se puede estimar o intuir la relevancia del factor económico y la importancia de optimizar los costes de lanzamiento.

#### 3.1.1. Tipos de satélites

<span id="page-19-1"></span>Los principales tipos de satélites son:

- *Arma anti-satélite*, sistema capaz de lanzar proyectiles y armamento contra otros satélites con el objetivo de destruirlos.
- *Biosatélites*, portan organismos vivos con objeto de estudios biológicos de distinta índole.
- *Satélites astronómicos*, su objetivo es el estudio del universo y funcionan a modo de telescopio en el espacio.
- *Satélites de comunicaciones*, capaces de emitir ondas de radio para su diversa aplicación.
- *Satélites de observación terrestre*, o satélites meteorológicos, son sistemas de recopilación y análisis del comportamiento atmosférico.
- *Satélites de reconocimiento*, también denominados sistemas espía, recopilan información para las agencias de inteligencia o ejércitos.
- *Estaciones espaciales*, estructuras diseñadas para albergar personas durante periodos de tiempo prolongado. Consta de múltiples módulos con diferentes sistemas.

Los sectores en potencia con interés en el uso de satélites serían el militar, la comunidad científica, el sector de telecomunicaciones, empresas biotecnológicas, agencias de inteligencia y gobiernos, etc. Conforman un conglomerado de sectores económicos variado con gran capacidad y recursos.

#### 3.1.2. Tipos de órbitas

<span id="page-20-0"></span>En cuanto a los tipos de órbitas, es conveniente conocerlas para comprender los alcances y misiones de las distintas lanzaderas y analizar las fases de ascenso según el tipo de misión. La principal clasificación del tipo de órbitas se basa en su altitud y son las siguientes:

 *Órbita terrestre baja* (LEO – Low Earth orbit). Es una órbita que está comprendida entre una altitud de 160 kilómetros y 2 000 kilómetros. La velocidad orbital se debe mantener estable en torno a 7'8 km/s, pero se reduce al aumentar la altitud orbital. Se requiere menos energía para posicionar el satélite.

Algunos ejemplos de satélites que se encuentran en este tipo de órbita son: satélites de observación, la estación espacial internacional (ISS – International Space Station) o algunos sistemas de comunicaciones.

 *Órbita terrestre media* (MEO – Medium Earth orbit), también llamada órbita circular intermedia (ICO – Intermediate circular orbit). Comprende un rango de altitudes entre 2 000 y 35 790 kilómetros, aunque la altitud más común está en torno a 20 200 kilómetros debido a un período orbital de 12 horas.

En esta zona orbital se encuentra por ejemplo el GPS (Global Positioning System) o el sistema de navegación europeo Galileo.

 *Órbita geoestacionaria* (GEO – Geostationary Earth orbit). Es una órbita circular geosíncrona, es decir con el mismo período orbital que la Tierra, situada en el plano ecuatorial. Los satélites únicamente varían su longitud. Se sitúa a aproximadamente 35 790 kilómetros de altitud.

En esta órbita se sitúan satélites que deben estar sincronizados con una posición terrestre concreta. Normalmente son satélites de comunicaciones y antenas.

 *Órbita terrestre alta* (HEO – High Earth orbit). Se denomina de esta manera todas las órbitas por encima del nivel geoestacionario. Los periodos orbitales son superiores al terrestre, lo que causa un movimiento aparente hacia el oeste.

Existen pocos satélites a esta altitud, la mayoría con misiones astronómicas, como la misión IBEX – Interstellar Boundary Explorer.

 *Órbita de transferencia geoestacionaria* (GTO – Geostationary transfer orbit). Se trata de órbitas elípticas donde el perigeo, o punto más cercano a la Tierra, es una órbita LEO y su apogeo, o punto más alejado, se halla a una distancia de la GEO.

Son las órbitas que describen los vehículos de lanzamiento.

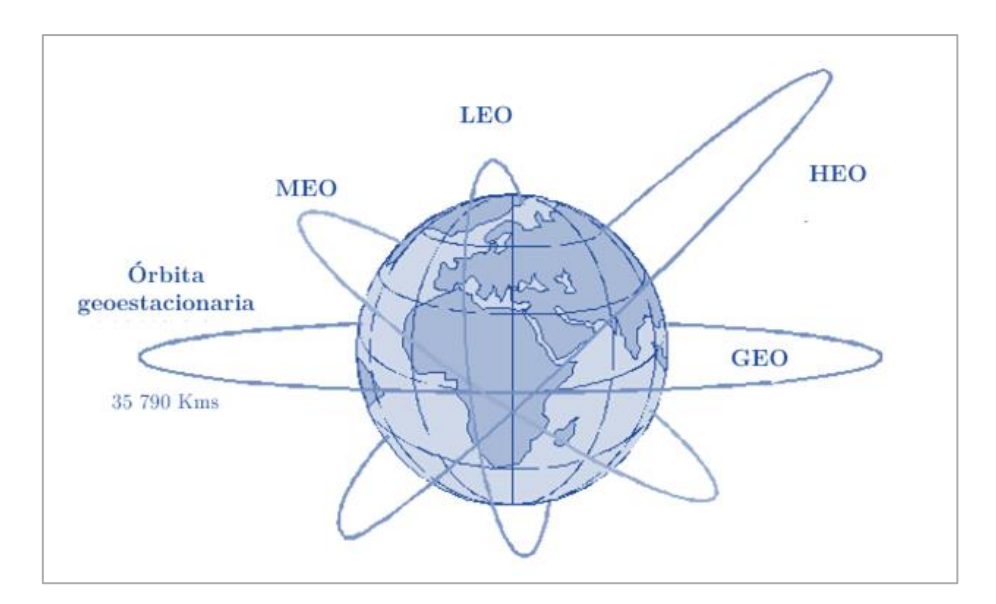

*Figura 3.2*

#### 3.1.3. Otras cargas de pago

<span id="page-21-0"></span>Más allá de los satélites existen otras cargas de pago; ejemplo de ello son las sondas espaciales con misiones muy diversas, centradas en el estudio del Sistema Solar y el espacio. También resulta necesario transportar piezas y componentes, así como nuevos módulos para las estaciones espaciales de los diferentes países, o tripulación para aquellas misiones que así lo requieran.

#### <span id="page-22-0"></span>3.2. Lanzaderas

Entrando en el ámbito de los vehículos lanzadores se propone revisar el estado del arte a nivel internacional para buscar tendencias y patrones en las lanzaderas, y así poder analizar la posibilidad de extrapolar resultados y conclusiones.

Las principales agencias espaciales, las que tienen mayor presupuesto y que, por lo tanto, podemos situar a la vanguardia son la NASA – National Aeronautics and Space Administration – estadounidense y la ESA – European Space Agency – europea.

A nivel privado existen también empresas punteras en el desarrollo tecnológico del ámbito espacial, destacando empresas americanas como SpaceX, ULA (United Launch Alliance), entre otras.

Las principales lanzaderas asociadas a dichos países o compañías se corresponden del siguiente modo:

- ESA: lanzaderas de la familia Ariane, siendo el último modelo operativo la *Ariane 5*, en sus diferentes variaciones y configuraciones (G, G+, GS, ECA, ES), la lanzadera *Vega* y la lanzadera *Soyuz* transferida a la agencia europea por parte de la agencia rusa. Cabe destacar el proyecto en desarrollo de la *Ariane 6*.
- SpaceX: lanzadera *Falcon 9* y sus variantes.
- ULA: lanzadera *Atlas V* y sus diferentes modelos.

#### 3.2.1. Ariane 5

<span id="page-22-1"></span>La lanzadera Ariane 5 es un vehículo de lanzamiento pesado, capaz de transportar cargas de pago (Tabla 3.2) a órbitas geoestacionarias – GEO – y órbitas terrestres bajas – LEO. Se trata de un vehículo diseñado y fabricado Airbus Defense and Space a encargo de la ESA y el *Centre National d'Etudes Spatiales* (agencia francesa).

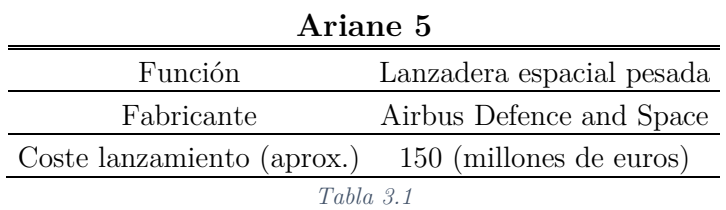

Es el vehículo de referencia en el ámbito europeo, motivo por el cual, el proyecto desarrollado en el estudio de recuperación de la primera etapa se va a centrar en esta lanzadera. Será necesario, por tanto, conocer sus especificaciones y características.

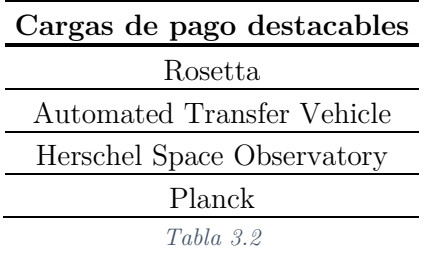

#### 3.2.1.1. Modelos

Tal y como se ha comentado anteriormente, esta lanzadera puede tener diferentes configuraciones en función de la carga de pago y la órbita destino. De esta manera encontramos los siguientes modelos, en los que la principal diferencia es el carenado superior y pequeñas modificaciones o actualizaciones de ciertos componentes, como los motores (Fig. 3.3).

Como se observa en la Tabla 3.2, la carga de pago en un mismo modelo puede variar en función de la misión y el tipo de órbita de lanzamiento y destino del satélite. Se aprecia también, en el modelo ECA la posibilidad de incluir dos cargas de pago distintas.

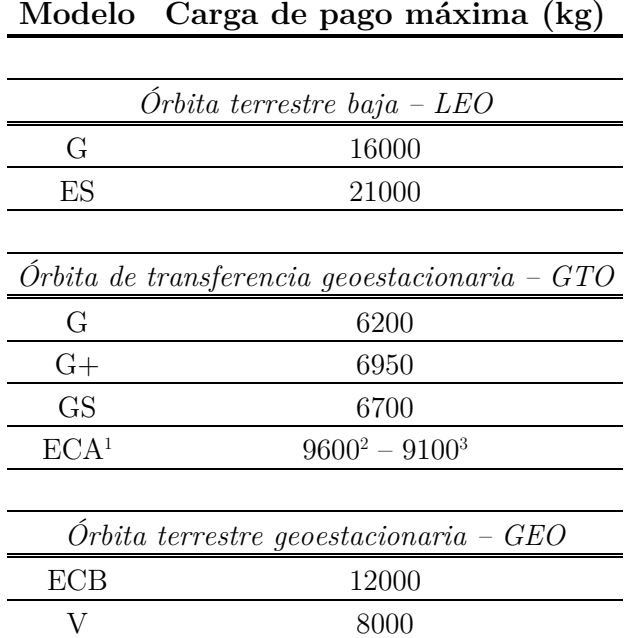

*Tabla 3.3*

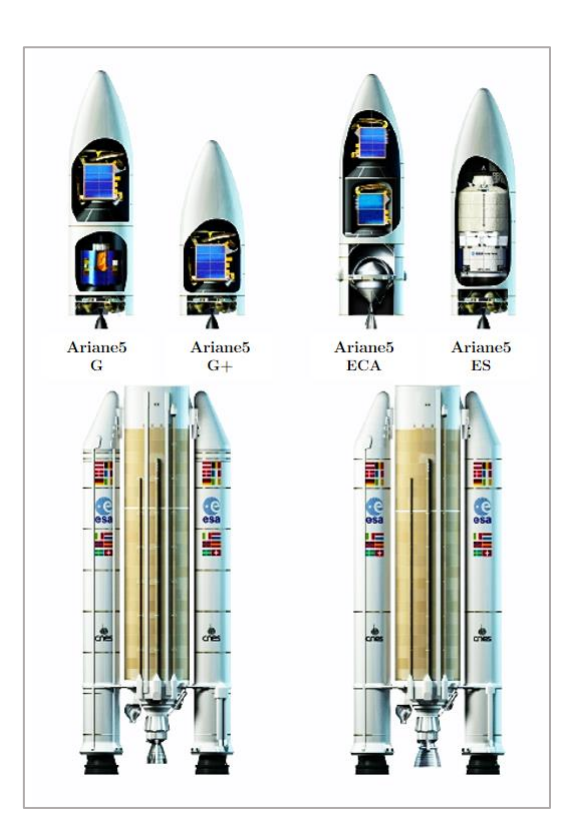

*Figura 3.3*

-

 $^{\rm 1}$  Modelo más usado y actual.

<sup>2</sup> En el caso de llevar una única carga de pago (Single PL).

<sup>3</sup> En el caso de llevar una carga doble (Dual PL).

#### 3.2.1.2. Dimensiones y etapas

A la hora de diseñar y modelar el carenado del vehículo de recuperación, será necesario conocer las dimensiones tanto de la lanzadera completa como de sus diferentes etapas. Se muestran en la Tabla 3.3 las características de los modelos más actuales y en funcionamiento, destacando la variante Ariane 5 ECA.

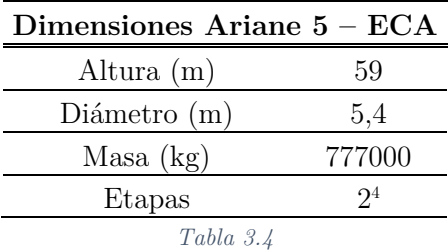

#### Etapa  $0$  – EAP *("Étages d'Accélération à Poudre")*

Esta etapa es la que se encarga de ayudar en la propulsión inicial a la etapa principal mediante dos propulsores de combustible sólido. Conocidos comúnmente en inglés como "*solid rocket boosters"*. Una vez consumidos se desprenden y su recuperación no es especialmente interesante dado que el grueso de la inversión en estos artefactos es el propio combustible. En la Tabla 3.4 se reúnen sus principales características.

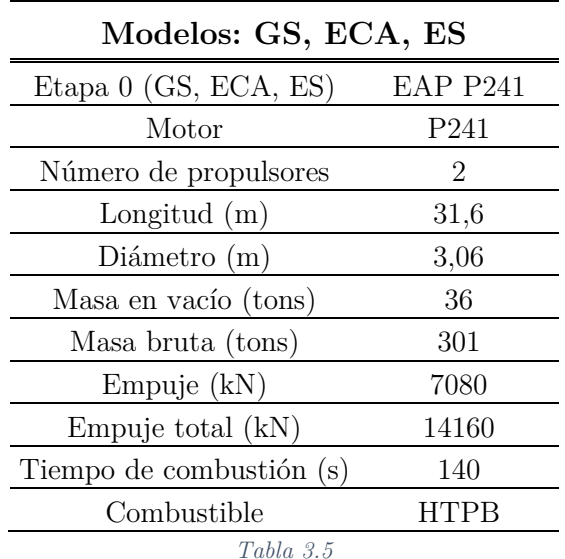

-

<sup>4</sup> Sin tener en cuenta los dos propulsores de combustible sólido.

#### Etapa principal – EPC ("Etage principal cryogénique")

Esta es la etapa que inicia el despegue de la lanzadera y continúa hasta una altura de unos 200 kilómetros (Fig. 3.5). Su motor el Vulcain 2 es el propulsor que se pretende recuperar y sus especificaciones se detallarán en la Sección 3.3. Tanto la EAP como la EPC nos dan una idea de diseño sobre el tipo de carenado y alas que se le puede añadir a la configuración inicial de la lanzadera; donde es importante entender la interacción ala-fuselaje-cohetes resultante de añadir dichos componentes para el planeo de recuperación.

Las medidas dimensionales en las que se basará el diseño el vehículo se resumen en la Tabla 3.5, destacando el diámetro como parámetro principal del diseño, debido a la necesidad de acoplar el vehículo a la lanzadera (Fig. 3.6).

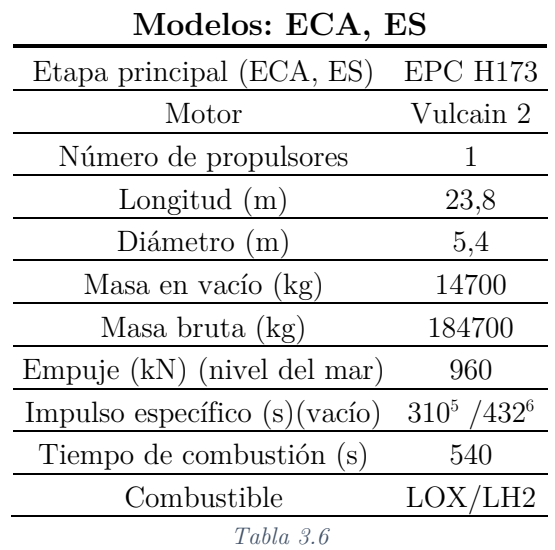

#### • Etapa superior – EPS *(Étage Supérieur Cryotechnique")*

Esta etapa superior se encarga de direccionar y situar el satélite en una trayectoria de órbita de transferencia geoestacionaria – GTO. Su empuje es mucho menor que los dos anteriores propulsores dado que ya casi se ha alcanzado la velocidad deseada y la resistencia aerodinámica, así como la fuerza gravitacional son muy poco influyentes al hallarse a una altura destacable.

l

<sup>5</sup> A nivel del mar.

<sup>6</sup> Vacío.

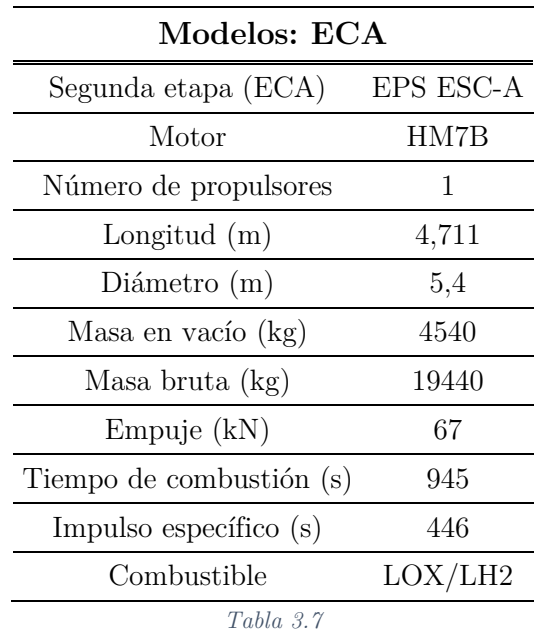

#### 3.2.1.3. Misión Estándar

La misión estándar y que, por tanto, es la misión más común que realiza la lanzadera Ariane 5 es la que se describe en la Fig. 3.4 y en la Fig. 3.5. En ellas se puede apreciar como dicho lanzamiento se caracteriza por un primer periodo correspondiente al despegue y ascenso siguiendo la trayectoria de lanzamiento. En este periodo se produce en primer lugar el desprendimiento de los propulsores sólidos, posteriormente la retirada del carenado que envuelven las etapas superiores y finalmente el desprendimiento de la primera etapa con su motor Vulcain 2.

La trayectoria que sigue consiste en alcanzar una órbita de transferencia geoestacionaria – GTO. Se logra mediante la ignición de la etapa superior y por último su apagado y separación de la cápsula Sylda. Cuando se alcanza el apogeo de la GTO se produce una maniobra por parte del satélite ya separado para entrar en la órbita geoestacionaria – GEO – final.

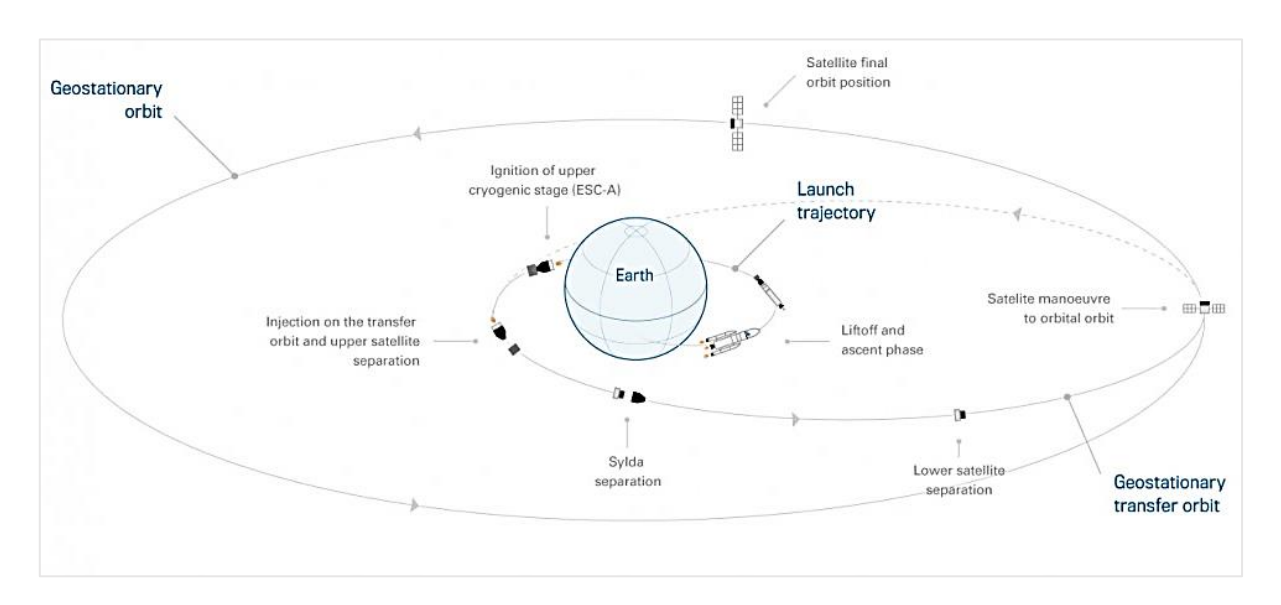

*Figura 3.4*

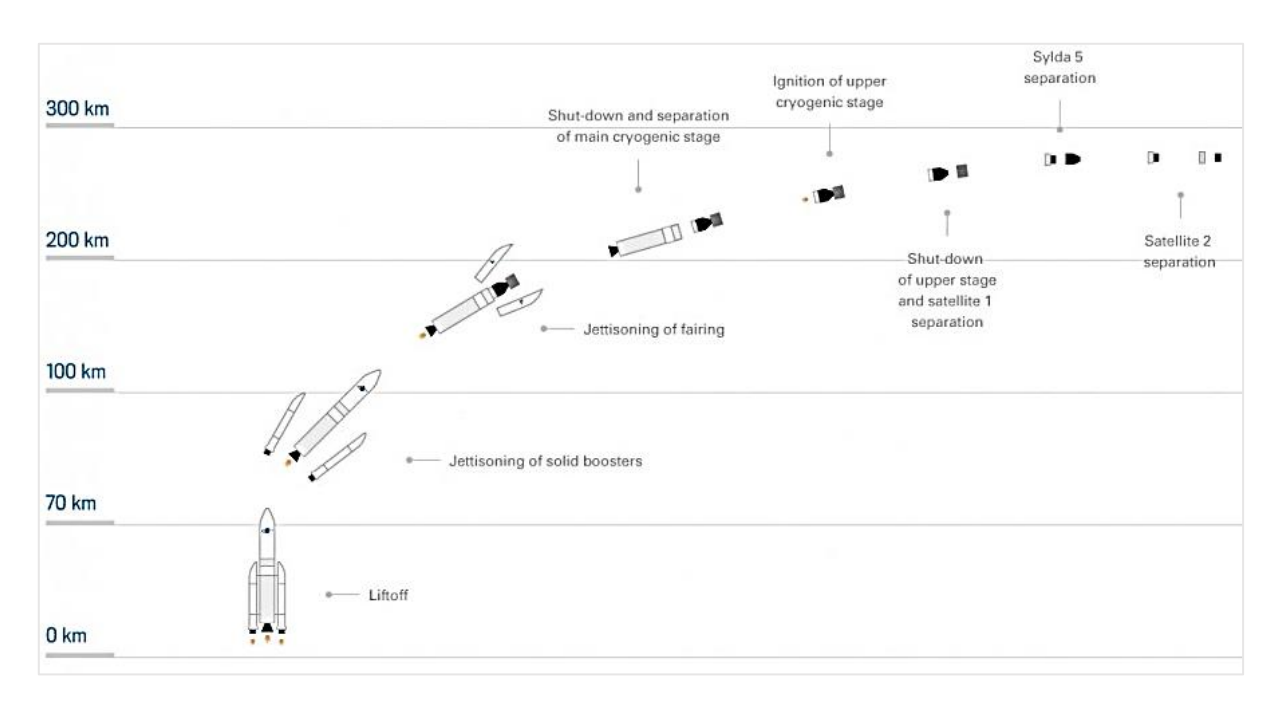

*Figura 3.5*

Las condiciones a las que se produce el desprendimiento de la etapa principal y que se pretende recuperar se recopilan en la Tabla 3.7. Estas condiciones son orientativas, dado que varían en cada misión. Pese a esto, las condiciones siempre se encuentran acotadas en unos márgenes razonables dentro de la maniobrabilidad que permita la puesta en órbita deseada. Por tanto, los valores mostrados serán bastante representativos.

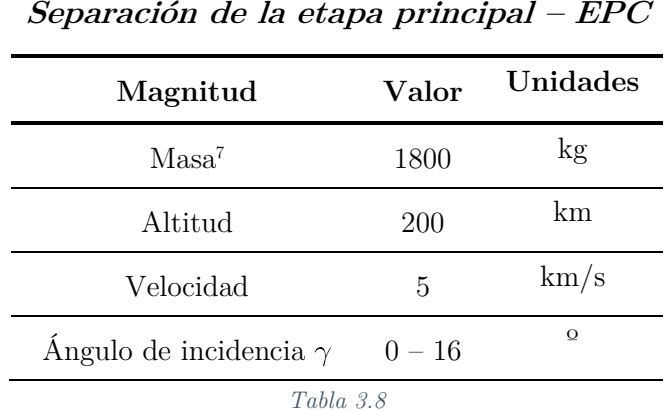

#### 3.2.2. Vega

<span id="page-29-0"></span>La lanzadera Vega es una de las lanzaderas de la Agencia Espacial Europea en colaboración la con Agencia Espacial Italiana – ASI. Se trata de una lanzadera espacial orbital pequeña capaz de realizar lanzamientos a órbitas bajas terrestres – LEO transportando una carga útil de 1500 kg.

Consta de cuatro etapas desechables que permiten la puesta en órbita de la carga de pago y cuyas características se resumen las Tablas 3.9 – 3.12.

#### Primera etapa

-

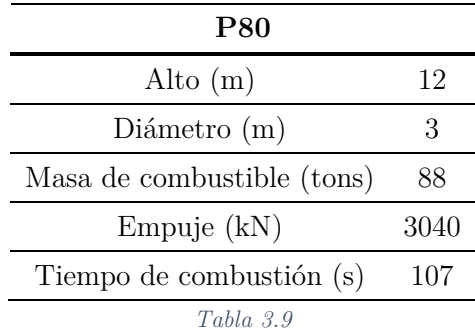

<sup>7</sup> Masa correspondiente al motor Vulcain 2 como principal elemento que contribuye a la masa. En posteriores cálculos se añadirá el peso que le asume al carenado y las alas del sistema de recuperación.

#### Segunda etapa

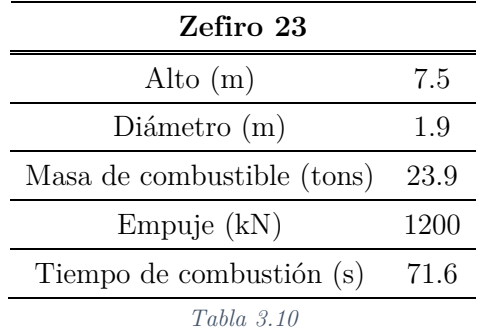

#### Tercera etapa

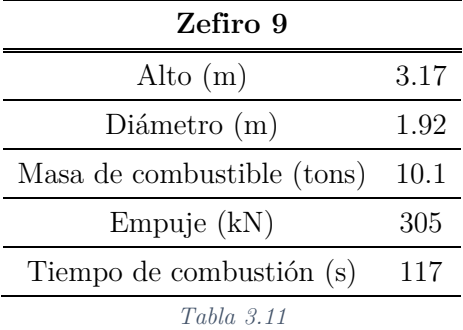

Cuarta etapa

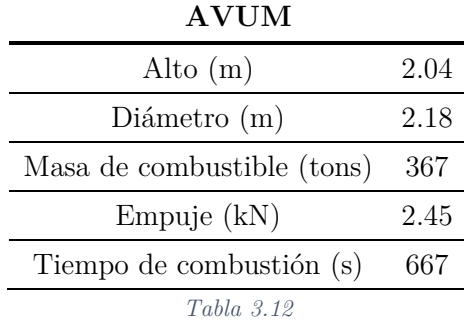

Se observa cómo la primera fase tiene un diámetro de casi la mitad que la Ariane 5. Pero se vuelve a ver la configuración desechable de otra de las lanzaderas de la ESA. Y en la Fig. 3.6 se puede ver que la misión de lanzamiento es similar a la de la Ariane 5. Sin embargo, tanto la altitud de separación de la primera etapa, como su velocidad es mucho menor (Tabla 3.13).

| Condiciones de la separación de la primera etapa |      |
|--------------------------------------------------|------|
| Altitud (km)                                     | 49   |
| Velocidad $(m/s)$                                | 1765 |
| Tiempo (s)                                       | 199  |
|                                                  |      |

*Tabla 3.13*

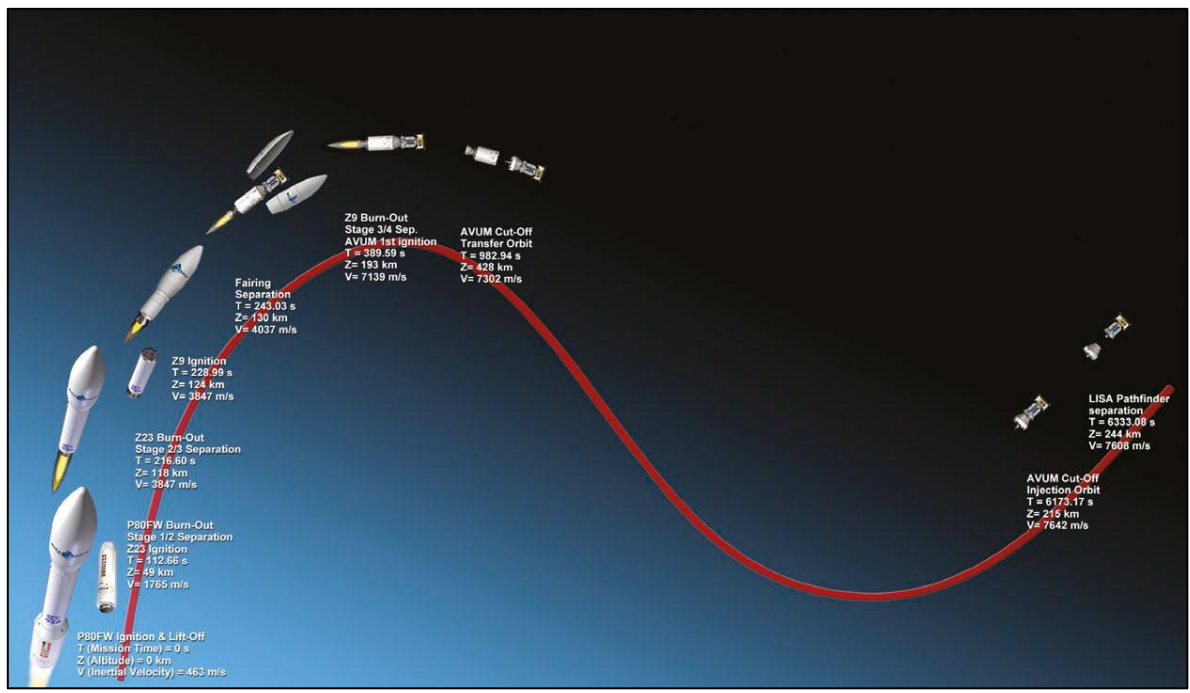

*Figura 3.6*

#### 3.2.3. Falcon 9

<span id="page-32-0"></span>La lanzadera Falcon 9 es un vehículo de lanzamiento desarrollado y fabricado por la compañía SpaceX. Consta de dos etapas y tiene dos versiones. La configuración pesada – masa total 885 000 kg – y la configuración normal – masa 333 400 kg. Permite transportar una carga útil a una órbita terrestre baja (LEO) de 10 400 kg para la versión normal y de 30 000 kg para la pesada. También permite el lanzamiento hacia órbitas de transferencia geoestacionaria – GTO, de cargas útiles de 4 500 y 15 000 kg para la versión normal y pesada respectivamente.

Destaca en esta lanzadera la capacidad de reutilizar la primera fase y que ha completado con éxito esta misión a fecha de 8 de abril de 2016. El perfil de la misión aparece en la Fig. 3.7 en la que se destaca cómo la primera fase contiene un propulsor que frena su reentrada y permite su recuperación aterrizando sobre una plataforma.

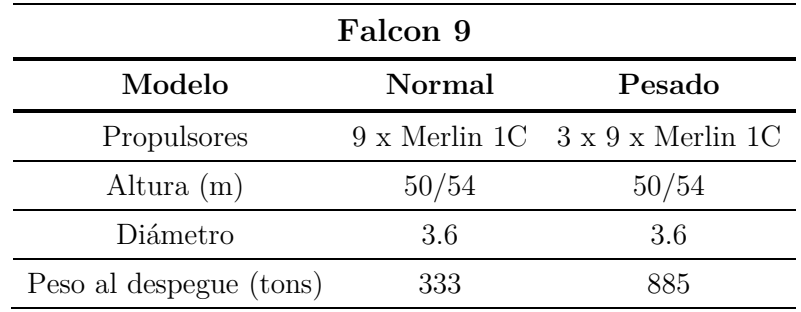

*Tabla 3.14*

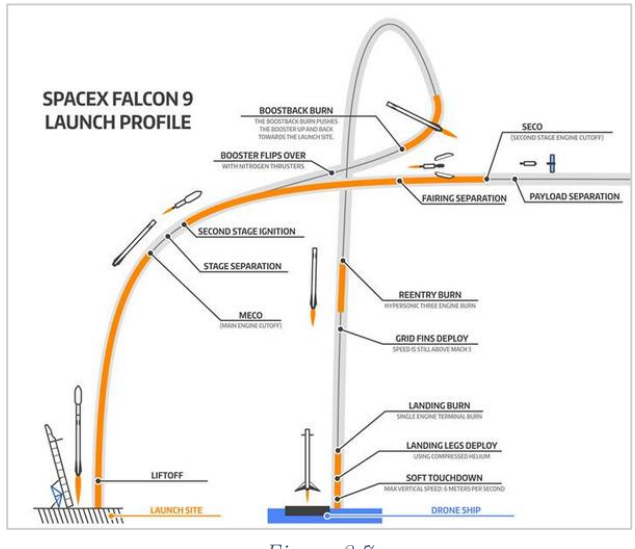

*Figura 3.7*

#### 3.2.4. Puntos en común y diferencias

<span id="page-33-0"></span>Dentro del estado del arte de las lanzaderas espaciales existe una amplia variedad de configuraciones, de tamaños y diseños en función de la aplicación que se desea. Así pues, se ha visto la existencia de lanzaderas pesadas – Ariane 5 y Falcon 9 Pesada, capaces de transportar grandes cargas de pago a órbitas diversas. Y lanzaderas ligeras que con un tamaño y costes menores permiten la puesta en órbita de cargas menores en órbitas más cercanas.

Dentro de esta variedad se observa cómo todas ellas comparten un funcionamiento basado en etapas desechables y que en cada lanzamiento es necesario una nueva producción desde cero.

El caso de la lanzadera Falcon 9, como se ha comentado con anterioridad, destaca por su reciente implementación de una estrategia de recuperación de la primera fase. Por tanto, se puede intuir cómo una estrategia de este tipo aplicada a cualquier lanzadera puede suponer un ahorro económico importante.

Se va a explicar a continuación la estrategia propuesta para la recuperación de dichos componentes, y que, pese a estar enfocada en la lanzadera Ariane 5, tal vez aporte información extrapolable para otras lanzaderas.

#### <span id="page-34-0"></span>3.3. Misión de reentrada – recuperación

La misión que se pretende lograr consiste en la recuperación del motor Vulcain 2 correspondiente a la primera fase del Ariane 5. La misión parte del momento de separación de la primera etapa – previa a la ignición del motor de la segunda etapa. Inmediatamente después de la separación de dicha etapa se retira el carenado correspondiente a los tanques de combustible de la etapa principal quedando de esta manera descubierto el vehículo que envuelve el Vulcain 2. En ese instante se produce el inicio de una trayectoria de reentrada o recuperación mediante el planeo del vehículo. Con unos parámetros iniciales se controla el alcance y trayectoria de planeo del vehículo, con lo que se consigue alcanzar un aeropuerto o aeródromo en el que realizar un aterrizaje controlado.

En la Tabla 3.15 se resumen los datos dimensionales que se tendrán en cuenta en el diseño posterior. Los datos correspondientes a la propulsión han sido descritos en la Sección 3.2.1.2.

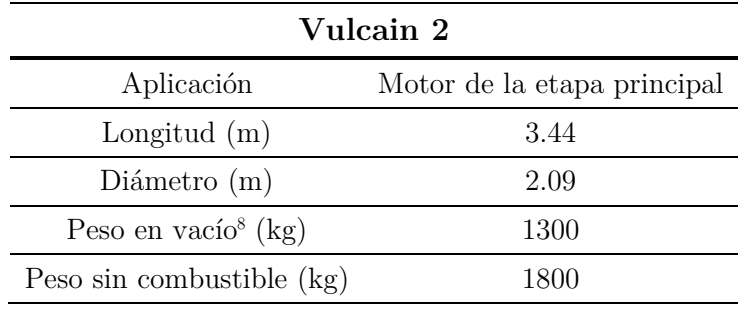

*Tabla 3.15*

l

<sup>8</sup> Se diferencia del peso sin combustible en que el peso en vacío implica en secado de los conductos donde puede quedar estancada cierta cantidad de combustible.

En la Figura 3.6 se observa el vehículo de recuperación en un color gris, envolviendo el motor Vulcain 2, junto con el resto del Ariane 5 – ECA.

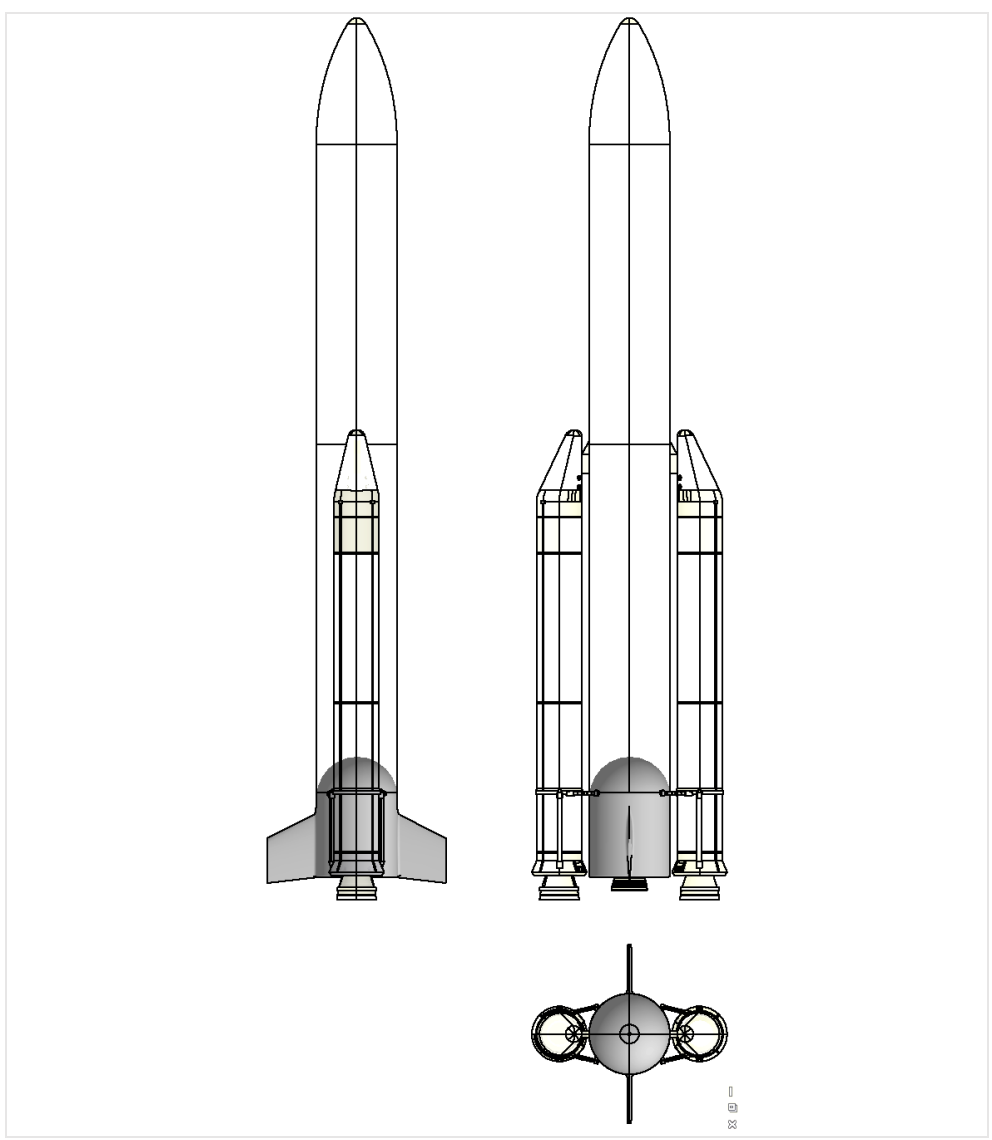

*Figura 3.8*
# 4. MODELO MATEMÁTICO

A la hora de modelar la dinámica y comportamiento del vehículo de recuperación de la etapa principal de una lanzadera, cabe mencionar cuán importante es la mecánica clásica. La teoría de la mecánica clásica, no relativista, de cuerpos rígidos fue desarrollada completamente en torno al siglo diecinueve, y es la base fundamental a la hora de modelar y calcular el movimiento de nuestro cuerpo.

Si bien, otras ramas que fueron desarrolladas posteriormente, como la mecánica de fluidos, el comportamiento elástico de los cuerpos o el estudio de los materiales, son también de vital importancia y hoy en día son aún objeto de estudio.

El estudio aerodinámico, tanto para bajas velocidades como para velocidades hipersónicas, se presenta como un desafío para los ingenieros, así como problemas adicionales que requieren de una gran atención, como son las cargas térmicas, o los sistemas de control y estabilidad de estos vehículos.

Sin embargo, a la hora de iniciar el desarrollo de un proyecto de estas características, es necesario realizar ciertas simplificaciones y centrarse en los aspectos fundamentales. Es por ello, que ante las limitaciones que se presentan, el trabajo se ha centrado en aspectos de la mecánica y de la aerodinámica.

En la Sección 12 se tratarán y enunciarán otros aspectos y ramas adicionales a considerar, y se explicará la magnitud del error cometido ante las simplificaciones del modelo.

A lo largo de la presente sección, se recorrerán los diferentes puntos que se requieren a la hora de calcular una trayectoria de planeo para el vehículo. Se comenzará definiendo un modelo atmosférico y un modelo de la Tierra, que conformarán las condiciones externas y el entorno, así como el sistema de referencia. Posteriormente se plantearán las hipótesis de la mecánica de la partícula y sus ecuaciones, donde será necesario modelar las fuerzas aerodinámicas presentes en el descenso. Se considerarán, por último, los fenómenos y cálculos aerodinámicos.

Todas estas consideraciones del modelado matemático que se irán enunciando serán tenidas en cuenta en el Apartado V, donde se implementarán cálculos aplicados, en base a integraciones numéricas, mediante el software Matlab.

# 4.1. Modelo atmosférico

La atmósfera terrestre se presenta como el campo que envuelve el vehículo a lo largo del planeo, y requiere de un modelado adecuado dado que esta presenta grandes variaciones de sus propiedades primarias (presión y temperatura) y de sus propiedades secundarias (densidad, viscosidad, velocidad del sonido, etc.). Dichas magnitudes tienen un gran efecto y resultan determinantes principalmente a nivel aerodinámico.

La atmósfera se puede dividir en varias capas. Tradicionalmente se han definido del siguiente modo:

| Capas atmosféricas   |               |            |  |  |
|----------------------|---------------|------------|--|--|
| Capa                 | Inicio $(km)$ | $Fin$ (km) |  |  |
| Troposfera           |               | 12         |  |  |
| Estratosfera         | 12            | 50         |  |  |
| Mesosfera            | 50            | 80         |  |  |
| Termosfera/Ionosfera | 80            | 500        |  |  |
| Exosfera             | 500           | 10000      |  |  |
|                      | $T = 11 - 14$ |            |  |  |

*Tabla 4.1*

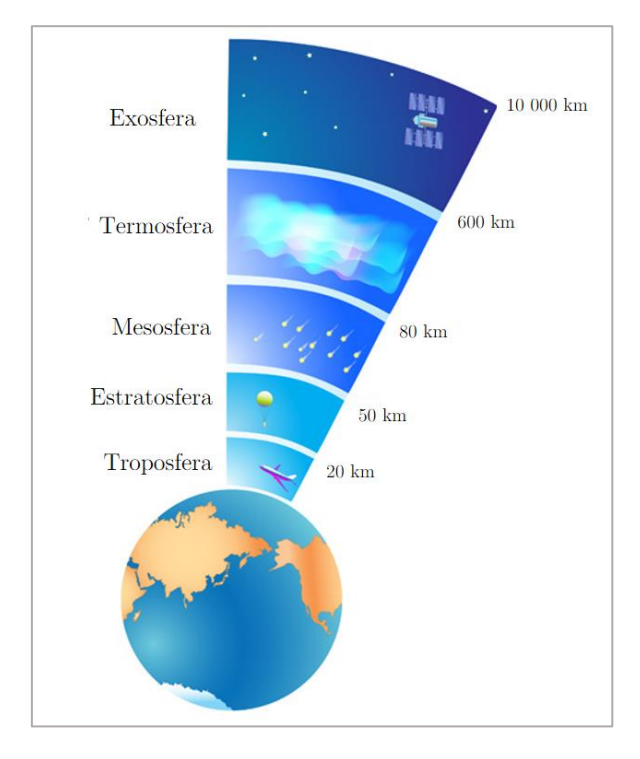

*Figura 4.1*

Ĭ.

l,

En cuanto al modelado matemático de las magnitudes anteriormente mencionadas, se ha desarrollado un amplio trabajo por parte de diversas organizaciones como la OACI – Organización de Aviación Civil Internacional, la NASA, etc. Se han tomado las siguientes referencias:

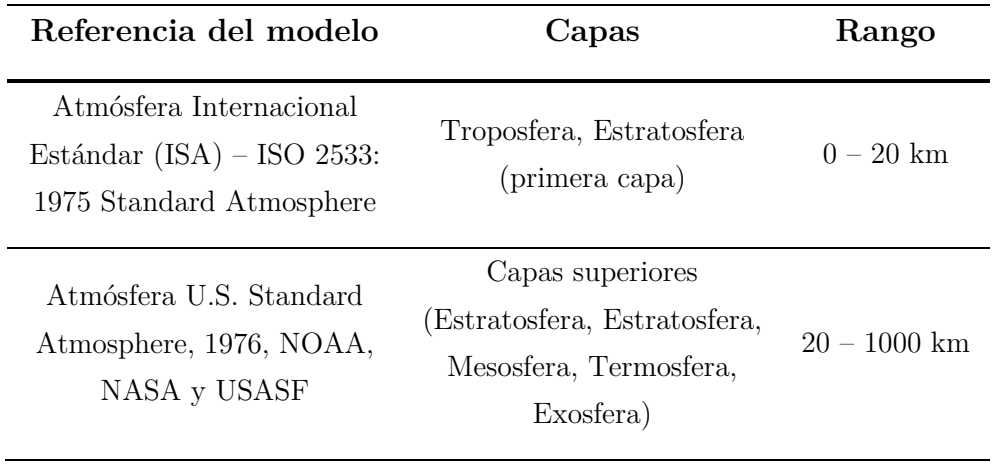

*Tabla 4.2*

Se definen los valores y constantes que siguen:

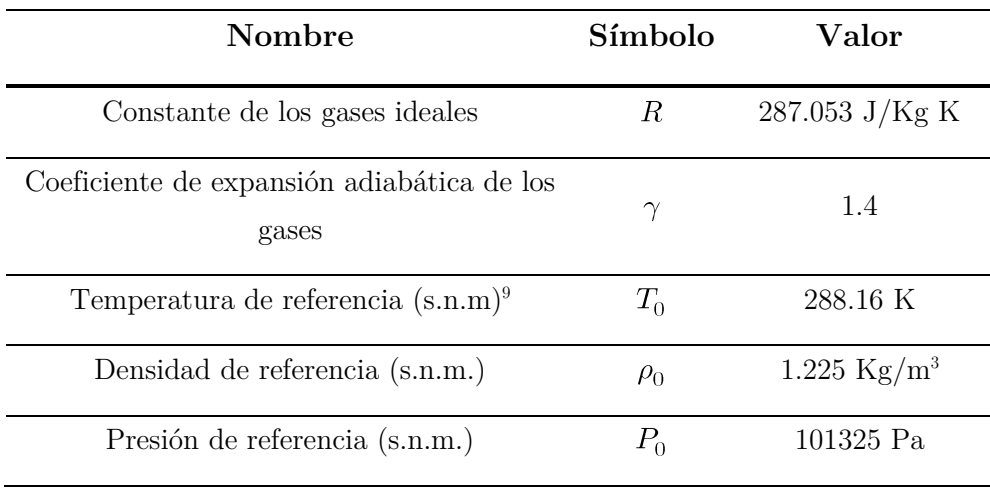

*Tabla 4.3*

<sup>9</sup> Sobre el nivel del mar.

Las próximas dos capas se basan en alturas geométricas (*z*). Este tipo de altura aparece de suponer que la gravedad disminuye con el cuadrado de la altitud. A diferencia de la altura geopotencial (*h*), que se calcula asumiendo que la aceleración gravitacional es constante.

No obstante, para los rangos, y el nivel de precisión que requieren los cálculos estas dos alturas no suponen una gran diferencia, por lo que pese a la diferente notación se hará uso indistinto de ambas terminologías.

## • Troposfera  $(0 - 10$  kilómetros)

$$
T = T_0 \cdot (1 - 22.57 \cdot 10^{-6} \cdot z) \tag{1}
$$

$$
P = P_0 \cdot 1 - 22.57 \cdot 10^{-6} \cdot z^{-5.256} \tag{2}
$$

$$
\rho = \rho_0 \cdot 1 - 22.57 \cdot 10^{-6} \cdot z^{-4.256} \tag{3}
$$

$$
a = 20.05 \cdot \sqrt{T} \tag{4}
$$

**•** Estratosfera – Primera capa  $(11 - 20 \text{ kilómetros})$ 

$$
T = 0.751 \cdot T_0 \tag{5}
$$

$$
P = P_0 \cdot 0.223 \cdot e^{-0.15788 \cdot (z/1000 - 11)} \tag{6}
$$

$$
\rho = \rho_0 \cdot 0.296 \cdot e^{-0.15788 \cdot (z/1000 - 11)} \tag{7}
$$

$$
a = 20.05 \cdot \sqrt{T} \tag{8}
$$

• Estratosfera – Segunda capa  $(20 - 32$  kilómetros)

$$
T = 196.65 + h \tag{9}
$$

$$
P = 5474.889 \cdot 216.65 / 216.65 + h - 20^{-34.1632} \tag{10}
$$

$$
\rho = P/(R \cdot T) \tag{11}
$$

$$
a = \sqrt{\gamma \cdot R \cdot T} \tag{12}
$$

# - Estratosfera – Tercera capa  $(32 - 47 \text{ kilómetros})$

$$
T = 139.05 + 2.8 \cdot h \tag{13}
$$

$$
P = 868.0187 \cdot \left(\frac{228.5}{228.65 + 2.8 \cdot h - 32}\right)^{\frac{34.1632}{2.8}}
$$
(14)

$$
\rho = P/(R \cdot T) \tag{15}
$$

$$
a = \sqrt{\gamma \cdot R \cdot T} \tag{16}
$$

• Mesosfera – Primera capa  $(47 - 51$  kilómetros)

$$
T = 270.65\tag{17}
$$

$$
P = 110.9063 \cdot e^{-34.1632 \cdot \frac{h-47}{270.65}} \tag{18}
$$

$$
\rho = P/(R \cdot T) \tag{19}
$$

$$
a = \sqrt{\gamma \cdot R \cdot T} \tag{20}
$$

 $\bullet$  Mesosfera – Segunda capa (51 – 71 kilómetros)

$$
T = 413.45 - 2.8 \cdot h \tag{21}
$$

$$
P = 66.93887 \cdot \left(\frac{270.65}{270.65 - 2.8 \cdot h - 51}\right)^{\frac{34.1632}{-2.8}}
$$
(22)

$$
\rho = P/(R \cdot T) \tag{23}
$$

$$
a = \sqrt{\gamma \cdot R \cdot T} \tag{24}
$$

• Mesosfera – Tercera capa  $(71 - 86$  kilómetros)

$$
T = 356.65 - 2 \cdot h \tag{25}
$$

$$
P = 3.95652 \cdot \left(\frac{214.65}{214.65 - 2 \cdot h - 71}\right)^{\frac{34.1632}{-2}}
$$
 (26)

$$
\rho = P/(R \cdot T) \tag{27}
$$

$$
a = \sqrt{\gamma \cdot R \cdot T} \tag{28}
$$

A partir de los 86 kilómetros se procede en base a expresiones exponenciales que dependen de ciertos coeficientes. Estos coeficientes se presentan en las Tablas 4.4 y 4.5, para los rangos mostrados. Por su parte, las expresiones de presión y densidad corresponden con las ecuaciones (Ec. 29, Ec. 30).

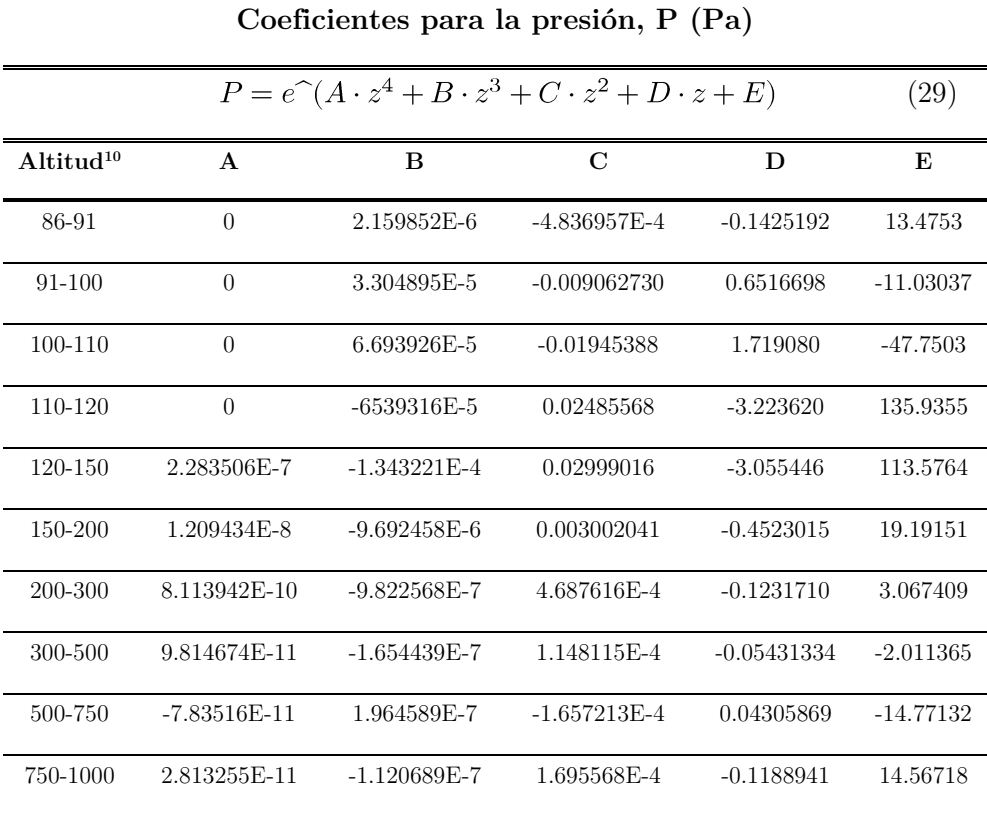

*Tabla 4.4*

<sup>10</sup> Altitudes en kilómetros (km)

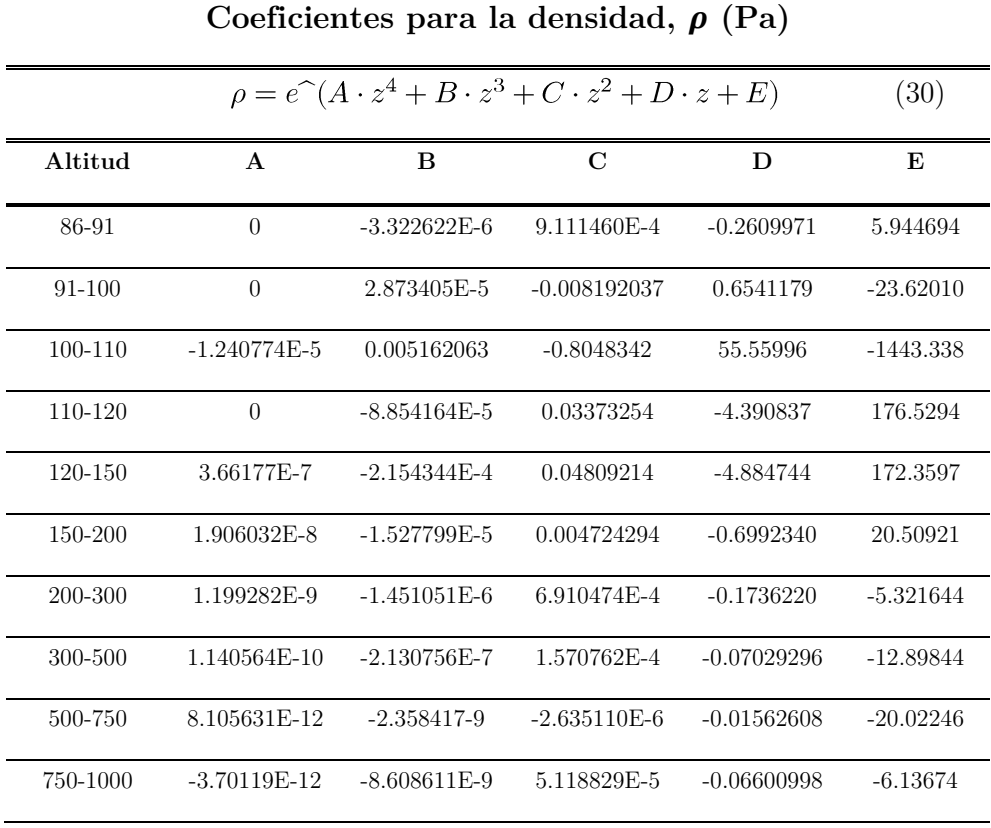

*Tabla 4.5*

Para el cálculo de temperaturas y velocidades del sonido, se hace uso de rangos distintos como se aprecia en la Tabla 4.6, donde  $\xi$  se corresponde con el valor de la Ec. 31.

$$
\xi = z - 120 \cdot (3656.766 + 120) / (6356.766 + z) \tag{31}
$$

$$
a = \sqrt{\gamma \cdot R \cdot T} \tag{32}
$$

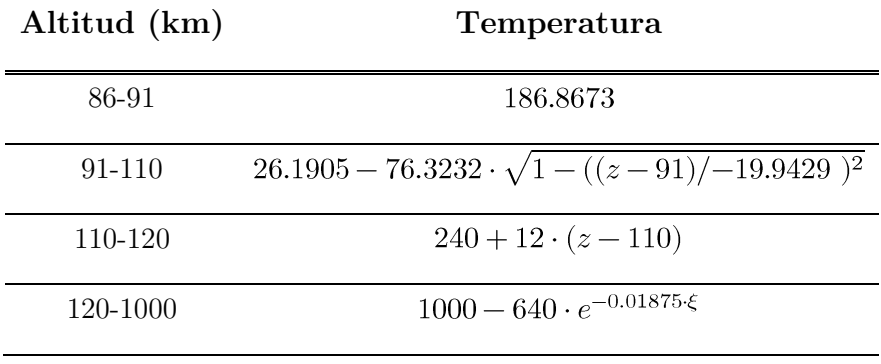

*Tabla 4.6*

#### 4.1.1. Gráficas de las magnitudes atmosféricas

La implementación del modelo atmosférico se realiza a nivel numérico mediante el software Matlab. El interés de la implementación se centra en poder calcular las diversas magnitudes para la altitud de vuelo en la que se halle el vehículo una vez modeladas las fuerzas y demás condiciones. Pero para poder visualizar y comprobar la continuidad de las expresiones definidas se procede a graficarlas para el rango atmosférico comprendido entre 0 y 1000 kilómetros.

Se observa que la densidad (Fig. 4.2) y la presión (Fig. 4.3) son magnitudes relacionadas y proporcionales, y que a partir de una cierta altura tienden a cero. En estas zonas donde la densidad es prácticamente nula, los efectos aerodinámicos son de una influencia mucho menor a la zona en la que crecen exponencialmente.

En cuanto a la temperatura (Fig. 4.4) y la velocidad del sonido (Fig. 4.5), también se aprecia esa relación proporcional, y tienen su repercusión a la hora de modelar los comportamientos aerodinámicos en función al régimen de vuelo.

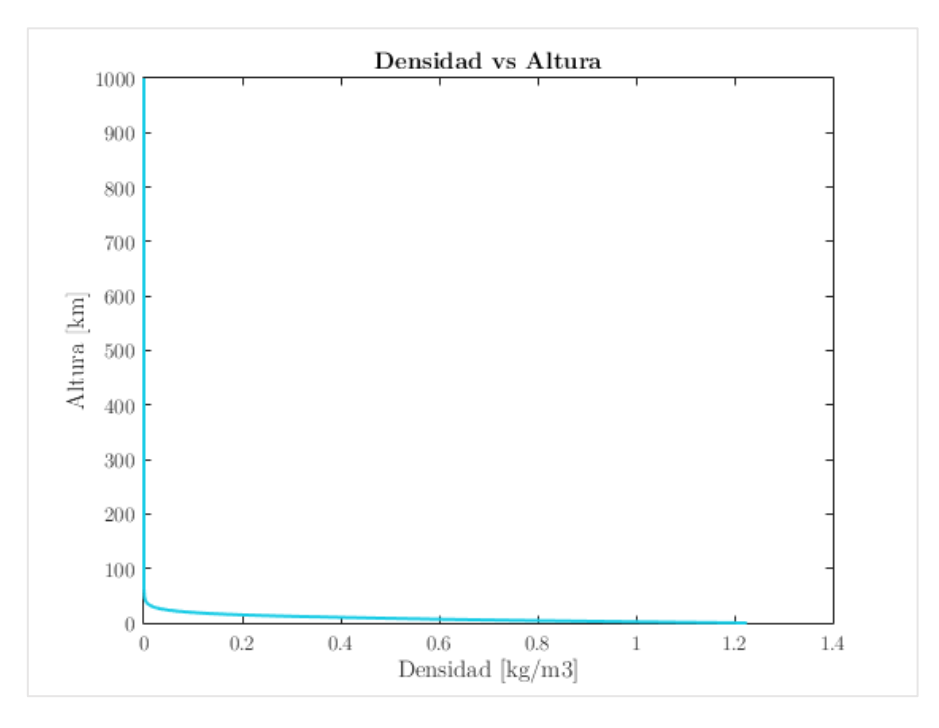

#### Densidad

*Figura 4.2*

# Presión

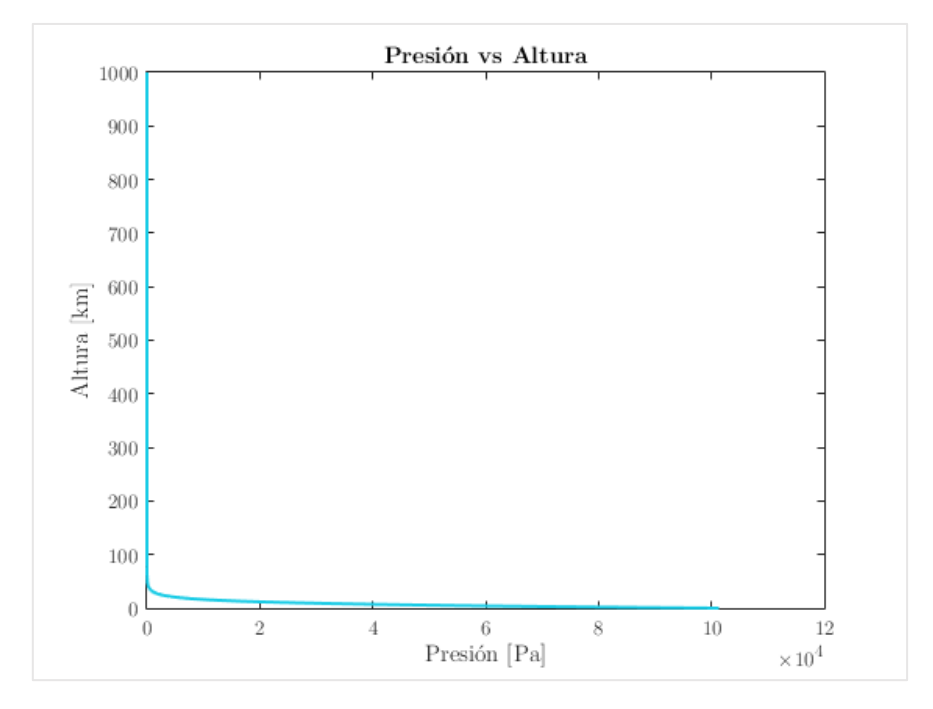

*Figura 4.3*

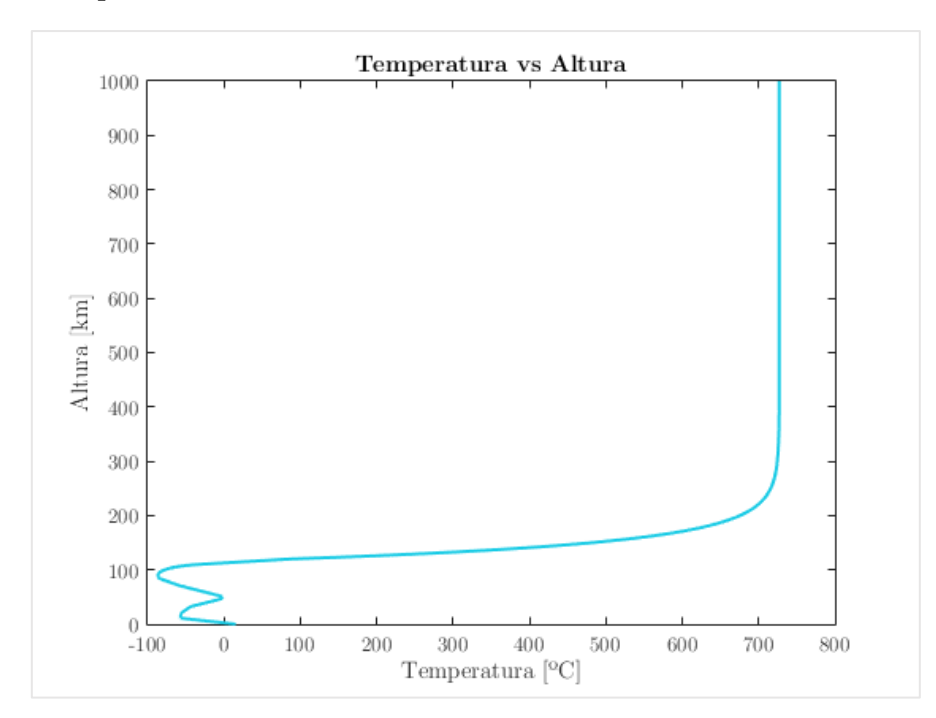

# Temperatura

*Figura 4.4*

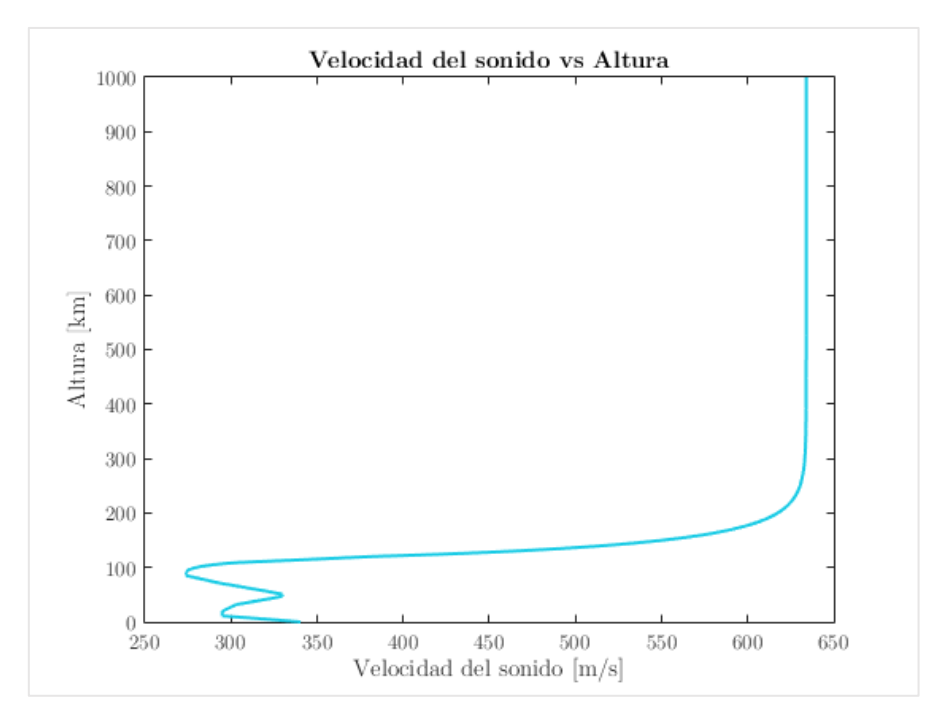

# Velocidad del sonido

*Figura 4.5*

Tal y como se ha comentado anteriormente, existe una zona en la que las magnitudes empiezan a tener una relevancia mayor, debido principalmente al crecimiento exponencial de la densidad. Es por ello que se ha pretendido incidir en este rango resumiendo las magnitudes en la Figura 4.6, de donde se puede concluir que esta franja de influencia está en torno a 0 y 40 kilómetros.

La aplicación de este modelo matemático de la atmósfera se aplicará en el Apartado V. El modelo implementado en Matlab tiene forma de función de manera que servirá para la herramienta que se desea desarrollar.

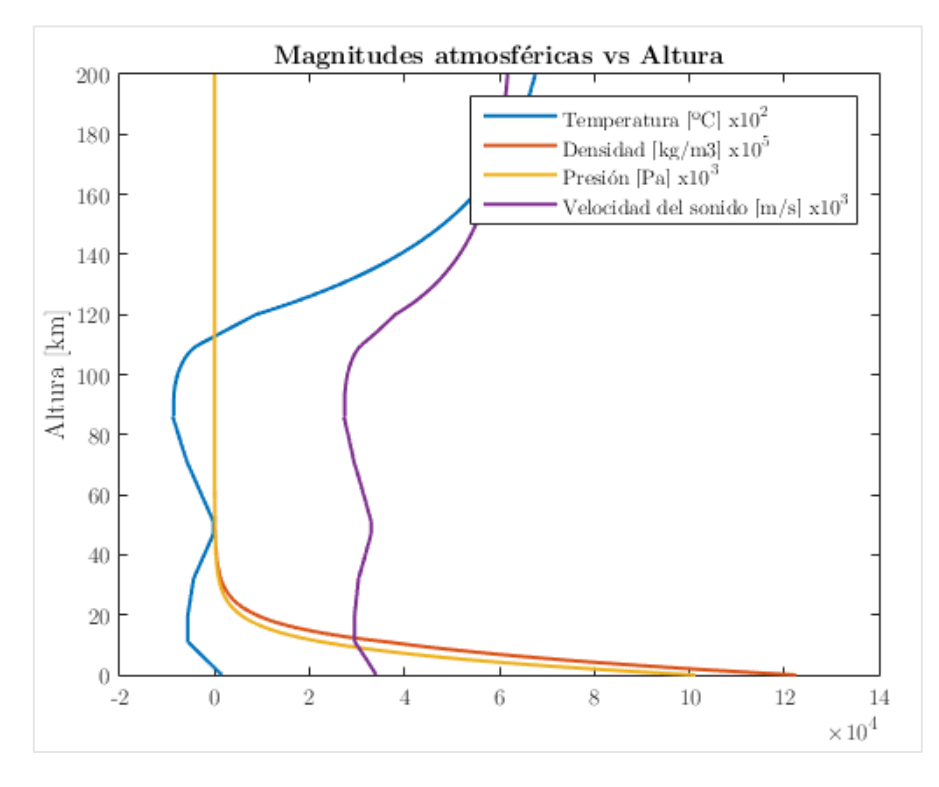

*Figura 4.6*

# 4.2. Modelado de la Tierra

El modelado de la Tierra resulta necesario para definir, por una parte, la superficie y en consecuencia dónde aterriza el vehículo, como, por otra parte, definir la fuerza gravitacional en base a la Ley Gravitacional de Newton.

$$
F_G = \frac{G \cdot M_E \cdot m}{R^2} = \frac{G \cdot M_E \cdot m}{R_E + h^2} = g_0 \cdot \left(\frac{R_E}{R_E + h}\right)^2 \cdot m \tag{33}
$$

$$
g_0 = \frac{G \cdot M_E}{R_E^2} = 9.81 \text{ m/s}^2 \tag{34}
$$

La Ley Gravitacional de Newton (Ec. 33) es fundamental para modelar las fuerzas que aparecen en la partícula, como se explicará en la Sección 4.4. En este sentido, la fuerza se ha definido en base a la constante gravitacional – *G*, la masa de la tierra – *M<sup>E</sup>* y del vehículo – *m*, la distancia hasta la superficie desde el centro de masas del planeta – *R*, y la altura a la que se halla el vehículo – *h*. Donde se define *g<sup>0</sup>* como la intensidad del campo gravitatorio medida a nivel del mar (Ec. 34).

Se realiza la suposición de que la Tierra es esférica y se considera un radio constante. La altura considerada en los posteriores desarrollos es la altura geométrica. Sin embargo, la forma del planeta no es del todo esférica sino esferoide. Y resulta interesante recordar que existen amplios desarrollos y modelos geodésicos mucho más precisos.

#### 4.3. Sistemas de referencia

A la hora de realizar los cálculos de la dinámica del movimiento resulta imprescindible la elección de un sistema de referencia adecuado. Existen diversas posibilidades tales como ejes viento, ejes cuerpo, ejes horizonte local, etc.

La elección que se ha llevado a cabo ha sido la de ejes fijos al centro de la Tierra que se hayan en rotación. En la Fig. 4.7 el marco de referencia es el compuesto por los ejes x, y. Se definen también unos ejes  $x_1, y_1$  horizonte local fijos al cuerpo.

Resulta conveniente recordar las definiciones de sistemas inerciales y sistemas no inerciales, que serán empleadas a la hora de definir la mecánica de la partícula en la Sección 4.4, donde se modelarán las fuerzas en base a las leyes de Newton de la mecánica clásica.

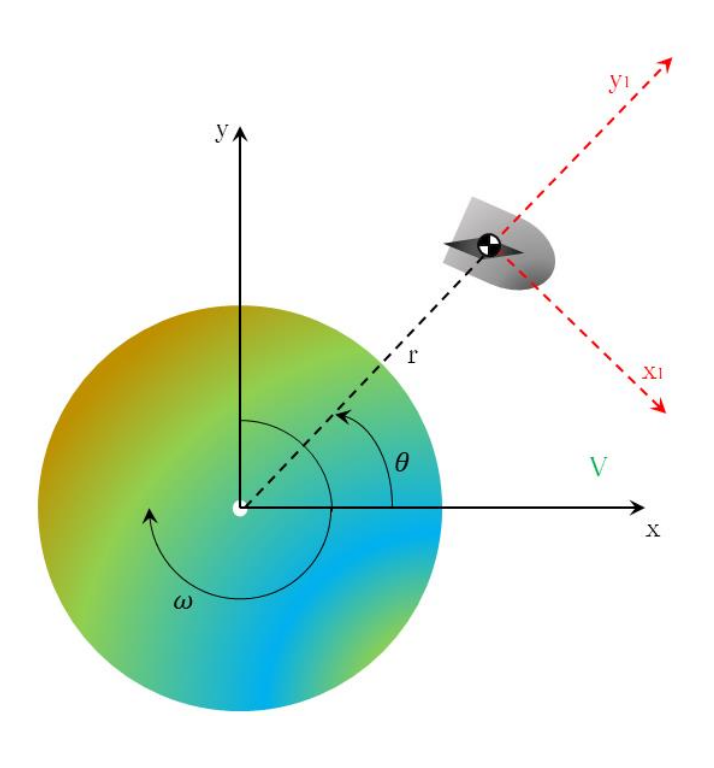

*Figura 4.7*

#### 4.3.1. Inerciales y no inerciales

Un sistema de referencia inercial es aquel en el que las leyes del movimiento cumplen las leyes de Newton. No requieren de fuerzas ficticias o inerciales. Un sistema de referencia en rotación se considera como un sistema no inercial y, por lo tanto, el sistema de referencia elegido lo es también. Si se hubiera supuesto que la rotación de la Tierra es despreciable, el sistema x, y sería inercial, sin embargo, para modelar las aceleraciones de la partícula (vehículo) sería necesario la introducción de las mencionadas fuerzas ficticias.

## 4.4. Mecánica de la partícula en la reentrada – ecuaciones

Una vez definidos los ejes, y sus características físicas, así como el modelo atmosférico y gravitacional, queda definido el entorno y sus condiciones. Queda pues definir las ecuaciones que rigen el movimiento del vehículo de recuperación.

La manera de modelar el movimiento es mediante la mecánica clásica fundamentada en las leyes de Newton. Se describe el vehículo como una partícula puntual de masa constante que se encuentra sometida a diversas fuerzas, aerodinámicas, gravitacionales e inerciales.

Al haber definido un sistema de referencia no inercial, aparecerán una serie de fuerzas denominadas ficticias o inerciales relacionadas con el vehículo. Se corresponden con la aceleración relativa del mismo, la aceleración normal o centrífuga, y la aceleración de Coriolis que surgen al emplear la aceleración y velocidad local del vehículo respecto al sistema de ejes principales.

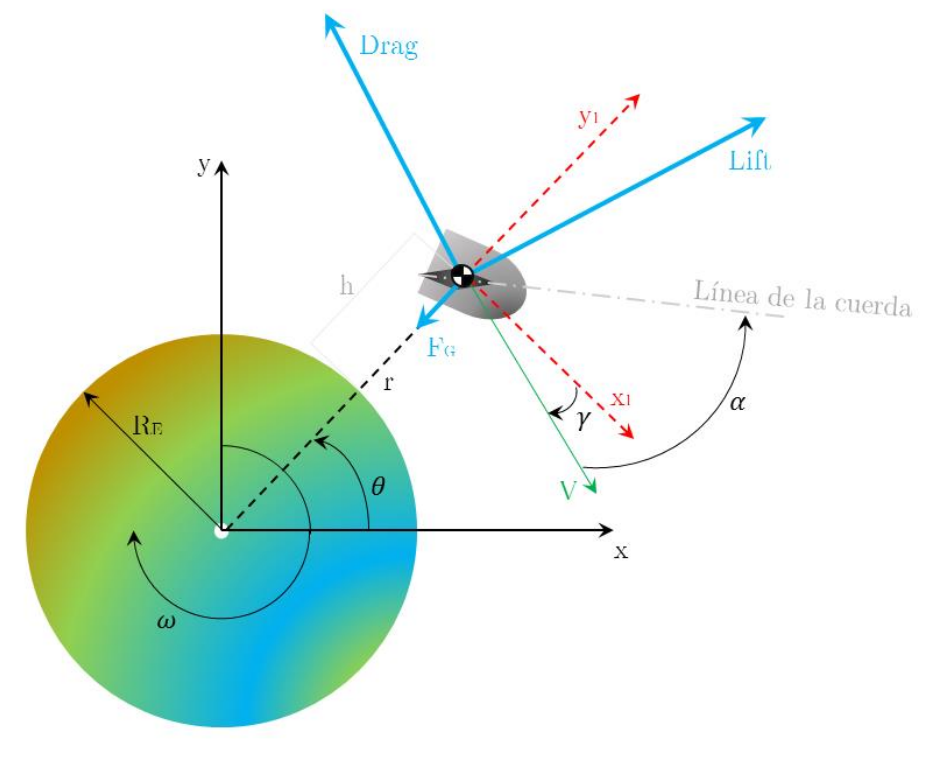

*Figura 4.8*

La aplicación de la segunda ley de Newton o ley fundamental de la dinámica Ec. 35 – para el caso de masa constante, así como la definición de los distintos ángulos que aparecen en la Figura 4.8 y de la aceleración (Ec. 36) y velocidad (Ec. 37) nos permitirá calcular la posición del vehículo y obtener su trayectoria.

$$
\sum F = \frac{d(m \cdot V)}{dt} = m \cdot a \tag{35}
$$

$$
\frac{dV}{dt} = a\tag{36}
$$

$$
\frac{d\vec{X}}{dt} = V\tag{37}
$$

Una vez se incluye la definición de sustentación o Lift (Ec. 38), de resistencia aerodinámica o Drag (Ec. 39) y la fuerza gravitacional (Ec 39) y haciendo una descomposición según los ejes principales, se obtienen las Ecuaciones 41, 42.

$$
Lift = \frac{1}{2} \cdot \rho \cdot V^2 \cdot S \cdot C_L \tag{38}
$$

$$
Drag = \frac{1}{2} \cdot \rho \cdot V^2 \cdot S \cdot C_D \tag{39}
$$

$$
F_G = g_0 \cdot \left(\frac{R_E}{R_E + h}\right)^2 \tag{40}
$$

La forma diferencial de las ecuaciones y con la que se realizarán los cálculos en su forma numérica para su implementación en Matlab es la siguiente (Ecs. 41, 42):

$$
\frac{dV_x}{dt} = Lift \cdot \frac{Cos(\gamma_1 + \frac{\pi}{2})}{m} + Drag \cdot \frac{Cos \gamma_1 + \pi}{m} - \frac{F_G \cdot x}{r} + 2 \cdot \omega \cdot V_y + \omega^2 \cdot x \tag{41}
$$

$$
\frac{dV_y}{dt} = Lift \cdot \frac{Sin(\gamma_1 + \frac{\pi}{2})}{m} + Drag \cdot \frac{Sin \gamma_1 + \pi}{m} - \frac{F_G \cdot y}{r} - 2 \cdot \omega \cdot V_x + \omega^2 \cdot y \tag{42}
$$

Y el resto de parámetros necesarios para tener definida la dinámica al completo los conforman las Ecs. 43-49:

$$
V = \sqrt{V_x^2 + V_y^2} \tag{43}
$$

$$
r = \sqrt{x^2 + y^2} \tag{44}
$$

$$
h = r - R_E \tag{45}
$$

$$
\theta = ArcTan\left(\frac{y}{x}\right) \tag{46}
$$

$$
s = R_E \cdot \left(\frac{\pi}{2} - \theta\right) \tag{47}
$$

$$
\gamma_1 = ArcTan(\frac{V_y}{V_x})\tag{48}
$$

$$
\gamma = \gamma_1 - \frac{\pi}{2} + \theta \tag{49}
$$

Cabe destacar la relación descrita en la Ec. 49 donde  $\gamma_1$  es el ángulo que forma la velocidad con respecto al eje x en la Figura 4.8.

#### 4.4.1. Modos de reentrada atmosférica

Una vez se han definido las ecuaciones generales de la mecánica del movimiento, resulta interesante analizar casos más sencillos y que implican ciertas simplificaciones. Es conveniente definir el coeficiente balístico (Ec. 50), que aporta información cualitativa sobre la aerodinámica y forma del vehículo, y analizar los casos de trayectoria balística, entrada con sustentación y comentar el fenómeno de evasión de reentrada o Skip re-entry.

$$
\beta = \frac{W}{C_D \cdot A} \tag{50}
$$

#### 4.4.1.1. Re-entrada balística

Una entrada balística es aquella en la que la fuerza aerodinámica resultante es opuesta al vector velocidad, es decir, únicamente aparece resistencia aerodinámica – Drag. Es interesante analizar este tipo de re-entrada dado que una buena parte de los vehículos diseñados a lo largo de la historia para realizar este tipo de maniobra lo son.

El parámetro de diseño principal es el coeficiente balístico  $\beta$  (Ec. 50). El calentamiento y la deceleración son menos intensos para valores de  $\beta$  bajos (bajo peso y/o alta resistencia y área frontal) que para valores de  $\beta$  altos en las zonas donde la densidad es muy baja [1].

Vehículos hipersónicos como ciertos misiles (ICBM – Intercontinental Ballistic Missile) o alguna de las primeras cápsulas de reentrada (proyecto Mercury) se comportaban de esta forma y se estudiaba por tanto su trayectoria balística.

Las ecuaciones dinámicas se simplifican asumiendo la sustentación nula. Por tanto, las Ecuaciones 41, 42 aplicando esta nueva condición quedan de la siguiente manera:

$$
\frac{dV_x}{dt} = Drag \cdot \frac{Cos(\gamma_1 + \pi)}{m} - \frac{F_G \cdot x}{r} + 2 \cdot \omega \cdot V_y + \omega^2 \cdot x \tag{51}
$$

$$
\frac{dV_y}{dt} = Drag \cdot \frac{Sin(\gamma_1 + \pi)}{m} - \frac{F_G \cdot y}{r} - 2 \cdot \omega \cdot V_x + \omega^2 \cdot y \tag{52}
$$

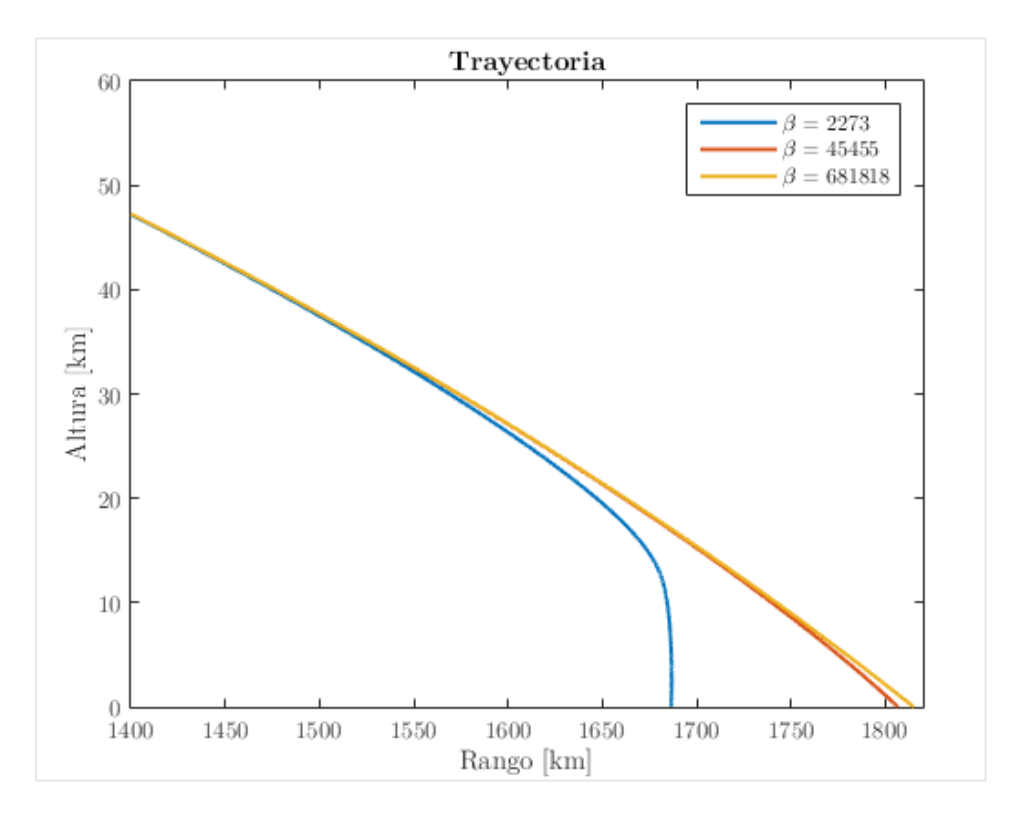

*Figura 4.9*

En la Figura 4.9 se aprecia como las trayectorias para mayores coeficientes balísticos alcanzan rangos mayores. Esto se debe a que la definición del coeficiente balístico implica que para un mayor  $\beta$  se obtiene una resistencia aerodinámica menor. La masa y el área de referencia también tienen su efecto; donde el área es fundamental en la aerodinámica y mayor área suele implicar mayor resistencia, y donde la masa aporta inercia al cuerpo, pero a su vez aumenta la intensidad de la fuerza gravitatoria o peso.

En la Figura 4.9 se ha representado únicamente la última fase de la trayectoria simulada dado que es en este rango de la atmósfera donde las fuerzas aerodinámicas cobran efecto y se aprecian las diferencias.

| Coeficiente balístico |     | $\beta_{\alpha}$ | $\beta_3$               |
|-----------------------|-----|------------------|-------------------------|
| Masa (kg)             |     |                  | $1000$ $10000$ $100000$ |
| Área frontal $(m^2)$  | 50- | 50               | 50                      |
|                       |     |                  |                         |
| Table 4.7             |     |                  |                         |

En la Tabla 4.7 se observan los valores de referencia para el cálculo del coeficiente balístico, donde el valor del coeficiente de resistencia tomado es el inicial en cada uno de los casos.

### 4.4.1.2. Re-entrada con sustentación

La necesidad de aumentar los rangos y alcanzar objetivos más lejanos a la hora de realizar reentradas atmosféricas supone la introducción de elementos sustentadores. Este objetivo de sustentación se puede conseguir mediante un fuselaje sustentador como en el caso de las cápsulas de reentrada Soyuz o Apollo, que conseguían sustentación variando su ángulo de ataque. La otra estrategia seguida para lograr la sustentación, es la introducción de alas. Ejemplos de este tipo de vehículos serían el Transbordador Espacial – Space Shuttle o los vehículos teóricos e introducidos en simuladores como los Delta Gliders [2].

En la Figura 4.10 se pueden apreciar las trayectorias de descenso del Apollo CM, el Deltaglider y el Transbordador Espacial. Se puede observar como existe una zona de evasión – en rojo y gris, donde todos los vehículos debido a la sustentación y como se explicará en la Sección 4.4.1.3 aumentan su altitud. Se puede ver también cómo los vehículos como más elementos sustentadores (alas) aumentan su rango de manera muy destacable. Por tanto, la estrategia de diseño de nuestro vehículo es la introducción de alas. Cabe destacar que los Deltaglider son teóricos y no son una referencia del todo realista.

l

 $11$  El coeficiente se calcula en base a los datos de la Sección 5, y mediante el bucle implementado en Matlab se divide por el valor anotado en cada iteración.

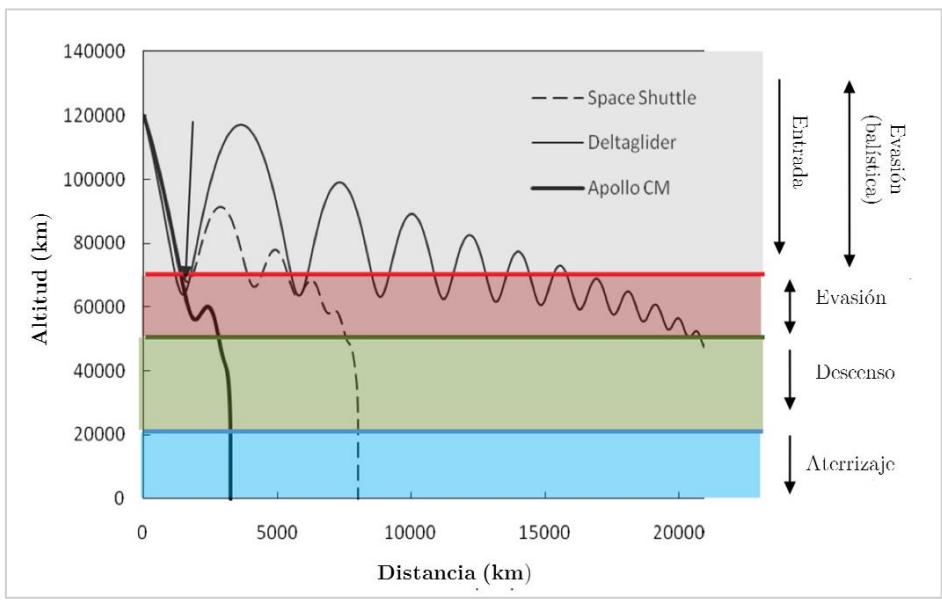

*Figura 4.10*

### 4.4.1.3. Fenómeno de evasión de re-entrada

El fenómeno de evasión de la reentrada o Skip re-entry es una técnica que permite lograr mayores rangos de entrada, o en caso de naves espaciales, permite reducir su velocidad y ayuda a disipar la gran cantidad de calor que se genera.

Este fenómeno se compara con el fenómeno que se produce al lanzar una piedra plana sobre una superficie acuática con un cierto ángulo y velocidad, donde la piedra rebota varias veces hasta finalmente hundirse. Pues bien, algo similar ocurre con los vehículos que se aproximan a la atmósfera terrestre a grandes velocidades y con ángulos de incidencia bajos. Estos vehículos al encontrarse con la atmósfera sufren una sustentación muy brusca que puede llegar hasta provocar que vuelva al espacio de manera permanente si se supera la velocidad de escape (Ec. 53) – para el caso de la Tierra.

$$
v_e = \sqrt{\frac{2 \cdot G \cdot M_E}{R_E}} = \sqrt{2 \cdot g_0 \cdot R_E}
$$
\n(53)

En teoría cualquier vehículo puede realizar esta maniobra sin requerir demasiada sustentación. Sin embargo, en la práctica es necesario un guiado muy preciso.

En cuanto a la mecánica de vuelo de esta maniobra se puede analizar la velocidad de entrada mediante la relación expresada en la Ec. 54, donde  $\gamma_E$ corresponde con el ángulo de la trayectoria relativo al horizonte local. Y donde los subíndices *E* y *F* corresponden con el inicio de la entrada y con el final respectivamente.

$$
\frac{V_F}{V_E} = e^{\frac{2\cdot \gamma_E}{L/D}}
$$
\n(54)

En el caso del vehículo de recuperación, pese a no ser una reentrada estricta<sup>12</sup>, desde que se produce el desacoplamiento de la lanzadera, es muy importante orientar el vehículo. Esto se debe a que el vehículo se desacopla a velocidades muy elevadas y a una altitud considerable en donde la densidad es extremadamente baja, por lo que las condiciones que se presentan son muy similares a las descritas para que este fenómeno ocurra.

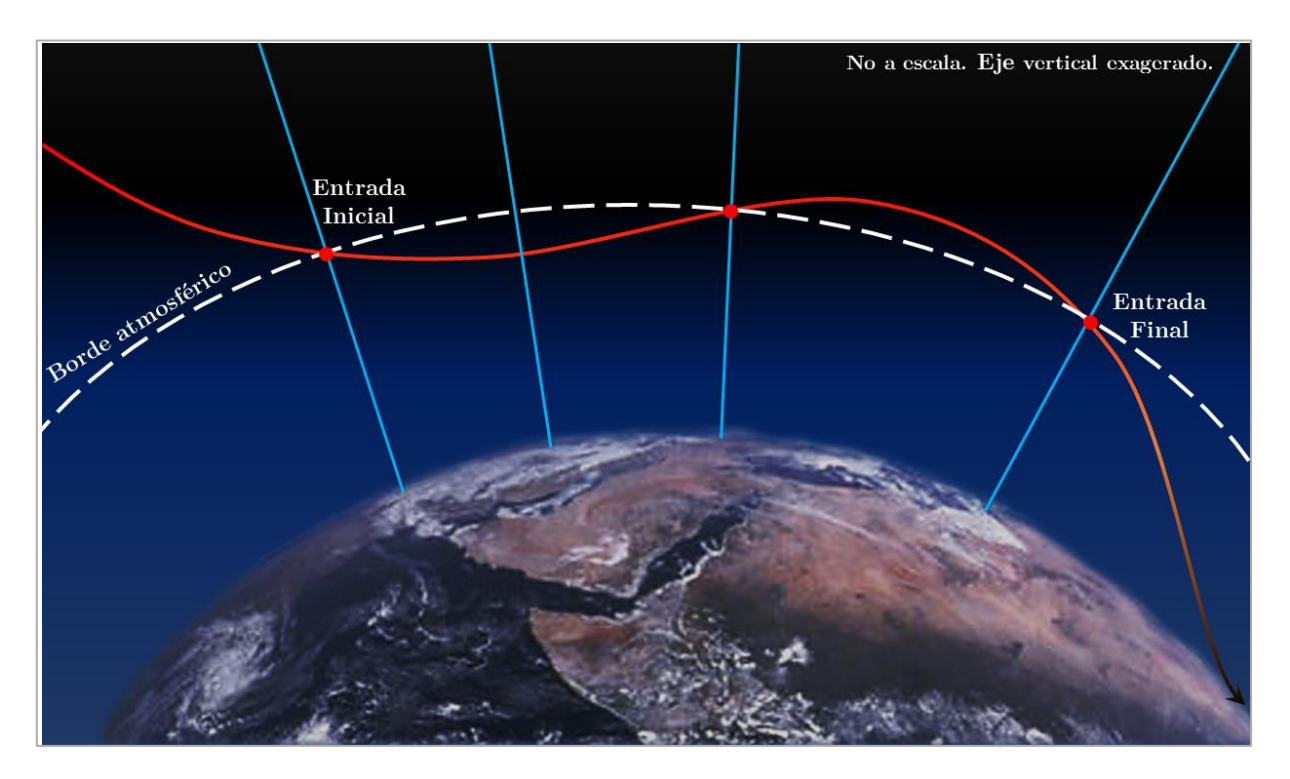

*Figura 4.11*

<sup>12</sup> No es estricta dado que se produce desde una zona suborbital.

Este fenómeno resulta importante para entender el comportamiento de nuestro vehículo en las simulaciones realizadas en la Sección V, donde el ángulo de incidencia será necesario acotarlo a unos márgenes para evitar que este fenómeno sea problemático. Y a su vez, será útil entenderlo para lograr aumentar el rango, consiguiendo modificarlo a placer según dicho ángulo de incidencia.

En la Fig. 4.11 se observa un esquema del fenómeno.

#### 4.5. Aerodinámica en la reentrada

El estudio aerodinámico de las fuerzas que aparecen sobre el cuerpo resulta fundamental a la hora de obtener la dinámica del vehículo. Tal y como se ha descrito en la Sección 4.4, las fuerzas que actúan sobre el cuerpo se pueden descomponer en gravitacionales y aerodinámicas. Estas fuerzas aerodinámicas adquieren una relevancia mucho mayor en la última fase del vuelo, a partir de unos 60 kilómetros, donde la densidad sufre un aumento exponencial. Esto influye de manera directamente proporcional sobre las Ecs. 41, 42, lo que significa que las fuerzas de sustentación y resistencia aerodinámicas son de orden comparable a las gravitacionales [3].

Si se tienen en cuenta las fases de estudio de la aerodinámica según la velocidad del flujo (hipersónica, supersónica, transónica, subsónica), se observa que el vehículo de recuperación pasa por todas ellas, lo cual requiere de una gran atención a la hora del diseño.

El vehículo parte de velocidades de unos 6000 m/s a altitudes de en torno a 200 kilómetros (Ariane  $5 - EPC$ )<sup>13</sup>, lo cual se sitúa en el rango hipersónico. Esta es la fase más problemática debido a la complejidad del flujo, los problemas que genera a nivel estructural y de control y por el limitado desarrollo de teorías y métodos de análisis. El principal desarrollo en este campo se realizó en torno a las misiones espaciales que requerían la reentrada atmosférica [4]. En las subsecciones posteriores se entrará en detalle en cada una de esas fases, pero antes se analizarán (Tabla 4.8) los distintos enfoques con lo que el problema aerodinámico se puede abordar en función de su complejidad y precisión.

<sup>13</sup> Sección 3.2.1.3

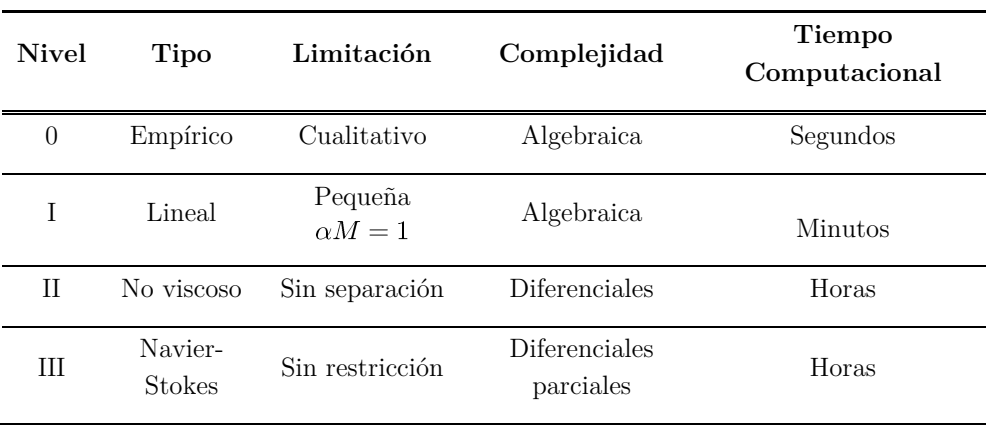

*Tabla 4.8*

Haciendo esta revisión se pretende tener una visión global sobre las características del flujo para tener un criterio de análisis en el Apartado IV, donde se realizarán los cálculos aerodinámicos. No se ha entrado en detalle en las teorías analíticas de estos tipos de flujos, dado que el estudio que se va a realizar es computacional y empírico.

En el caso de realizar los cálculos de manera analítica, la introducción de teorías de flujo potencial, para los casos subsónicos y supersónicos simplificarían unos cálculos a priori complejos debido a la geometría del vehículo.

Para los casos supersónicos, cálculos analíticos mediante la teoría de impacto o de Newton serían posibles, pero con márgenes de exactitud bastante lejanos a la realidad al abordar problemas principalmente en 2D.

Por estos motivos, el estudio aerodinámico del apartado IV se ha querido enfocar en base a unos datos bastante coherentes y razonables obtenidos empíricamente por una de las organizaciones más prestigiosas a nivel internacional como es la NASA. Y partiendo de estos datos buscar unos que se ajusten de manera más precisa si cabe a la geometría elegida.

#### 4.5.1. Fase hipersónica

Existen distintos criterios a la hora de definir a partir de que velocidad comienza la fase hipersónica, sin embargo, es bastante frecuente que para velocidades mayores de Mach 5, es decir, cinco veces mayores a la velocidad del sonido se hable de flujo hipersónico. Esta discusión se basa en que no existe un punto concreto en el que se produzca un cambio físico entre supersónico e hipersónico tal y como sucede entre subsónico y supersónico. Pero la razón por la que se define esta zona se debe a cambios en el flujo de aire donde empiezan a suceder fenómenos como la ionización o la disociación molecular.

Las principales características del flujo hipersónico [5] se describen a continuación se observan resumidas en la Figura 4.13:

#### Ondas de choque en la capa límite

Un vuelo a muy elevada altitud como es el caso que se pretende analizar tiene un número de Reynolds bajo, su capa límite es proporcional al Mach de vuelo al cuadrado (Ec. 56) y las ondas de choque se producen en el interior de la capa límite, lo cual conlleva a fenómenos de interacción viscosa [6].

#### Capa de entropía

-

Si se tiene en cuenta que el borde de ataque del vehículo de recuperación no es precisamente fino, sino más bien es un borde grueso (considerando el fuselaje, no las alas<sup>14</sup>), la onda de choque que se forma es una onda de choque curvada. La teoría de ondas de choque nos dice que la entropía crece a través de la onda y que una onda más fuerte produce un incremento mayor. Dado que el flujo que atraviesa la parte central del morro se encontrará una onda normal al mismo se producirá el mayor cambio de entropía. Y conforme la curvatura del vehículo sea más pronunciada, la onda será más oblicua y menor será el incremento. Esto genera una capa y grandes gradientes de entropía cerca del morro.

Al aumentar el Mach de vuelo, el cambio de entropía en la onda de choque también aumenta. Esto provoca un gradiente de entropía y una vorticidad del flujo que interactúa con la capa límite. En la Fig. 4.12 hay un esquema sobre este fenómeno.

<sup>14</sup> Las alas serán finas, siguiendo el criterio de diseño de alas supersónicas.

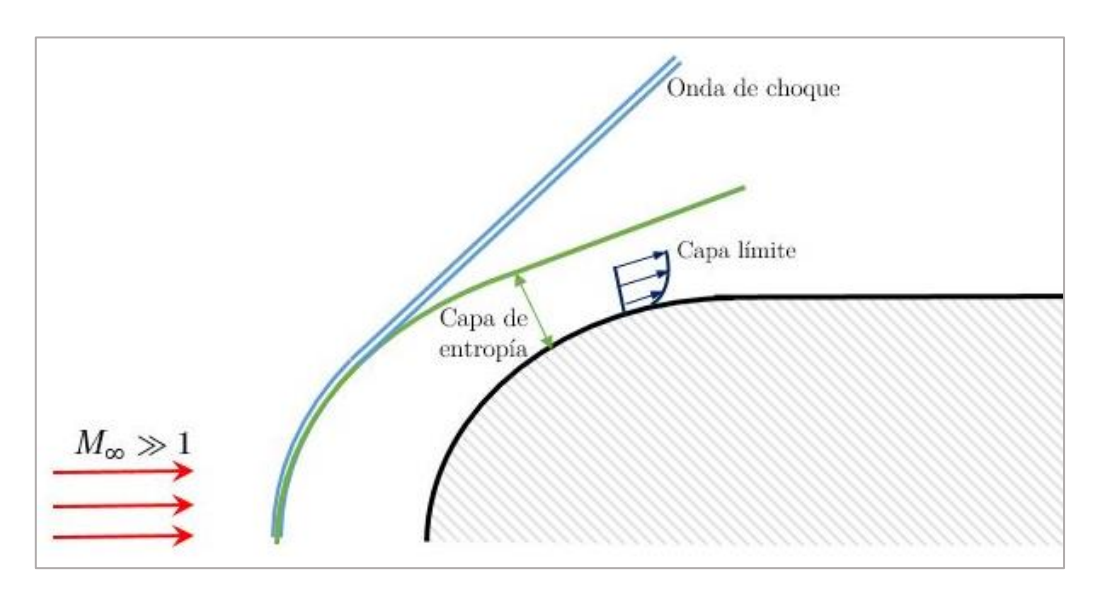

*Figura 4.12*

#### Interacción viscosa

Una gran porción de la energía cinética asociada con el flujo se transforma en energía interna en el fluido debido a los efectos viscosos. Este incremento de la energía interna se manifiesta como un incremento de la temperatura. Dado que el gradiente de presión normal al flujo dentro de la capa límite es prácticamente nulo, un aumento de la temperatura en la capa límite coincide con un descenso de la densidad. Esto provoca que la capa límite se engrose y se mezcle tal y como se ha comentado con la onda de choque del borde de ataque.

La Ecuación 55 corresponde con el grosor de la capa límite para régimen subsónico, donde su espesor disminuye con un aumento de la velocidad (al ser inversamente proporcional al número de Reynolds). Sin embargo, para flujo compresible, un aumento de la temperatura debido a la fricción conlleva a un engrosamiento de la capa límite. Este aumento de la capa límite en régimen hipersónico implica mayor resistencia, y la interacción viscosa tiene un alto efecto en la sustentación, estabilidad y transferencia de calor.

$$
\delta \propto \frac{x}{\sqrt{Re_X}}\tag{55}
$$

$$
\delta \propto \frac{M^2}{\sqrt{Re_X}}\tag{56}
$$

### Flujo a alta temperatura

Por último, debido a las altas temperaturas se produce un desequilibrio químico en las propiedades del flujo, como la excitación de las partículas, la disociación e ionización de las moléculas que provocan un flujo convectivo y radiactivo de calor.

Estas altas temperaturas se producen a causa de la fricción y el calor. Parte de la energía cinética del cuerpo la absorbe el aire – como se explicará en la Sección 4.5.1.2 – y produce estos fenómenos. Los efectos más destacables se resumen en la Tabla 4.9.

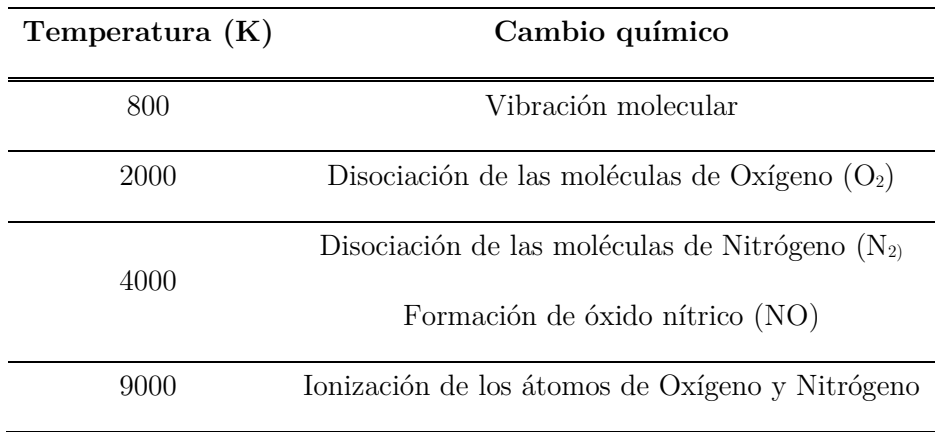

*Tabla 4.9*

#### 4.5.1.1. Flujo a baja densidad

La mayor parte de los vehículos hipersónicos vuelan a altitudes donde la densidad es muy baja. En el caso del vehículo de recuperación durante la fase superior de la que parte, se hallaría inmerso en este tipo de flujo.

El flujo de baja densidad deja de considerarse como un medio continúo debido a que la distancia entre las partículas individuales de aire aumenta tanto que cada partícula comienza a afectar a las propiedades aerodinámicas del cuerpo. Bajo estas condiciones, las relaciones típicas de Euler o Navier-Stokes dejan de ser del todo correctas.

Las propiedades aerodinámicas se deben analizar usando teoría cinética, donde alguna de las diferencias entre el flujo de baja densidad y el flujo continuo incluyen:

- *Deslizamiento de la velocidad*: La condición de no deslizamiento, típica de flujos viscosos, que dice que la velocidad de las partículas que pasan por la superficie de un cuerpo debe ser nula, deja de cumplirse.
- *Deslizamiento de la temperatura*: La suposición de que la temperatura del gas en la superficie del cuerpo es igual a la temperatura de la superficie del material tampoco se cumple.

Muchas de las ecuaciones derivadas de la suposición de medio continuo pueden seguir usándose una vez estas condiciones de deslizamiento se tienen en cuenta con términos de corrección.

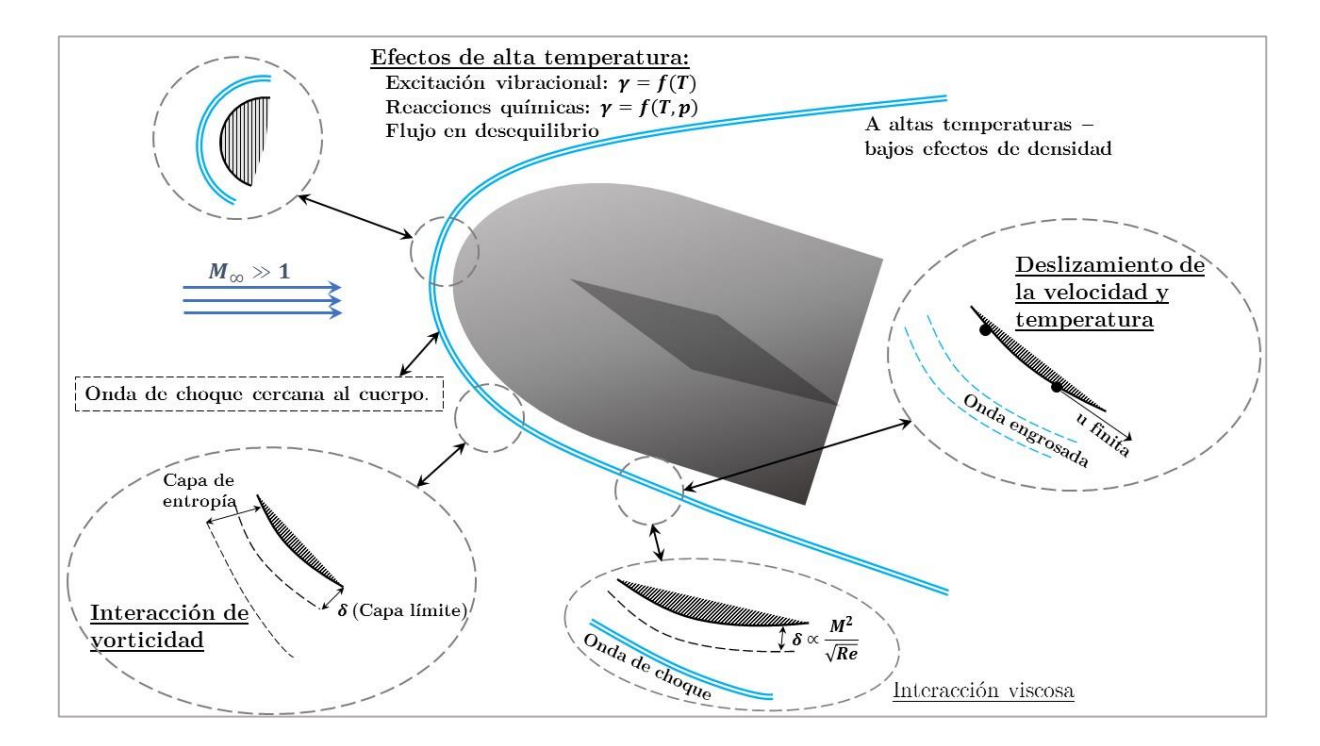

*Figura 4.13*

#### 4.5.1.2. Fenómenos de transferencia de calor

A la hora de ver y abordar los problemas derivados de la transferencia de calor, es necesario entender que en todo problema de ingeniería deben existir métodos de realizar cálculos aproximados de una manera rápida previa a, por supuesto, unos cálculos de mayor precisión y complejidad. Ese primer modo de abordar los problemas puede aportar ideas cualitativas y orientar el problema, de manera que los cálculos que aporten una precisión cuantitativa estén ya enmarcados y acotados en cierta manera.

Este modo de enfoque es el que se pretenderá ilustrar el problema del calor, dado que la complejidad de métodos más precisos y elaborados podrían ser objeto de estudio propio de un único proyecto como este.

Al igual que sucedió durante un tiempo con la barrera del sonido, muchos científicos consideraban que existía una barrera térmica que no era posible superar. Esto se debía a que, al calcular la energía cinética de un satélite se hacía uso de la Ecuación 57. Durante la reentrada toda esta energía se tenía que disipar y convertirse en calor para frenar el vehículo, de esta manera el balance de energía quedaba como la Ec. 58 obteniéndose unas temperaturas de parada que superaban la temperatura de fusión de prácticamente todos los materiales [4].

$$
K = \frac{1}{2} \cdot m \cdot V_C^2 \tag{57}
$$

$$
Q = K = \frac{1}{2} \cdot \frac{W}{g} \cdot V_C^2 \tag{58}
$$

Sin embargo, esta conclusión errónea se debe a que parte de la energía se disipa en forma de calor mediante conducción en el aire y no en el cuerpo. La cuestión es, por tanto, cuánta energía va al cuerpo y cuánta a la estela tras el cuerpo.

$$
Q_B = A \cdot \left( k \cdot \frac{\partial T}{\partial y} \right)_w = St \cdot \rho \cdot A \cdot V \cdot (H_S - H_W) \tag{59}
$$

$$
Q_A = m \cdot H_S = \rho \cdot A \cdot V \cdot H_S \tag{60}
$$

Las Ecuaciones 59 y 60 muestran la tasa de flujo de calor, para el cuerpo – subíndice B, y para el aire – subíndice A. Donde *A* es el área, *k* la conductividad térmica,  $\rho$  la densidad del aire, *V* la velocidad del aire, *H<sub>S</sub>* la entalpía total, *H<sub>W</sub>* la entalpía de la pared y *St* el número de Stanton<sup>15</sup>. El ratio de ambos es:

$$
\frac{Q_B}{Q_A} = \frac{St \cdot \rho \cdot A \cdot V \cdot H_S - H_W}{\rho \cdot A \cdot V \cdot H_S} \approx St \tag{61}
$$

De la analogía de Reynolds (la relación entre el número de Stanton y el coeficiente de fricción *Cf*) (Ec. 62) [4]:

$$
St = \frac{C_f}{2} \approx 10^{-3} \tag{62}
$$

Por lo que de la Ec. 61 y 62 se obtiene la Ecuación 63 que nos muestra cómo solo un pequeño porcentaje del calor se transfiere al cuerpo, dado que la mayor parte se transfiere a la atmósfera.

$$
Q_B = 10^{-3} \cdot Q_A \tag{63}
$$

Con este enfoque cualitativo se demuestra que la barrera térmica se puede vencer, sin embargo, se siguen obteniendo grandes flujos de calor que merecen una gran atención, y que como se ha mencionado, escapa de los márgenes del proyecto.

Sin embargo, una última deducción semi-cuantitativa puede ser derivada de la Ecuación 59, introduciendo la definición de entalpía y la analogía de Reynolds (Ec. 62).

$$
Q_B = \frac{1}{2}C_f \cdot \rho \cdot A \cdot V \cdot C_p(T_S - T_W)
$$
\n(64)

<sup>&</sup>lt;sup>15</sup> Mide la relación entre el calor transferido a un fluido y su capacidad calorífica.

Si se asume que no se transfiere calor entre la pared y el flujo<sup>16</sup>, es decir, se trata de una pared adiabática, se puede reescribir la ecuación de temperatura de parada en términos del número de Mach, para un gas perfecto [3].

$$
T_S - T_\infty = T_S - T_W = Pr \cdot \left(\frac{\gamma - 1}{2}\right) \cdot M^2 \cdot T_\infty \tag{65}
$$

$$
T_S - T_W = \frac{V^2}{2 \cdot C_p} \tag{66}
$$

Con la definición de Mach, y de las relaciones termodinámicas se llega a la Ec. 66 e introduciéndola en la Ec. 64 se simplifica y se llega a una expresión (Ec. 67) que permite sacar una conclusión cuantitativa tal que las cargas axiales son máximas donde  $\rho V^2$  es máximo.

$$
Q_B = \frac{C_f}{4} \cdot \rho \cdot A \cdot V^3 \tag{67}
$$

Con esto, no se pretende entrar en un estudio profundo ni detallado sobre los efectos aerotermodinámicos que estos vehículos requieren, pero sí alertar de la importancia y la complejidad que estos fenómenos suponen en el diseño.

Es, por tanto, indispensable tener muy en cuenta los fenómenos de transferencia de calor y el diseño de sistemas de protección térmica capaces de resistir estas condiciones extremas.

<sup>16</sup> Suposición lejana a la realidad, pero que simplifica el problema [3].

#### 4.5.2. Fase supersónica

Se dice que un fluido se encuentra en régimen supersónico cuando aparecen efectos de compresibilidad. Esto implica cambios significativos en la densidad, por tanto, ecuaciones como la ecuación de Bernoulli (comúnmente empleada en subsónico) dejan de ser aplicables para modelar este tipo de flujo. El rango en el que se acota este régimen suele definirse a partir de Mach 1.2 hasta el comienzo del régimen hipersónico.

Una de las suposiciones más extendidas es asumir el comportamiento en este caso del gas como térmicamente perfecto (gas ideal) que obedece la ecuación de estado (Ec. 68).

$$
p = \rho \cdot R \cdot T \tag{68}
$$

También se asumen que el gas es caloríficamente perfecto, con calores específicos  $c_p$  y  $c_v$  constantes. Un gas perfecto se define como aquel que es caloríficamente y térmicamente perfecto.

### 4.5.2.1. Termodinámica

A partir de definiciones como la de energía interna y de los principios de la termodinámicos se puede obtener relaciones como las que siguen [6]:

$$
\gamma = \frac{c_p}{c_v} \tag{69}
$$

$$
c_p = \frac{\gamma \cdot R}{\gamma - 1} \tag{70}
$$

$$
c_v = \frac{R}{\gamma - 1} \tag{71}
$$

#### 4.5.2.2. Relaciones isentrópicas

Las relaciones isentrópicas (Ec. 72) son también importantes a la hora de modelar el flujo externo a la capa límite (adiabáticos y reversibles) [6]. Si la entropía es constate en cada paso del proceso describe la relación entre la temperatura, la presión y la densidad como función de  $\gamma$ . Su deducción viene de la primera ley de la termodinámica y de la definición de entropía.

$$
\frac{p_2}{p_1} = \left(\frac{\rho_2}{\rho_1}\right)^\gamma = \left(\frac{T_2}{T_1}\right)^{\frac{\gamma}{\gamma - 1}}\tag{72}
$$

#### 4.5.2.3. Compresibilidad y velocidad del sonido

Y de la definición de compresibilidad  $\tau$  del fluido (Ec. 73), mediante las ecuaciones de continuidad y momento, incluyendo una onda para flujo unidimensional, estacionario y no viscoso, y con la suposición de gas perfecto bajo un proceso isentrópico [6] se obtiene la ecuación de la velocidad del sonido (Ec. 74).

$$
\tau = -\frac{1}{v}\frac{dv}{dp} = \frac{1}{\rho}\frac{d\rho}{dp} \tag{73}
$$

$$
a = \sqrt{\gamma \cdot R \cdot T} \tag{74}
$$

#### 4.5.2.4. Condiciones totales de parada

Usando la Ecuación 74 y de la simplificación de la ecuación de conservación de la energía para flujo estacionario, unidimensional, sin transferencia de calor y donde solo se produce trabajo en el flujo se obtiene las siguientes relaciones entre las variables de parada y estáticas [6].

$$
\frac{T_0}{T} = 1 + \frac{\gamma - 1}{2} \cdot M^2 \tag{75}
$$

$$
\frac{p_0}{p} = \left(1 + \frac{\gamma - 1}{2} \cdot M^2\right)^{\frac{\gamma}{\gamma - 1}}\tag{76}
$$

$$
\frac{\rho_0}{\rho} = \left(1 + \frac{\gamma - 1}{2} \cdot M^2\right)^{\frac{\gamma}{\gamma - 1}}\tag{77}
$$

Estas relaciones (Ecs. 68 -74) son bastante importantes a la hora de realizar los cálculos de las condiciones del flujo para los cálculos computacionales CFD de la Sección 6. En concreto las Ecuaciones 75 y 76 se emplearán en la Sección 6.3.1 para calcular las condiciones de contorno de las simulaciones.

#### 4.5.2.5. Ondas de choque

Cuando se supera la velocidad del sonido se produce una perturbación en el flujo, como se aprecia en el esquema de la Fig. 4.14, que no puede moverse aguas arriba, a diferencia del régimen subsónico donde sí puede. Estas perturbaciones permanecen en un cono y su borde forma la onda de Mach cuyo ángulo es  $\mu$ , también llamado ángulo de Mach,

Sin embargo, esta representación es únicamente teórica y el ángulo de onda de choque es realmente  $\beta$  (Fig. 4.15), tal que  $\beta > \mu$ .

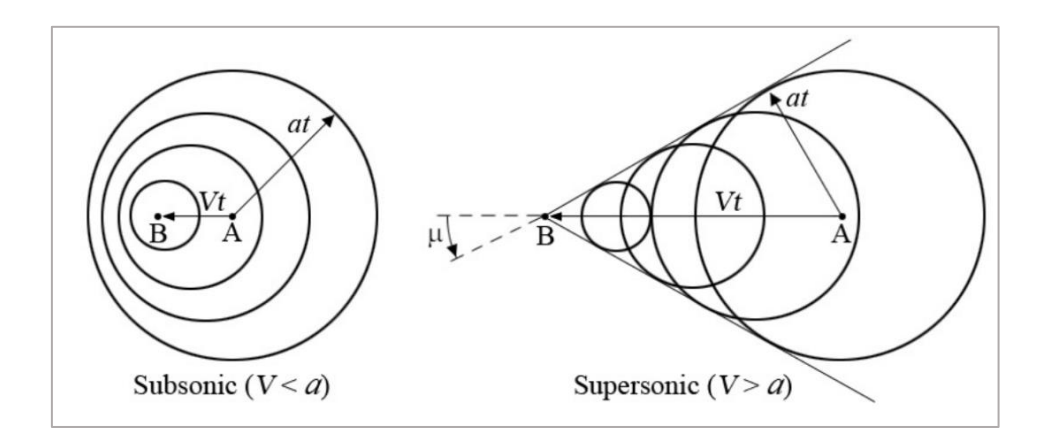

*Figura 4.14*

## Ondas de choque oblicuas

En el régimen supersónico la aparición de ondas de choque oblicuas es común, sobre todo cuando el flujo se encuentra con obstáculos<sup>17</sup> como pueden ser los bordes de ataque del fuselaje o de las alas. En la Fig. 4.15 se adjunta un esquema de estas ondas de choque. Se rigen por las Ecs. 78 – 84.

$$
Ma_{n1} = Ma_1 \cdot \sin(\beta) \tag{78}
$$

$$
Ma_{n2}^2 = \frac{1 + \frac{\gamma - 1}{2} \cdot Ma_{n1}^2}{\gamma \cdot Ma_{n1}^2 - \frac{\gamma - 1}{2}}
$$
(79)

$$
Ma_2 = \frac{Ma_{n2}}{\sin \beta - \theta} \tag{80}
$$

$$
\tan \beta = \frac{u_1}{w_1} \tag{81}
$$

$$
\tan \beta - \theta = \frac{u_2}{w_2} \tag{82}
$$

$$
\tan \theta = 2 \cdot \cot \beta \cdot \frac{Ma_1^2 \cdot \sin^2 \beta - 1}{Ma_1^2 \cdot (\gamma + \cos 2 \cdot \beta + 2)} \tag{83}
$$

$$
Ma_2 = \frac{1}{\sin(\beta - \theta)} \cdot \sqrt{\frac{1 + \frac{\gamma - 1}{2} \cdot Ma_1^2 \cdot \sin^2(\beta)}{\gamma \cdot Ma_1^2 \cdot \sin^2(\beta - \frac{\gamma - 1}{2})}}
$$
(84)

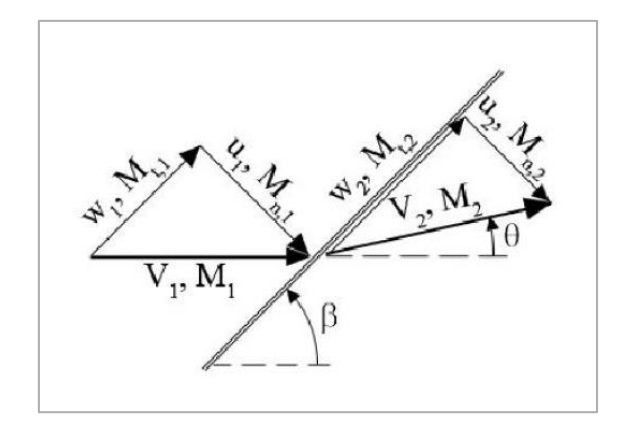

*Figura 4.15*

<sup>17</sup> Cuando el obstáculo es curvado se producen ondas despegadas, donde inicialmente la onda es normal, al curvarse tiene a una onda oblicua y finalmente a una onda de Mach [19].

# Ondas de expansión

Cuando el flujo se encuentra con una superficie cóncava se producen estas ondas de expansión o de Prandtl-Meyer. El flujo se acelera tras estas ondas.

Se forman dos ondas límites de ángulos  $\mu_1$  y  $\mu_2,$  y entre ellas un abanico de ondas de expansión. Este fenómeno se ilustra en la Fig. 4.16.

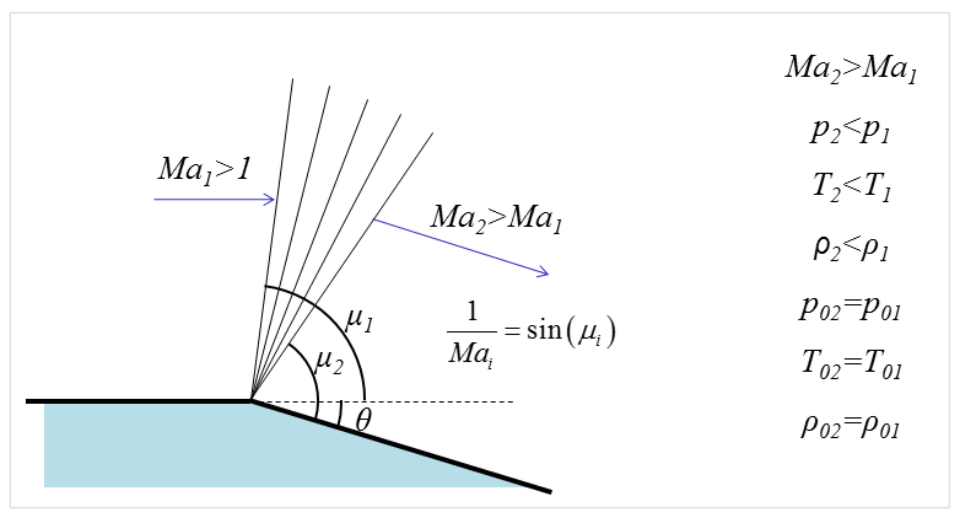

*Figura 4.16*

#### 4.5.3. Fase transónica

Este régimen de vuelo se suele definir en el rango comprendido entre Mach 0.8 y 1.2, en el cual se producen fuerzas fluctuantes que pueden dar lugar al fenómeno de bataneo<sup>18</sup>, el cual dificulta enormemente su estudio. Para el caso del vehículo de recuperación, este es un problema menor, dado que la mayor parte del tiempo se encuentra en un régimen compresible puro y se espera que el vehículo apenas este bajo estas condiciones.

En la Fig. 4.17 se observa la variación del coeficiente de resistencia con respecto al Mach. Se puede ver la existencia de un número Mach de divergencia a partir del cual el coeficiente empieza a aumentar considerablemente hasta la barrera del sonido o Mach 1. También se ve como a partir de ese punto el coeficiente disminuye, lo cual no implica un descenso de la resistencia dado que en la Ec. 39 la resistencia es proporcional a la velocidad al cuadrado.

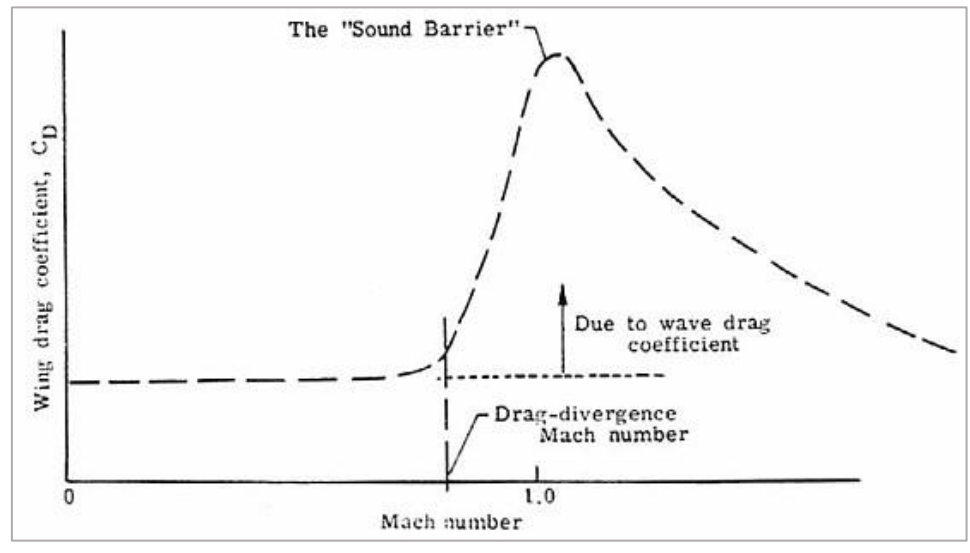

*Figura 4.17*

l

<sup>18</sup> Fenómeno aeroelástico que produce una inestabilidad de altas frecuencias por oscilaciones de onda de choque. Es una vibración forzada aleatoria.
## 4.5.4. Fase subsónica

En la fase subsónica (Mach  $\langle$  0.8) el fluido es incompresible (densidad constante) y puede transmitir perturbaciones en el flujo aguas arriba. Esto permite al flujo adaptarse a la geometría de una manera progresiva.

La importancia de este régimen de vuelo se enmarca en la fase final del planeo, donde el vehículo ha conseguido frenar aerodinámicamente, y aparecen velocidades subsónicas. En este sentido el vehículo debe comportarse adecuadamente en base a las necesidades de sustentación que eviten la entrada en pérdida del vehículo y permitan un correcto aterrizaje en un aeropuerto o pista.

El perfil aerodinámico que se empleará en el vehículo de recuperación tendrá un espesor muy fino, por lo que para lograr sustentación en la fase subsónica requerirá de un alto ángulo de ataque. De ahí, el problema de la entrada en pérdida. En la Fig. 4.18 se observa la aparición de la estela tras el perfil conforme aumenta el ángulo de ataque. Esto se debe al desprendimiento de la capa límite que puede llegar a producir la pérdida de sustentación y de control del vehículo.

El estudio de la polar y las gráficas concernientes a los perfiles (Fig. 4.19) serán necesarias para comprender el comportamiento aerodinámico del vehículo en régimen subsónico.

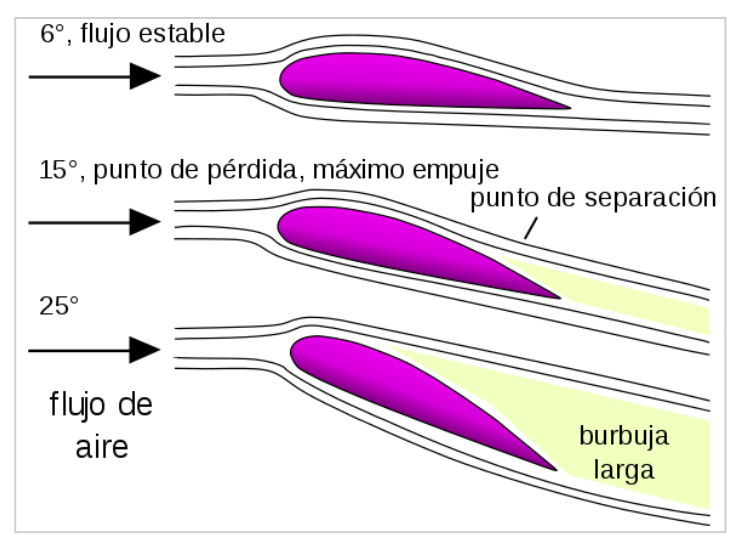

*Figura 4.18*

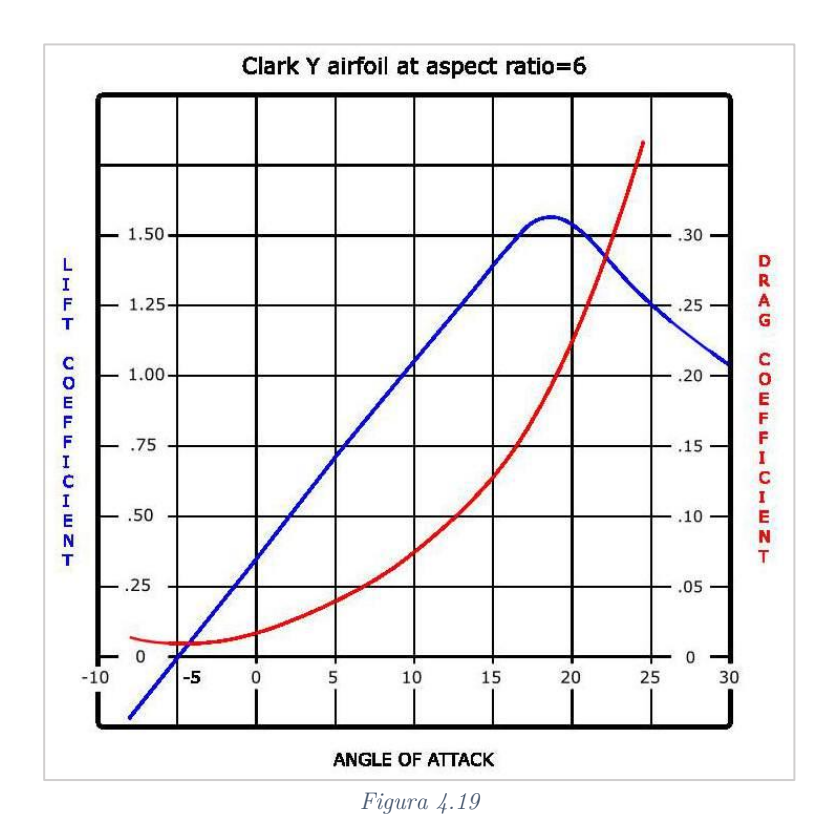

# 5. DATOS AERODINÁMICOS EMPÍRICOS – NASA

Tal y como se ha comentado las fuerzas aerodinámicas y su cálculo resultan fundamentales a la hora de modelar el comportamiento y la dinámica del vehículo de recuperación. La obtención de los coeficientes aerodinámicos básicos como el coeficiente de sustentación –  $C_{L}$  y el coeficiente de resistencia  $-C<sub>D</sub>$  es algo tan necesario como complejo.

Estos coeficientes han de ser obtenidos para poder realizar un buen modelo mediante diversas técnicas, como son los métodos computacionales (CFD – Computational Fluid Dynamics), o los ensayos empíricos en túneles de viento. Este primer método computacional se desarrollará en la Sección. 6 mientras que el enfoque empírico será el foco de este apartado.

Dado que la complejidad del flujo que caracteriza el vehículo en sus fases de vuelo y que el material a disposición de este estudio está limitado se ha realizado una aproximación de estos coeficientes. Los resultados son los obtenidos por la NASA [7] para un vehículo hipersónico medidos en el túnel de viento del Centro de Investigación Ames. La discusión sobre la validez de estos resultados y su extrapolación a el caso presente de estudio se comentará en la Sección 9. También se detallarán las condiciones e instalaciones del experimento.

### 5.1. Geometría del vehículo de la NASA

El vehículo es un diseño conceptual de la NASA que consta de diversas configuraciones. Consta de un cuerpo o fuselaje elíptico muy estrecho, con unas pequeñas alas en la cola. También dispone de dos estabilizadores verticales en la cola, y de un canard en la parte frontal a modo de estabilizador horizontal.

La disposición completa consta de múltiples elementos de estabilidad y como dice el propio estudio [7], el objetivo del mismo es estudiar cómo varía la estabilidad al introducir o retirar dichos elementos. Por tanto, el estudio ha sido realizado midiendo los datos en las siguientes configuraciones:

- *B*, únicamente el fuselaje elíptico Body.
- *BH*, fuselaje y alas horizontales Body and Horizontal Wings.
- *BHV*, fuselaje, alas horizontales y estabilizador vertical Body, Horizontal Wings and Vertical Stabilizer.
- *BHVC*, configuración completa, con fuselaje, alas, estabilizadores verticales y canard – Body, Horizontal Wings, Vertical Stabilizer and Canard.

Sin embargo, el diseño del vehículo que pretendemos medir y que se describirá en la Sección 6.1 consta únicamente de un fuselaje y unas alas, de modo que los datos tomados serán los de la configuración BH.

En la Figura 5.1 se observa el vehículo donde sus estabilizadores verticales son desmontables. Las características geométricas del vehículo aparecen la Tabla 5.1.

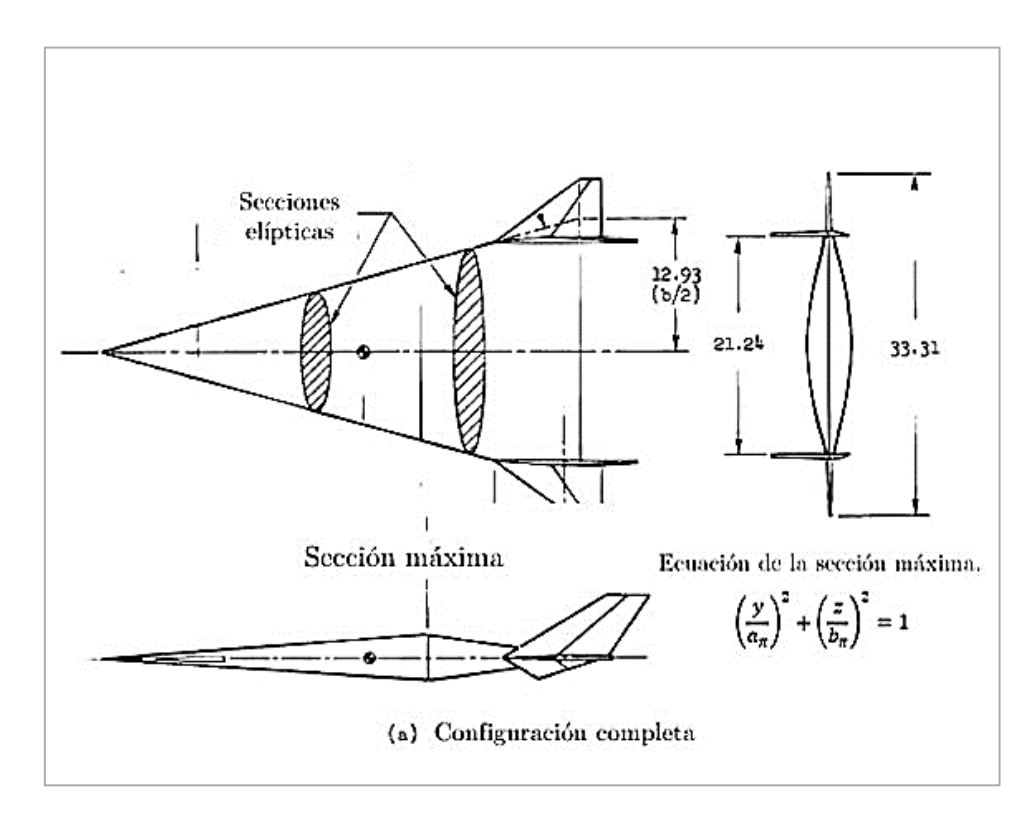

*Figura 5.1*

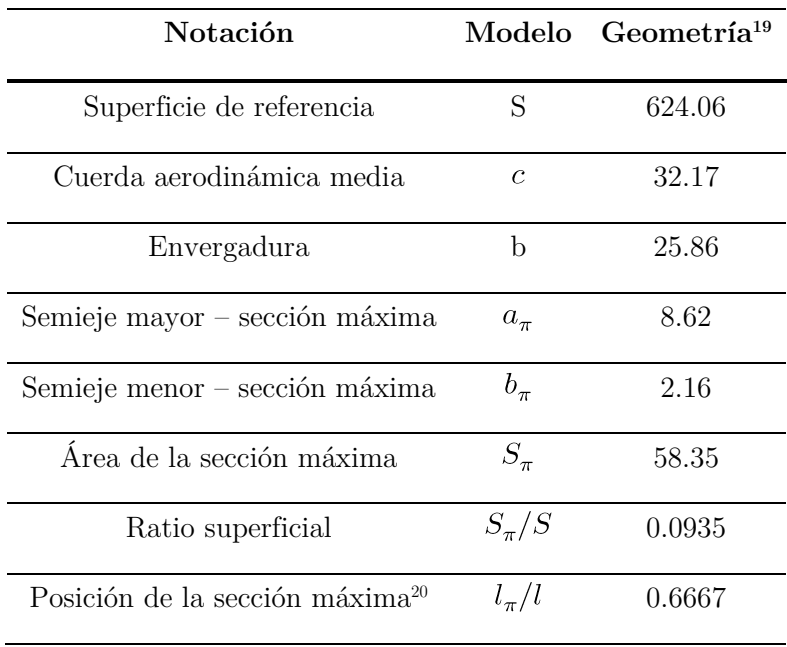

*Tabla 5.1*

### 5.2. Centro de estudio y túnel de viento

Los datos han sido obtenidos por el Centro de Investigación Ames de la NASA en Moffett Field, California, en sus instalaciones del centro N226 que tiene a su disposición un túnel supersónico y otro hipersónico.

Este túnel supersónico de 1.82 por 1.82 metros consta de un circuito cerrado de flujo continuo, con una tobera en un bloque de deslizamiento y con un bloque ranurado que dirige el flujo a la sección de ensayos. En este túnel se realizan las medidas de Mach 0.65 a Mach 2.

Las medidas para Mach 5.37, 7.38 y 10.6 se obtuvieron el túnel de viento hipersónico de 1.07 metros, que consta de toberas intercambiables y donde el aire de entrada se calienta previamente para evitar su condensación [7]. Se mantiene la temperatura a unos 720º K para los números de Mach 5.37 y 7.38 y alrededor de 1050º K para Mach 10.6.

Las medidas se realizaron a números de Mach desde 0.65 hasta 10.6, y el número de Reynolds se mantuvo constante a 8.2·10<sup>6</sup>/m para la mayoría de ensayos [7]. A los números de Mach 2 y 10.6 el Reynolds se limitó a  $4.9 \cdot 10^6$ /m. Y los ángulos de ataque fueron modificados en un rango de entre  $-2^{\circ}$  y  $+16^{\circ}$ .

l

<sup>19</sup> Medidas en centímetros y centímetros cuadrados.

<sup>20</sup> Fracción medida desde el morro del vehículo.

### 5.3. Tratamiento de los datos

El objetivo del tratamiento de los datos, como se explicará en el Apartado V, será la creación de unas funciones aerodinámicas que permitan a la herramienta desarrollada realizar los cálculos y además facilitar la intercambiabilidad de vehículos en base a las expresiones matemáticas de los coeficientes de resistencia y sustentación. Por lo tanto, buscamos unas expresiones continuas y que sean función del Mach de vuelo, de la manera  $C_L = C_L(M)$ ,  $C_D = C_D(M)$ , para un ángulo de ataque discreto ( $\alpha = 0^\text{o}$ , 5<sup>o</sup>, 10<sup>o</sup>, etc.).

La conveniencia de tener los datos de esta manera requiere de un tratamiento, dado que las mediciones se realizaron para números de Mach discretos, pero con rangos de ángulo de ataque que van desde  $-1.75^{\circ}$  hasta  $+15.84^{\circ}$  grados<sup>21</sup>, pero de manera un tanto aleatoria.

En la Tabla 5.2 se ha querido mostrar las cuatro primeras mediciones, mostrando como cada una tiene un inicio distinto en cuanto a ángulos de ataque. Esto a priori solo permitiría sacar unas extrapolaciones del tipo  $C_L$  =  $C_{L}(\alpha)$ ,  $C_{D} = C_{D}(C_{L})$  para números de Mach discretos.

| Mach $0.65$                                              | Mach 0.9                                            |  |
|----------------------------------------------------------|-----------------------------------------------------|--|
| $\alpha$ ( <sup>o</sup> )<br>$\mathrm{C_{L}}$<br>$C_{D}$ | $\alpha$ ( <sup>o</sup> ) C <sub>L</sub><br>$C_{D}$ |  |
| $-0.38$ $-0.03$ $0.0056$                                 | $-1.75$ $-0.071$ $0.0178$                           |  |
| $0.68$ -0.002 0.0054                                     | $-0.45 - 0.036$ 0.0164                              |  |
| 1.81 0.027 0.0058                                        | $0.46$ $-0.011$ $0.0158$                            |  |
| $0.08$ 0.0091<br>3.93                                    | 1.54 0.018 0.0168                                   |  |
|                                                          |                                                     |  |

*Tabla 5.2*

-

<sup>21</sup> Para la configuración BH.

### 5.3.1. Expresiones en función del ángulo de ataque

Mediante la herramienta Excel se introducen todos los datos de los coeficientes, los ángulos de ataque y los Mach de vuelo.

Se buscan las expresiones de los coeficientes de sustentación en función del ángulo de ataque discretizadas para cada Mach. Esto se consigue mediante el uso de gráficos de la forma de la Fig. 5.2 y que permiten asignar una línea de tendencia y que permite obtener la ecuación de ajuste. Se sigue este procedimiento con todos los datos, es decir, un gráfico y una ecuación para cada Mach (0.65, 0.9, 1.1, 2, 5.37, 7.38 y 10.61) y para cada coeficiente  $(C_L,$  $C_D$ ), obteniéndose 14 expresiones.

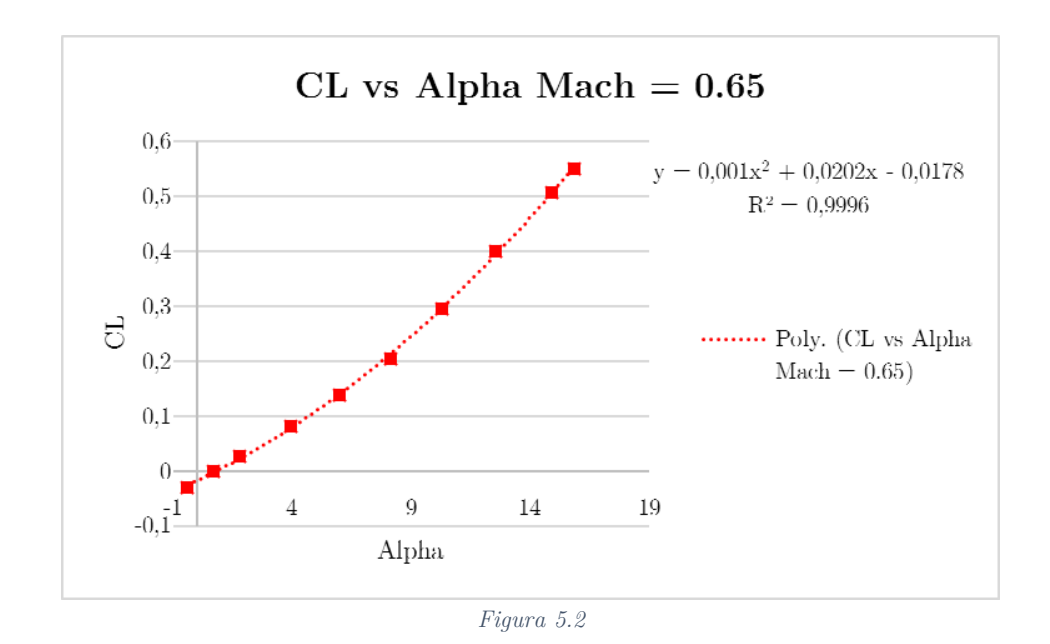

La interpolación es polinómica de segundo orden, y donde el coeficiente  $R^2$  nos indica que es una buena interpolación al ser muy próximo a 1. Las ecuaciones quedan como se recoge en la Tabla 5.3.

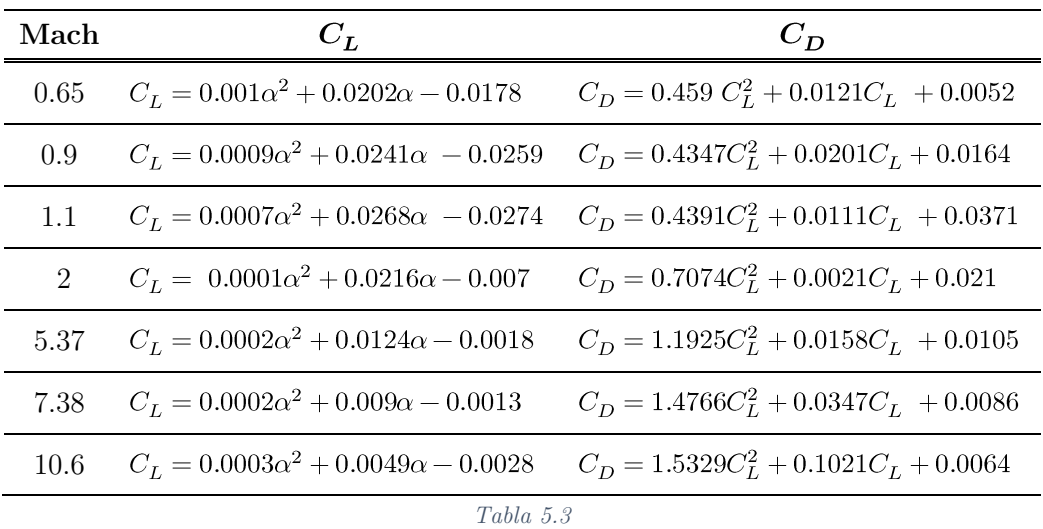

# 5.3.2. Expresiones en función de número de Mach

Una vez se obtienen todas las expresiones de los coeficientes de sustentación y resistencia dadas por la Tabla 5.3, se procede empleando dichas expresiones para nuevamente obtener otras columnas de datos, esta vez para unos valores de alfa fijos y discretos. En la Tabla 5.4 se puede ver cómo se han discretizado los valores del ángulo de ataque, y se aprecia a simple vista el cambio con respecto a la Tabla 5.2.

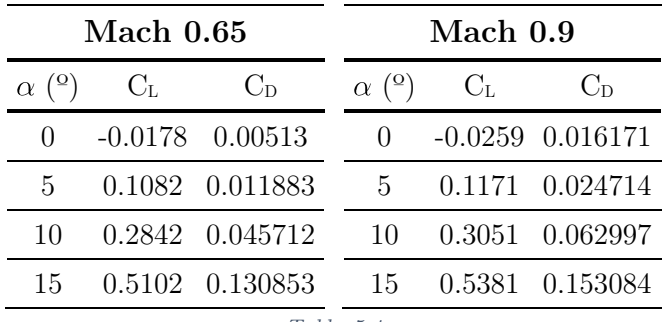

*Tabla 5.4*

Se sigue este procedimiento con el resto de expresiones y valores. El rango de valores del ángulo de ataque se ha ampliado hasta 40º, sin embargo, esta extrapolación no es del todo fiable a partir de unos 20º ante la posibilidad de entrada en pérdida<sup>22</sup>.

El siguiente paso es similar a la Sección 5.3.1, donde se graficarán los coeficientes, esta vez en función del Mach de vuelo (Fig. 5.3). Con estas nuevas gráficas y siguiendo la interpolación guiada de Excel<sup>23</sup>, obtendremos unas expresiones de los coeficientes en función del Mach, tal y como se pretendía.

En la Tabla 5.5 aparecen las expresiones de los coeficientes para cada uno de los ángulos de ataque que se tendrán en cuenta en el Apartado V.

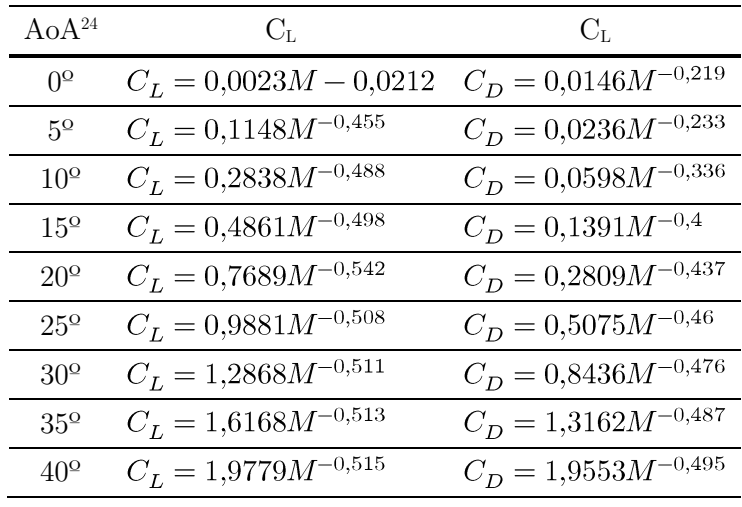

*Tabla 5.5*

1

 $22$  Esto variaría la expresión tanto del coeficiente de sustentación, como del coeficiente de resistencia. Se tendrá en cuenta en la implementación del programa en el apartado V. El motivo de la ampliación de rangos del ángulo de ataque es que en la reentrada es común que los vehículos [1], como es el caso del Transbordador Espacial, alcancen hasta 40º. Esto se ha querido reflejar de alguna manera, asumiendo cierto error.

<sup>23</sup> En este caso se tomarán expresiones en forma de potencia.

<sup>24</sup> Ángulo de ataque

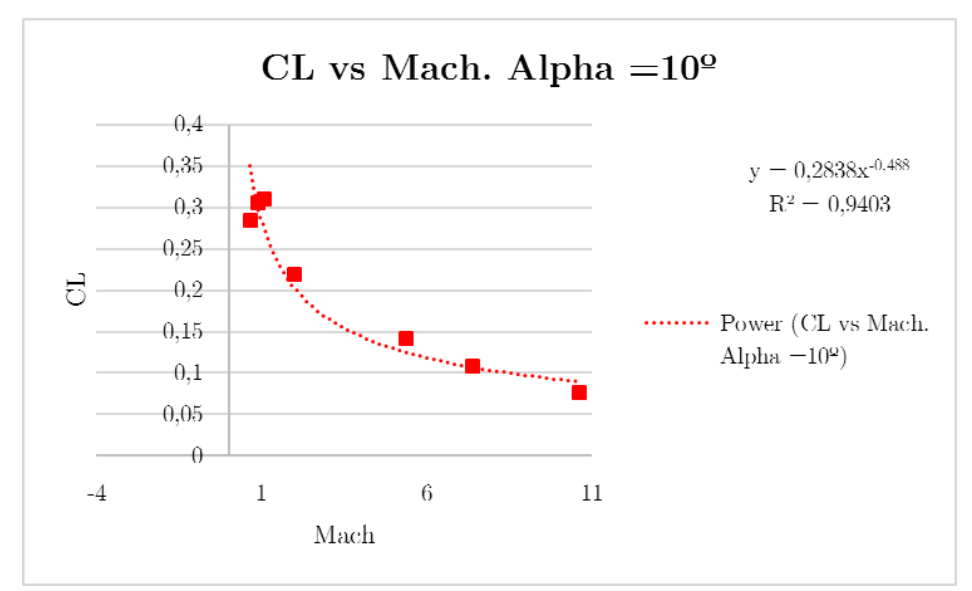

*Figura 5.3*

# 6. SIMULACIÓN CFD

El objetivo de realizar un estudio computacional – CFD es la obtención de coeficientes aerodinámicos de sustentación y resistencia que se adapten de manera más precisa a un diseño realista. Sin embargo, la profundidad de este estudio CFD está limitada por las capacidades de cálculo, por el material disponible, así como por el tiempo de cálculo debido a la complejidad del flujo.

Como se ha mostrado en la Sección 5, el procedimiento realizado busca la obtención de unas expresiones de ambos coeficientes  $(C_{D} y C_{L})$  que sean función del Mach de vuelo, discretizado para varios valores de ángulo de ataque. Este tipo de regresiones, requieren de muchos datos y simulaciones, que, por desgracia, no han podido ser realizadas. Sin embargo, se ilustrará el proceso que se debe seguir para completar las simulaciones y obtener dichas expresiones.

Con la obtención de estas expresiones matemáticas se puede introducir, en la herramienta diseñada en Matlab, una función aerodinámica de una manera bastante intuitiva y sin apenas modificar el código. Como se explicará en más detalle en el Apartado V, la manera de programar permite este tipo de modificaciones, con lo que obtendríamos unas trayectorias más aproximadas.

El estudio CFD se ha empleado el software ANSYS, concretamente su sistema de análisis Fluent. Sin embargo, ANSYS dispone de muchos más módulos y herramientas. Entre ellas dispone de un módulo de geometría que permite importar archivos geométricos externos – en este caso la geometría será importada del software de diseño Autodesk Inventor – así como crear nuevas geometrías o modificar las importadas. También dispone de un módulo de mallado, el cual será necesario para crear una malla adecuada para las condiciones de la simulación. Y, por último, dispone de una sección de cálculo – Fluent, donde se seleccionarán las condiciones físicas de la simulación y se visualizarán los resultados.

# 6.1. Diseño y geometría del vehículo de recuperación

El diseño del vehículo ha tenido en cuenta las consideraciones aerodinámicas que se han ido detallando en las Secciones 4.5.1 – 4.5.4, donde se destaca la necesidad de un morro redondeado para soportar las cargar térmicas, y que requiere de unas alas, no interfieran demasiado con el resto de la lanzadera y aporten la sustentación deseada en cada una de las fases. Además de cumplir con el dimensionamiento adecuado para envolver el motor Vulcain 2.

Por otra parte, el diseño del vehículo de recuperación ha seguido un procedimiento bastante común en el desarrollo de diseños aeronáuticos como es basarse en diseños previos del estado del arte. En este caso se ha tomado como referencia en vehículo Adeline de Airbus Defence and Space.

Cabe destacar que en el proceso de diseño de estas características deben incluirse otros actores fundamentales, como son la aeroelasticidad, la ciencia de los materiales, los sistemas de control y guiado, las estructuras, etc. Con lo que el diseño debe seguir un proceso en forma de bucle que busque optimizarlo mediante la corrección y adaptación a las necesidades de todas las disciplinas. Dado que en este caso no ha sido así, el vehículo es únicamente un modelo simplificado y con mucho margen de mejora.

El modelo se ha realizado por medio del software de diseño por ordenador Autodesk Inventor. En la Figura 6.1 se muestra el vehículo de recuperación en 3D.

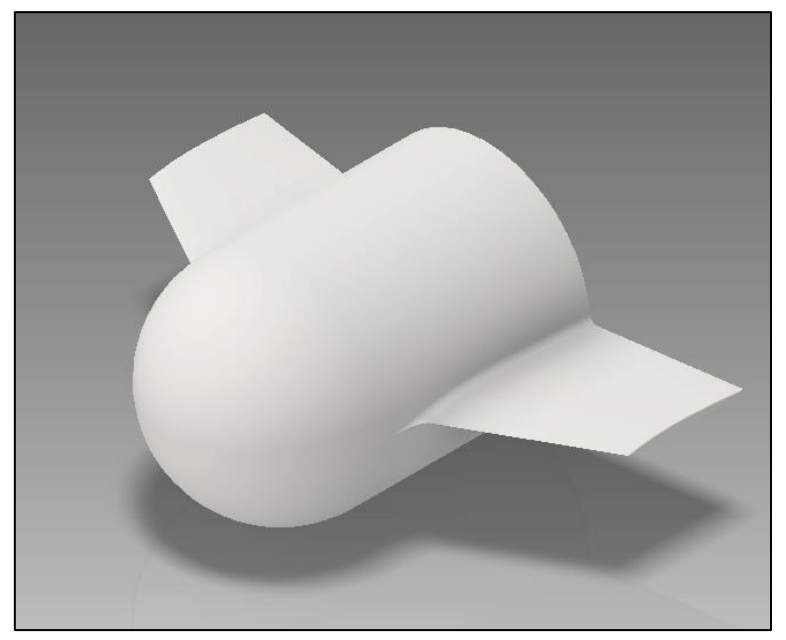

*Figura 6.1*

Se observa el acoplamiento del vehículo en la lanzadera Ariane 5 ECA en las Figs. 6.2, 6.3 donde también se puede ver como el motor Vulcain 2 está cubierto por el carenado que conforma el vehículo.

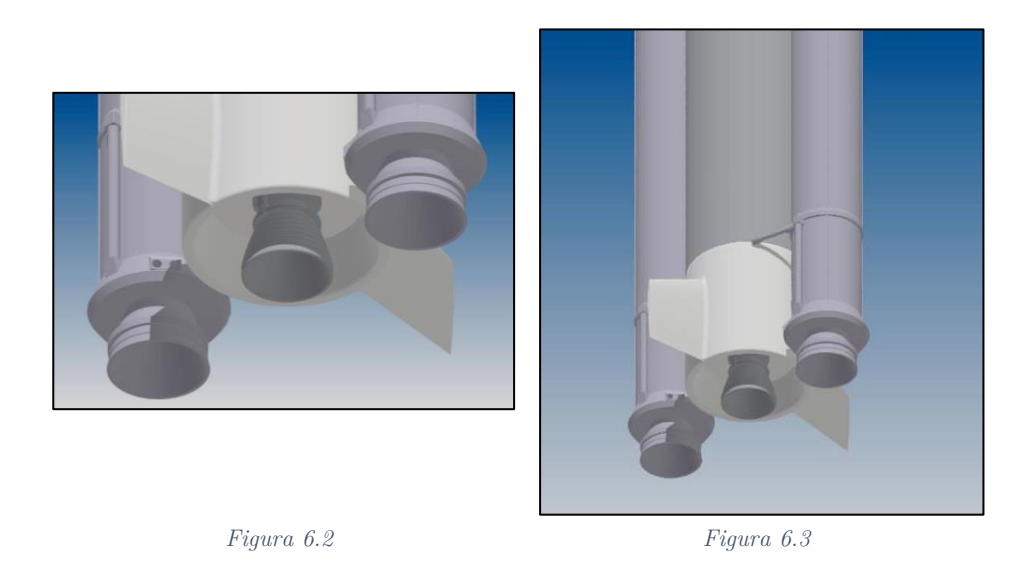

En la Figura 6.4 se pueden observar sus dimensiones en milímetros que han sido adaptadas para la versión del Ariane 5 ECA.

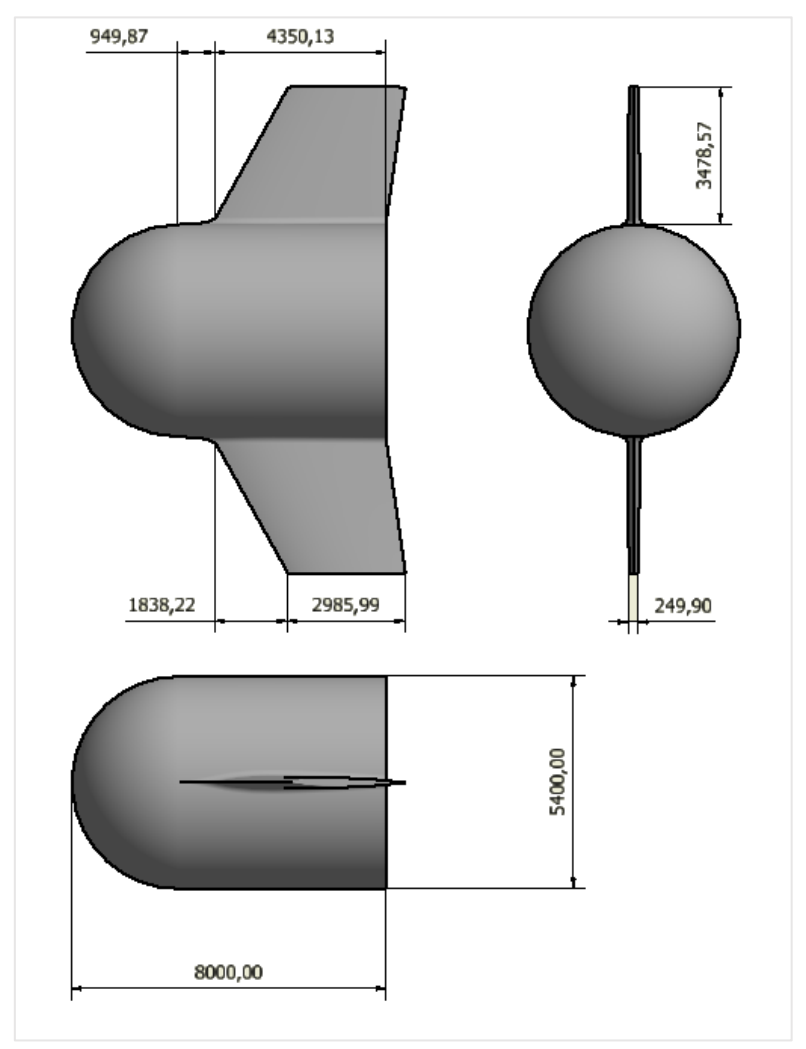

*Figura 6.4*

### 6.2. Mallado

l

Para poder realizar las simulaciones por parte del software computacional, es necesario definir un volumen de control donde se apliquen las ecuaciones físicas que rigen el comportamiento del fluido. Como todo método de elementos finitos, la simulación requiere de una división del volumen de cálculo en celdas, donde su forma de organizarse y su tamaño permitirán la obtención de unos resultados más o menos precisos. Por lo tanto, el objetivo del mallado es crear una malla adecuada a la geometría y características del flujo y la definición del correspondiente volumen de control.

La orientación del vehículo, es en la dirección Z del flujo, y las alas en el plano XZ. El origen de coordenadas se sitúa en el centro de gravedad el vehículo<sup>25</sup>.

## 6.2.1. Volumen de control

Como se ha explicado el volumen de control determina el área de cálculo en el cual se aplican las ecuaciones. El objetivo de su dimensionamiento es que el flujo que llega al vehículo no se vea perturbado por las paredes del volumen de control. O lo que es lo mismo, se debe definir a una distancia tal que el flujo en los contornos del volumen tenga las características del flujo sin perturbar.

Lo primero que se ha realizado es la selección de los dos planos de simetría del vehículo, lo que facilitará los cálculos. En este caso, y observando la orientación del vehículo en la Fig. 6.5, los planos de simetría son el ZY y el XZ.

El volumen de control se ha definido como un cilindro orientado en la dirección del flujo. Las dimensiones del volumen de control se definen en la Tabla 6.1.

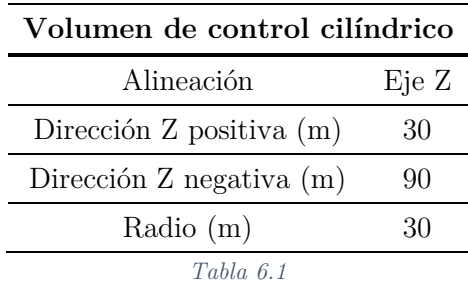

<sup>25</sup> Pese a que no se ha calculado y que los materiales no han sido definidos, el propio programa lo calcula de manera automática por defecto.

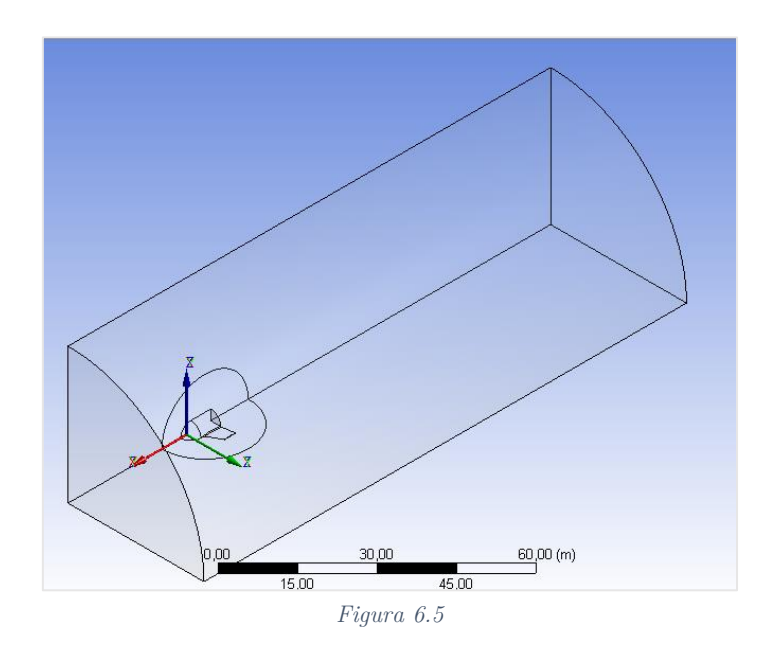

# 6.2.2. Malla

A la hora de mallar se han elegido una serie de estrategias para realizar una malla que se adapte a los requerimientos. La utilización de elementos tetraédricos por defecto para geometrías tridimensionales es una de ellas, donde el tamaño mínimo de celda ha sido definido como 0.1 metros y el máximo 6 metros, para las zonas más alejadas.

Por otra parte, se ha definido un área de influencia donde se ha impuesto que el tamaño de las celdas debe ser siempre de 0.1 metros. Esta área aparece en la Fig. 6.5 envolviendo el vehículo de forma esférica.

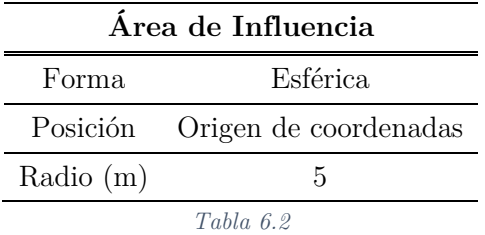

Por último, cabe destacar el método de inflación usado en las caras del vehículo para crear una malla estructurada que permita mejores resultados en torno al mismo y en torno a su capa límite (Fig. 6.6).

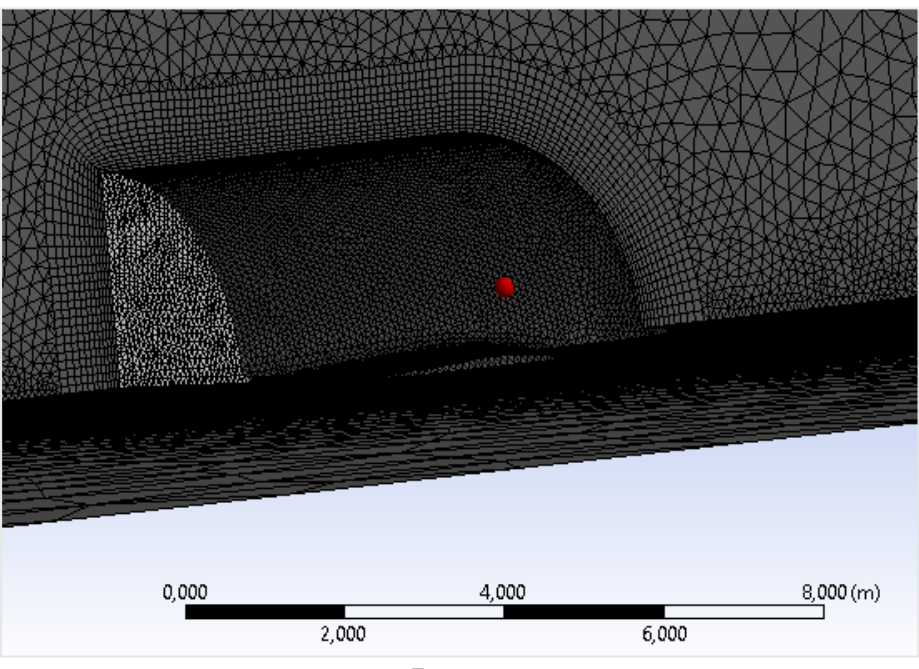

*Figura 6.6*

### 6.2.3. Parámetros y criterios de calidad el mallado

A la hora de generar una malla resulta preciso comprobar la calidad de la misma y existen distintos métodos para realizar esta comprobación. El propio programa ofrece unos valores estadísticos que aportan una visión global del mallado. Entre ellos cabe destacar el número de elementos y de nodos, que permite una estimación del tiempo de cálculo. Así pues, si la cantidad de elementos es demasiado elevada, el tiempo de cálculo puede aumentar de manera descontrolada. Para el estudio realizado se han creído adecuados los valores de calidad que se resumen en la Tabla 6.3.

| Parámetros de calidad de malla                        |            |  |
|-------------------------------------------------------|------------|--|
| Número de elementos                                   | 1 528 524  |  |
| <b>Nodos</b>                                          | 314 456    |  |
| Calidad del elemento <sup>26</sup> – Máx.             | 0.99998051 |  |
| Calidad del elemento $-$ Min.                         | 0.17788109 |  |
| Calidad del elemento – Media                          | 0.83978035 |  |
| Calidad del elemento – Desviación estándar 0.09954383 |            |  |
| Table 6.3                                             |            |  |

 $26$  La calidad del elemento se contabiliza entre 0 y 1 siendo 1 valor óptimo.

-

Existen otros parámetros de calidad del mallado, pero se ha considerado que con los parámetros de la Tabla 6.3 se resumen de manera adecuada la calidad del mallado. En la Fig. 6.7 se puede ver la malla desde un punto de vista más lejano, donde se aprecian los elementos más pequeños en torno al vehículo y los más grandes en las lejanías.

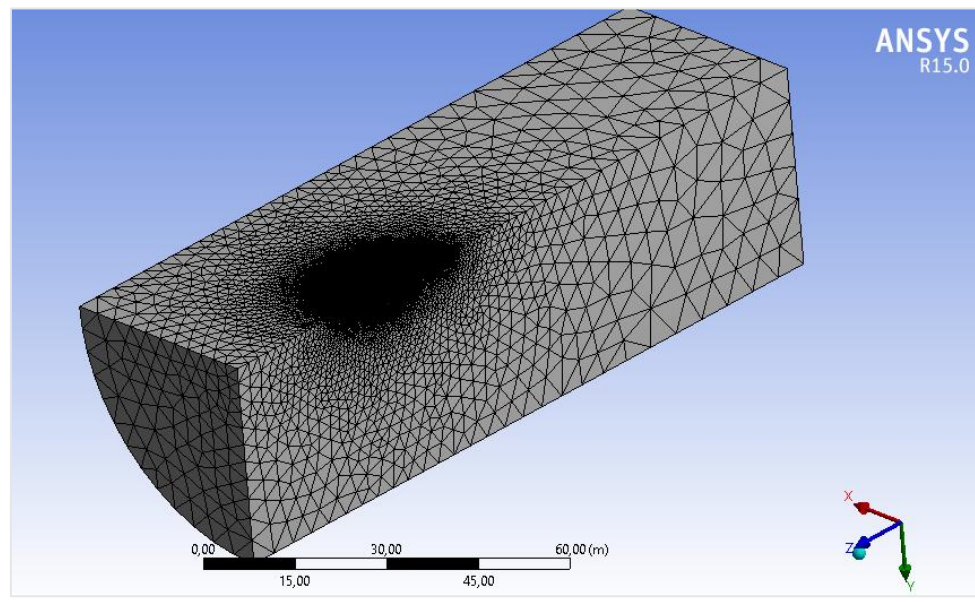

*Figura 6.7*

## 6.3. Modelo computacional

Antes de iniciar los cálculos es necesario definir en el software Fluent una serie de condiciones que afectaran a las ecuaciones y el modo de realizar la simulación del flujo. Se va a describir a continuación haciendo uso del lenguaje y la terminología propia de Fluent los pasos seguidos para preparar los cálculos.

En primer lugar, en la casilla 'Solution Setup'  $\rightarrow$  'General' se ha comprobado la calidad de la malla mediante las opciones 'Mesh' → 'Check' y 'Report Quality'. En el recuadro 'Solver' se ha seleccionado la casilla 'Density-Based', un modo acoplado de resolver las ecuaciones que tradicionalmente se ha utilizado para flujo compresible con números de Mach elevados, es decir, regímenes transónico y supersónico [8], y se dejan el resto de valores por defecto.

El siguiente paso ha sido seleccionar el método o modelo de cálculo, es decir, las ecuaciones que se van a aplicar sobre el volumen de control. Así pues, en 'Solution Setup' → 'Models', se ha activado la ecuación de la energía – 'Energy – On' y la opción del modelo de turbulencia 'Spalart-Allmaras (1 eqn)', modelo desarrollado específicamente para aerodinámica externa [8]. El resto de ecuaciones de han dejado desactivadas.

A continuación, se ha elegido el material del fluido, 'Solution Setup'  $\rightarrow$ 'Materials'→ 'Fluid', donde se ha definido el aire como gas ideal 'Properties'  $\rightarrow$  'Density'  $\rightarrow$  'Ideal-gas'.

## 6.3.1. Condiciones de contorno

Posteriormente se han seleccionado las condiciones de contorno 'Solution Setup'  $\rightarrow$  'Boundary Conditions'. Previo a este paso se ha tenido que definir cada una de las superficies o áreas que definen tanto el cuerpo, como el volumen de control.

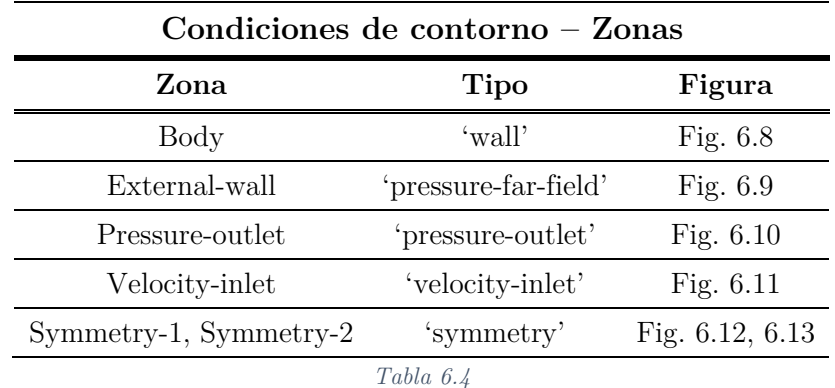

Las condiciones de contorno son las que variarán en cada simulación por lo que se va a explicar primero las condiciones de contorno comunes, y posteriormente se explicará cuáles varían y cómo calcularlas.

Las condiciones de contorno comunes son las del cuerpo – Body, y las de simetría – Symmetry-1,2. Se elige: 'Body'→ 'Edit'→'Momentum'→ 'Wall Motion' → 'Stationary Wall'. Se define la condición de no deslizamiento 'Shear Condition'→ 'No Slip'. Como se ha mencionado al describir el flujo hipersónico de baja densidad, esta condición puede no cumplirse al llegar a tratarse en ciertos casos de un medio no continuo. Sin embargo, para el rango de velocidades simuladas este problema no aparecerá.

Y, por último, se define la pared del cuerpo como pared adiabática, definiendo el flujo de calor nulo: 'Thermal'→ 'Thermal Conditions'→ Heat Flux' y se introduce 0 en ambas opciones.

En cuanto a las simetrías una vez elegido el tipo en 'Type'  $\rightarrow$  'symmetry' no se requiere modificar nada más.

Para poder definir el resto de condiciones de contorno (velocidad de entrada, pared externa del volumen de control y presión de salida) es necesario elegir las condiciones concretas de cada simulación. Se debe escoger la altitud, el Mach de vuelo, y el ángulo de ataque. A partir de estas magnitudes se calculan el resto de parámetros derivados.

Por las limitaciones tanto técnicas (poca capacidad de cálculo del ordenador), como por limitaciones temporales únicamente ha sido posible realizar dos simulaciones. Hay que entender que los cálculos de flujos supersónicos e hipersónicos requieren de una gran capacidad computacional y es difícil alcanzar tal capacidad con ordenadores de uso personal.

Para estas dos simulaciones llevadas a cabo se han elegido los parámetros de entrada de la Tabla 6.5.

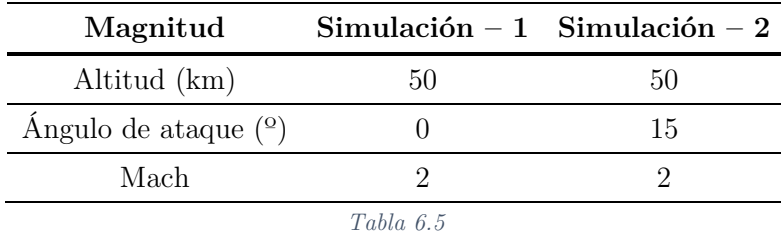

Los parámetros derivados que se requieren para definir las condiciones de contorno se resumen en la Tabla 6.6. Para obtener dichos valores se han empleado por una parte las ecuaciones definidas en la Sección 4.1 para la mesosfera (Ec. 17-20) en lo que se refiere a valores de temperatura, densidad, presión y velocidad del sonido. Donde para obtener la velocidad se hace uso de la expresión del número de Mach combinada con la velocidad el sonido ya calculada. En cuanto a la temperatura y presión de parada o totales se emplean las ecuaciones definidas en la Sección 4.5.2.4 (Ecs. 75, 76). Ambas simulaciones tienen los mismos valores para estas condiciones dado que se hallan a la misma altitud y Mach. Lo que variará, por tanto, serán las componentes de la velocidad – al modificar el ángulo de ataque. En caso de haber realizado

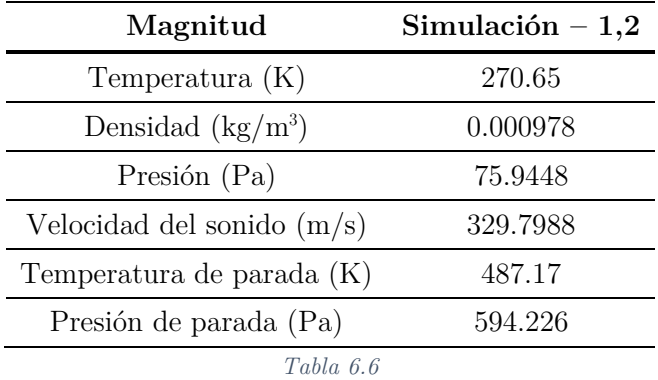

simulaciones a distintas altitudes o a distintos números de Mach, estos valores serían distintos para cada simulación.

Una vez se han obtenido todos estos valores (Tabla 6.6), únicamente hay que introducirlos en cada una de las zonas. En 'External-wall' → 'Edit'→ 'Momentum' se introduce el valor de la presión en 'Gauge Pressure', el número de Mach, y se elige en el sistema de coordenadas (X, Y, Z) la componente del flujo Z de valor –1. En 'Turbulence' se elige 'Modified Turbulent Viscosity', este método de turbulencia se seleccionará en el resto de zonas también. Por otra parte, en 'Edit'→ 'Thermal' se introduce la temperatura calculada.

Para la zona de entrada del flujo, 'Velocity-inlet'→ 'Edit'→ 'Momentum' se elige en 'Velocity Specification Method' – para la simulación sin ángulo de ataque 'Magnitud, Normal to Boundary' y se introducen los valores de velocidad, presión y presión de parada. Para la simulación con ángulo de ataque se selecciona 'Magnitude and Direction', la única diferencia con respecto al caso anterior es la introducción de las componentes de la velocidad. En este caso con ángulo  $15^{\circ}$  las componentes son: X=0, Y=0.258819, Z=-0.96593. Finalmente se introduce la temperatura en la opción 'Thermal'.

En cuanto a las condiciones de contorno de la presión de salida, 'Pressureoutlet'→ 'Edit'→ 'Momentum', se introduce la presión de parada y la temperatura de parada en la pestaña 'Thermal'.

Por último, en lo que concierne a 'Solution Setup' se tomaran como valores de referencia los impuestos en 'Velocity-inlet': 'Reference Values'→ 'Compute from' seleccionando la opción 'Velocity-inlet'.

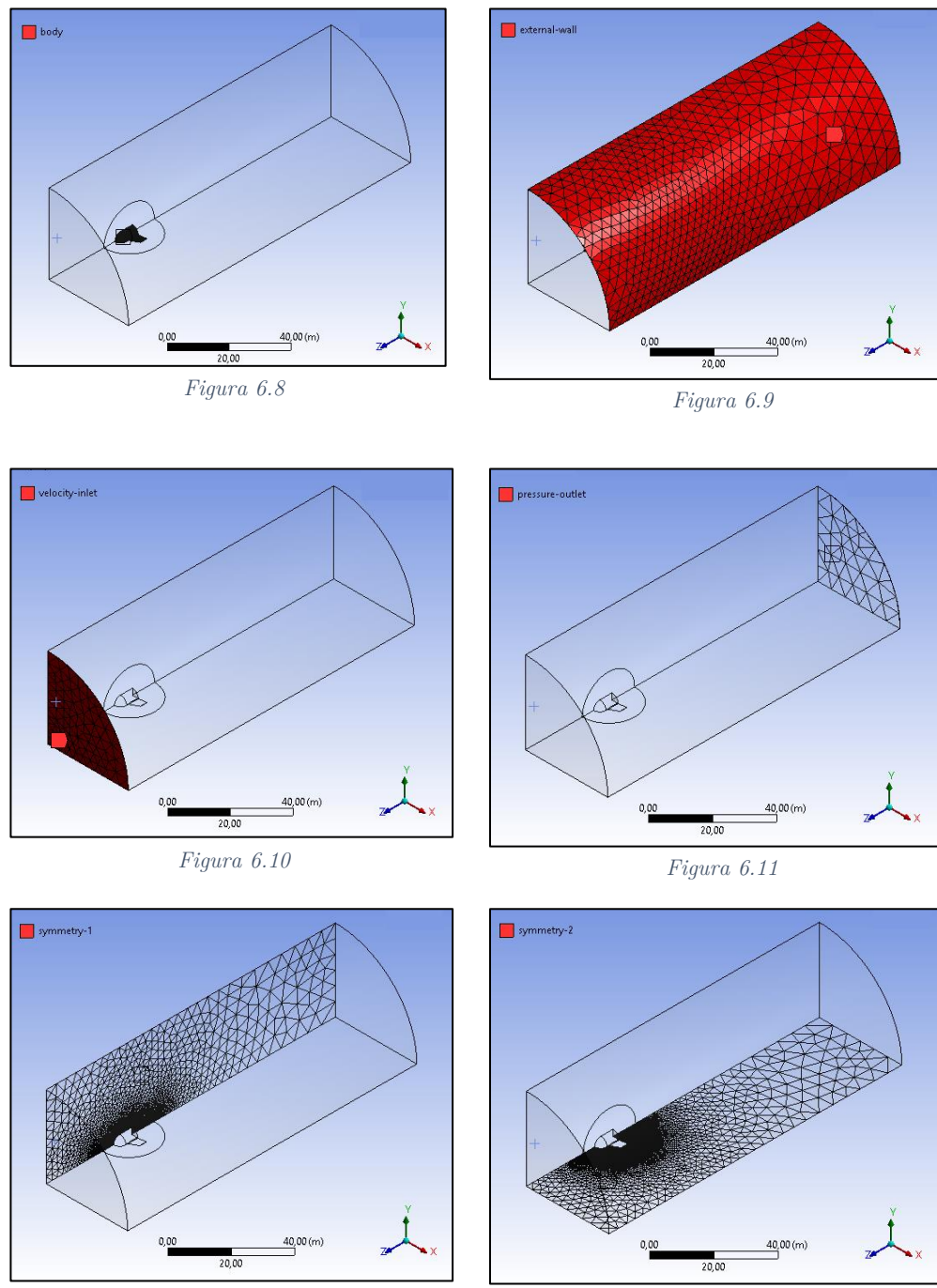

*Figura 6.12 Figura 6.13*

### 6.4. Inicialización de la solución

Siguiendo la dinámica de los anteriores apartados se va proceder a definir el procedimiento para iniciar los cálculos. En la opción 'Solution'→ 'Solution Methods' se elige la formulación 'Implicit' y en cuanto a 'Spatial Discretization': 'Gradient'→ 'Green-Gauss Node Based', 'Flow'→ 'Second Order Upwind', 'Modified Turbulent Viscosity'→ 'Second Order Upwind'.

Para poder tener un criterio de convergencia de los cálculos y saber cuándo la solución es ya la definitiva, se toman varios parámetros. Entre ellos, los residuos, el coeficiente de resistencia y el de sustentación. También se toma el flujo de la masa en las secciones de entrada y de salida. 'Monitors'→ 'Residuals'→ 'Edit'→ 'Options'→ 'Print to Console' y 'Plot' activados. Además, se define para todos los valores de 'Absolute Criteria' 1e-05. Para que aparezcan también los coeficientes de resistencia y sustentación, 'Create'→ 'Drag', se selecciona como 'Wall Zones' el cuerpo y se define el vector de dirección de dicho coeficiente:  $X=0$ ,  $Y=0$ ,  $Z=-1$ . Se procede igual para la sustentación 'Lift', definiendo el vector como: X=0, Y=1, Z=0.

El paso previo al inicio de los cálculos pasa por inicializaros 'Solution Initialization' → 'Initialization Methods' → 'Standard Initialization'. En la opción 'Compute from' se elige 'velocity-inlet' y se pulsa el ratón sobre 'Initialize'.

Finalmente, se inician los cálculos, 'Run Calculation', donde se elige un número de iteraciones y se pulsa sobre 'Calculate'.

### 6.5. Criterios de convergencia

A la hora de saber cuándo han finalizado los cálculos y se puede decir que se ha llegado a la solución deseada la manera de proceder es buscar que los residuos converjan al valor dado en la sección anterior. De esta manera, el propio programa – Fluent avisará de que los cálculos han finalizado.

Sin embargo, el propio manual de ANSYS dice: 'La primera cosa a considerar es si tu simulación ha convergido de manera suficiente a pesar de que tus criterios específicos no lo hayan hecho. Para verificar si tu simulación ha convergido suficientemente, muestra el valor de los parámetros importantes de tu simulación en los monitores y grafícalos. Parámetros adecuados pueden ser la sustentación, la resistencia, las pérdidas de presión, ratios de flujo – cualquier parámetro importante para tu simulación. Si estos parámetros no están variando dentro de la tolerancia que se considere para tu simulación, entonces tu simulación es correcta y no se requiere de continuar los cálculos.' [9].

# 6.6. Resultados CFD

El objetivo de realizar un estudio CFD era poder obtener unos coeficientes tanto de resistencia como de sustentación que pudieran compararse frente a los resultados experimentales de la NASA y aplicados en la herramienta desarrollada en Matlab. Sin embargo, los resultados que se han obtenido fruto de las limitaciones ya mencionadas, no permitirán un tratamiento tan amplio. Si bien, mediante el procedimiento seguido y con una potencia de cálculo mayor, se podrían haber obtenido una serie de resultados que habrían aportado esa visión, la realidad es que dicha comparación e implementación en la herramienta es bastante limitada también.

En la Tabla 6.7 se muestran los resultados de ambos coeficientes.

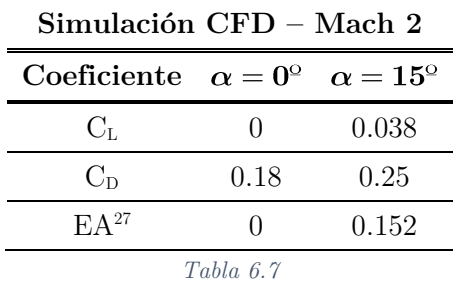

Pese a las complicaciones halladas se va a tratar de buscar unas conclusiones y una manera de contrastar los resultados.

Analizando los resultados empíricos para el vehículo de la NASA para las mismas o similares condiciones (Tabla  $6.8$ ) – Mach 2, y ángulos de ataque  $0.88^\circ$ y 13.57º, se puede ver como en lo que respecta al coeficiente de sustentación el vehículo diseñado tiene unas especificaciones bastante menores, como cabía esperar. El vehículo de la NASA es un vehículo con fuselaje sustentador, y por lo tanto con una superficie de sustentación mucho mayor. En cuanto al coeficiente de resistencia, el vehículo de recuperación tiene unos valores de casi un orden de magnitud superiores respecto al de la NASA. También es un

-

<sup>27</sup> Eficiencia Aerodinámica

resultado esperado, dado que el área frontal del vehículo diseñado es mucho mayor.

Esto se va a intentar reflejar en las simulaciones del Apartado V, donde se tomarán los resultados aerodinámicos del vehículo de la NASA y se aplicará una corrección para que sean más similares al vehículo de recuperación.

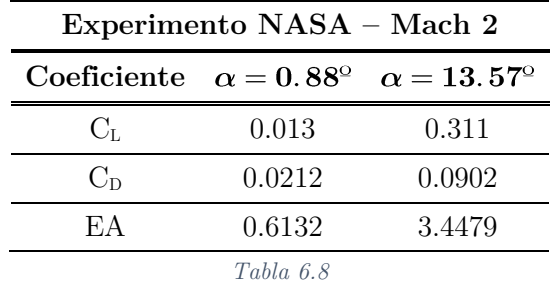

Pese a que los resultados tanto de resistencia como de sustentación son menores que el vehículo de la NASA, se debe entender que sus aplicaciones son distintas. Pese a ello, el vehículo diseñado tiene un amplio margen de mejora. Por una parte, buscando optimizar los perfiles aerodinámicos y, por otra parte, aumentando la superficie sustentadora. El objetivo del proyecto no es tanto el diseño del propio vehículo, sino más bien analizar la viabilidad de un proyecto que lleve a un diseño más completo y desarrollado.

En la Fig. 6.14 aparece la velocidad del flujo cercano al vehículo obtenida en la simulación 1 en uno de los planos de simetría, donde se aprecia el salto de velocidades que se produce en torno al morro. Esto se debe a la onda de choque que se genera. También se ve claramente la estela en la zona de color azul y amarilla posterior al vehículo, así como la re-aceleración del flujo en las esquinas de la cola, debido a las ondas de expansión.

El objetivo de reducir la resistencia pasaría por buscar un diseño optimizado, que redujera entre otras cosas la amplia estela.

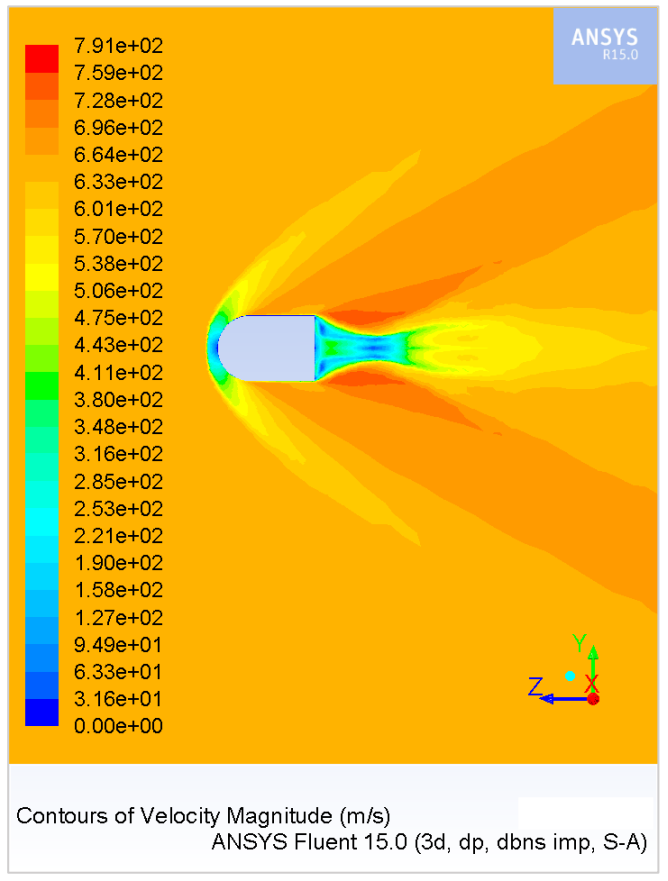

*Figura 6.14*

# 7. IMPLEMENTACIÓN EN MATLAB

A la hora de realizar el análisis de la trayectoria para así lograr estudiar el comportamiento del vehículo tanto a nivel aerodinámico, como para buscar optimizar el rango resulta de vital importancia realizar un estudio numérico que simule el estado del vehículo durante todo el descenso. Para lograr aplicar las ecuaciones de la partícula descritas en la Sección 4.4 se requiere de un software computacional que trabaje de manera numérica. Es por ello, por lo que se ha elegido la herramienta Matlab.

La versatilidad y capacidad de cálculo de Matlab es amplia y permite tanto simular, como programar y representar trayectorias en 2D y 3D en un modelo de la Tierra, graficar las diferentes variables aerodinámicas en función de la altura y el tiempo, así como realizar un modelo atmosférico o diseñar una interfaz gráfica que permita al usuario modificar de manera interactiva las diferentes variables iniciales.

El enfoque que se busca con esta interfaz, así como con la forma de estructurar el código es crear una herramienta que además de permitir estudiar la viabilidad del proyecto, permita estudiar los posibles puntos de lanzamiento, de aterrizaje o recogida del vehículo, así como estudiar el comportamiento de vehículos genéricos. Esta herramienta es capaz de adaptarse a otras geometrías e incluso de modificar por completo el vehículo y su aerodinámica. En la Sección 5, se ha detallado el proceso con el que se deben tratar estos datos para poder acoplarlos a esta herramienta, con lo que posibles desarrollos futuros se puedan guiar con esta implementación.

Se procede en las siguientes secciones a detallar la estructura del código Matlab, donde se remarca la estructura en forma de funciones, se detalla la forma de representación y el diseño de la interfaz, así como la adaptación de las Ecuaciones 41, 42 para su tratamiento numérico.

### 7.1. Ecuaciones integrales numéricas

A la hora de tratar con las Ecuaciones 41, 42 que permitirán el cálculo de la trayectoria de descenso, se debe realizar un ajuste, transformando estas ecuaciones diferenciales en ecuaciones incrementales. De esta manera se sigue el proceso descrito por la Ec. 85, donde *x* e *y* son variables cualesquiera.

$$
\frac{\partial x}{\partial y} \Longrightarrow \frac{\Delta x}{\Delta y} = \frac{x - x_0}{\Delta y} \tag{85}
$$

Por lo tanto, las ecuaciones en forma incremental que se emplearán en el código de Matlab son las Ec. 86 y 87.

$$
V_x(i) = V_x(i-1) + \Delta t \left( L(i-1) \frac{\cos(\gamma_1(i-1) + \frac{\pi}{2})}{m} + D(i-1) \frac{\cos(\gamma_1(i-1) + \pi)}{m} - \frac{F_G(i-1)x(i-1)}{r_i - 1} + 2\omega V_y(i-1) + \omega^2 x(i-1) \right)
$$
\n
$$
V_y(i) = V_y(i-1) + \Delta t \left( L(i-1) \frac{\sin(\gamma_1(i-1) + \frac{\pi}{2})}{m} + D(i-1) \frac{\sin(\gamma_1(i-1) + \pi)}{m} - \frac{8\pi i}{m} \right)
$$
\n(87)

$$
V_y(i) = V_y(i-1) + \Delta t \left( L(i-1) \frac{\sin(\gamma_1(i-1) + \frac{1}{2})}{m} + D(i-1) \frac{\sin(\gamma_1(i-1) + \pi)}{m} - \frac{F_G(i-1)x(i-1)}{r} + 2\omega V_x(i-1) + \omega^2 y(i-1) \right)
$$
(87)

Donde la posición se calcula mediante las Ecuaciones 88, 89.

$$
x i = x(i-1) + \Delta t \cdot V_r(i)
$$
\n(88)

$$
y \ i \ = y(i-1) + \Delta t \cdot V_y(i) \tag{89}
$$

Al definir los cálculos en forma de bucle<sup>28</sup> se ha de definir un paso temporal que dependerá de la precisión que se busque para realizar los cálculos.

-

<sup>28</sup> Por este motivo se emplea la notación de subíndices *i* que indican un paso del bucle. Donde *i-1* es el paso anterior.

### 7.2. Funciones aerodinámicas

Para poder calcular el valor de la velocidad y con el hallar la posición, como se ha mostrado en el apartado anterior, se requiere definir un comportamiento aerodinámico. Se destaca en las Ecs. 86 y 87 los términos *L* y *D* que hacen referencia a sustentación – Lift y resistencia – Drag.

Como se había adelantado en sección anteriores, la definición de estas fuerzas se realiza en base a los coeficientes de resistencia y sustentación hallados en el Apartado IV. Se hace uso de funciones de Matlab, que permitirán la intercambiabilidad de manera sencilla de valores aerodinámicos para diferentes vehículos.

Se han creado en este caso cuatro funciones que representan los mencionados coeficientes para el vehículo de la NASA y para el vehículo diseñado<sup>29</sup>. Para ello se definen las funciones de la forma que se expresa en la Tabla 7.1.

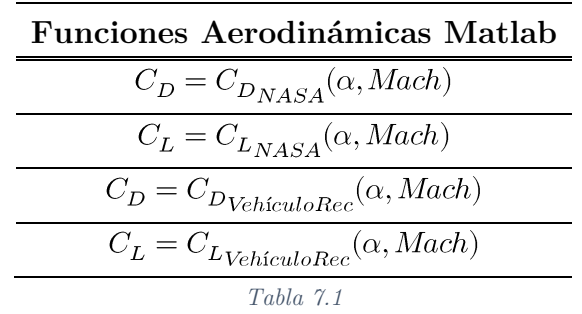

Estas funciones operarán de manera adecuada para cualquier Mach, pero únicamente para unos valores discretos de ángulo de ataque  $\alpha = (0^{\circ}, 5^{\circ}, 10^{\circ})$ 15º, 20º, 25º, 30º, 35º, 40º). Se aplicarán para cada caso las ecuaciones de la Tabla 5.5. En la Sección 5.3.2 se ha discutido la validez de la extrapolación de los datos medidos por la NASA.

l

<sup>29</sup> Estos valores serán una aproximación muy brusca, dado que únicamente se aplicará un factor de corrección de los datos de la NASA en base a los resultados CFD, que, por las limitaciones, únicamente muestran una tendencia. Por tanto, no son datos del todo fiables, pero sí interesantes de analizar.

Para el caso de las funciones del vehículo de recuperación, la única diferencia es que se aplica un factor de corrección representativo obtenido de la relación entre coeficientes (Tabla 7.2) comentada en la Sección 6.6. Esta relación tiene una validez cuestionable, pero resulta intuitiva y de cierta utilidad para estimar un comportamiento más realista.

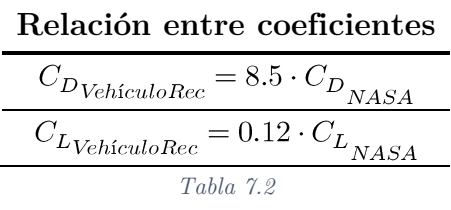

## 7.3. Función atmosférica

Para los cálculos relativos a las magnitudes atmosféricas se ha hecho uso de una función –  $[\rho, P, T, a] = atm ISA(h)$ . Se han aplicado las ecuaciones de la Sección 4.1 y se ha conseguido mejorar la definición de las magnitudes de densidad, presión, temperatura y velocidad del sonido frente a la función *atmosisa(h)* incluida en el propio Matlab. La nueva atmósfera definida abarca un rango de entre 0 y 1000 kilómetros.

Al definir la atmósfera en modo de función y no incluirla en el Sript principal permitirá su empleo en posteriores desarrollos sin la necesidad de realizar ninguna modificación.

La validez y comprobación de continuidad de las ecuaciones atmosféricas se ha discutido en la Sección 4.1.

## 7.4. Interfaz gráfica de usuario (GUI)

Una Interfaz Gráfica de Usuario o GUI – Graphic User Interface – es un programa informático que actúa como herramienta visual mediante una serie de botones intuitivos, imágenes y elementos interactivos que permite al usuario una experiencia más dinámica de manipular las entradas y seleccionar los elementos que se desean implementar.

En este sentido resulta bastante útil para el propósito del proyecto, dado que la GUI diseñada permite variar las diferentes magnitudes iniciales de peso, superficie alar, posición inicial, ángulos de inclinación y ataque, y velocidad inicial. De esta manera, se pueden obtener y analizar los distintos rangos, coeficientes, trayectorias y demás datos concernientes al estudio deseado.

# 7.4.1. Elementos de la GUI

A la hora de programar y diseñar el funcionamiento de dicha herramienta es preciso conocer los elementos más significativos y que se van a usar para conformar la interfaz:

### Paneles – Panels

Este elemento crea una superficie o fondo sobre el que colocar el resto de elementos, permite contener todos los elementos que se hallen sobre él. Permite su modificación en muchos aspectos visuales, como color, efectos 3D, etc.

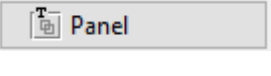

*Figura 7.1*

# Texto estático – Static Text

El texto estático permite crear una cadena de texto que no se puede modificar de manera interactiva por parte del usuario. Se define un texto inicial y únicamente mediante el código es posible modificar su texto. Mediante su manipulador – *handle* – de la cadena de texto.

Permite también modificar muchas características visuales, tamaños, fuentes, etc., al igual que todos los elementos que dispongan de texto.

Resulta útil para definir títulos, o señales de advertencia o avisos que permita al código proyectar para alertar al usuario.

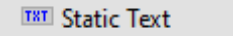

*Figura 7.2*

# Texto editable – Edit Text

El elemento de texto editable se asemeja al texto estático, pues permite todas las posibilidades descritas, pero se añade la capacidad de ser modificado por el usuario en tiempo real. Así pues, es una de las maneras de asignar valores de entrada, en nuestro caso para los valores iniciales comentados. Mediante los manipuladores, el código es capaz de extraer el valor escrito y realizar los cálculos en función a la entrada designada.

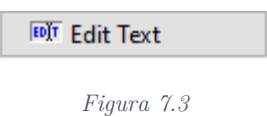

# Botón pulsador – Push Button

El botón pulsador es un botón que permite, una vez se cliquea sobre él, el inicio el código asignado al elemento. Por lo tanto, resulta muy útil como botón que inicia los cálculos una vez se han introducidos las entradas deseadas, o como botón que los pare, como botón de emergencia o similar.

En el diseño implementado tendrá la función de iniciar el cálculo y, por tanto, mostrar las gráficas deseadas.

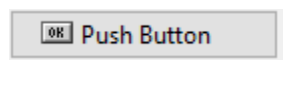

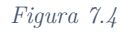

# Menú desplegable – Pop-up Menu

El menú desplegable es un elemento que permite al usuario seleccionar entre una serie de valores mostrados en un desplegable una vez se hace clic sobre él. En cuanto a su programación y diseño, se pueden introducir múltiples valores tanto numéricos como cadenas de texto.

En el diseño realizado este menú permite elegir al usuario entre distintos

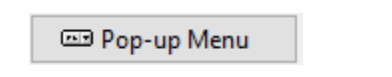

*Figura 7.5*

# $\bullet$  Ejes – Axes

Este elemento permite representar gráficas sobre el mismo sin la necesidad de abrir pestañas adicionales pues se incluye en la interfaz. Tiene todas las características propias de una figura de Matlab, por ejemplo, mostrar imágenes. Este es el uso que se le da en el caso implementado, para mostrar al usuario el esquema de ejes y ángulos definidos para permitirle introducir entradas adecuadas de manera intuitiva.

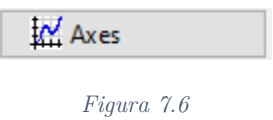

# Casilla de verificación – Check Box

Este elemento tiene dos posibles estados, seleccionado o no seleccionado. El usuario decide su estado, de manera que si se encuentra seleccionado se decidirá si realizar un cálculo o no. En la interfaz implementada, estas casillas permitirán al usuario decidir que gráficas desea que se le muestren tras la realización de los cálculos. Resulta útil si únicamente se desea visualizar una parte concreta del estudio y el resto de datos mostrados no son de interés.

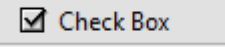

*Figura 7.7*

# Botón de radio – Radio Button

Éste botón tiene también dos posibles estados, como el botón de verificación, en este sentido su funcionamiento es muy similar. Sin embargo, su empleo suele estar relacionado con el elemento que se nombra a continuación. Este tipo de botones se emplean para seleccionar entre varias opciones.

En el caso concreto diseñado, permite elegir al usuario respecto a que variable realizar ciertos gráficos, si respecto al tiempo o respecto a la altura.

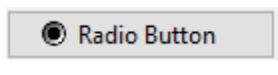

*Figura 7.8*

# Grupo de Botones – Button Group

Como se ha explicado, este elemento está relacionado con los botones de radio. Permite agruparlos y de esta manera permitir que únicamente uno de los botones de radio englobados se encuentre seleccionado.

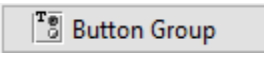

## *Figura 7.9*

En la Fig. 7.10 se puede apreciar la estructura de la interfaz que conformará la herramienta con la que el usuario podrá interactuar. En las Figs. 7.11 -7.15 aparecen ampliados los elementos de la distribución general.

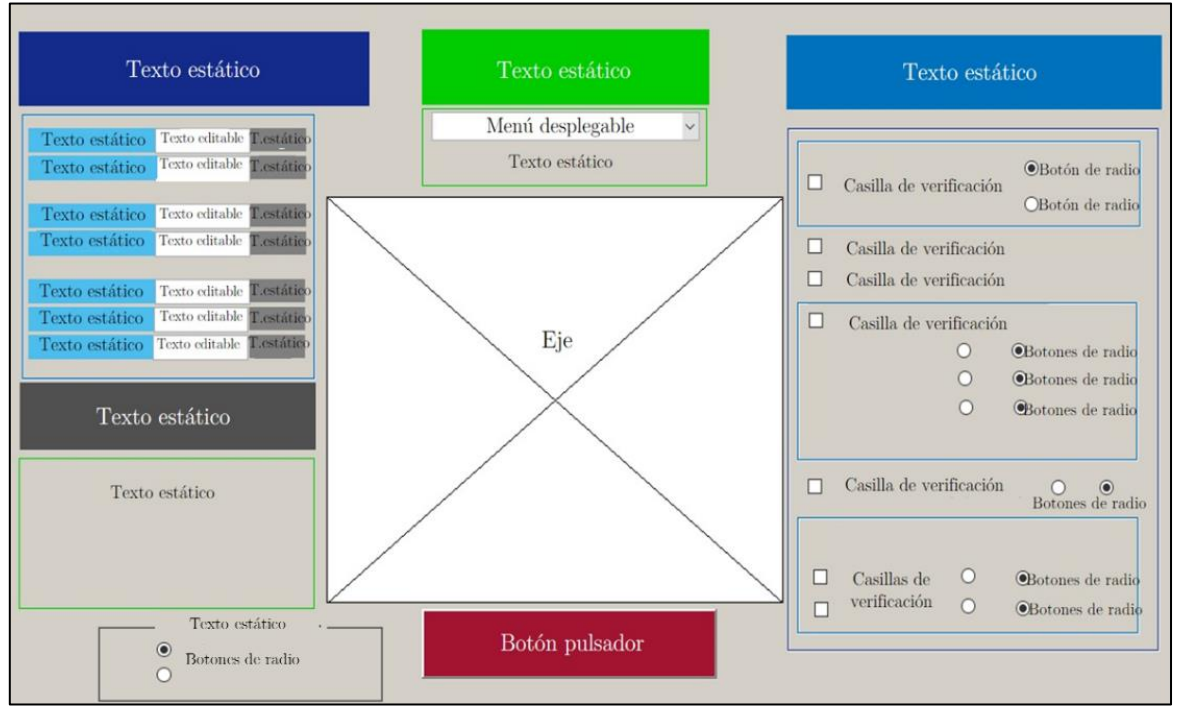

*Figura 7.10*

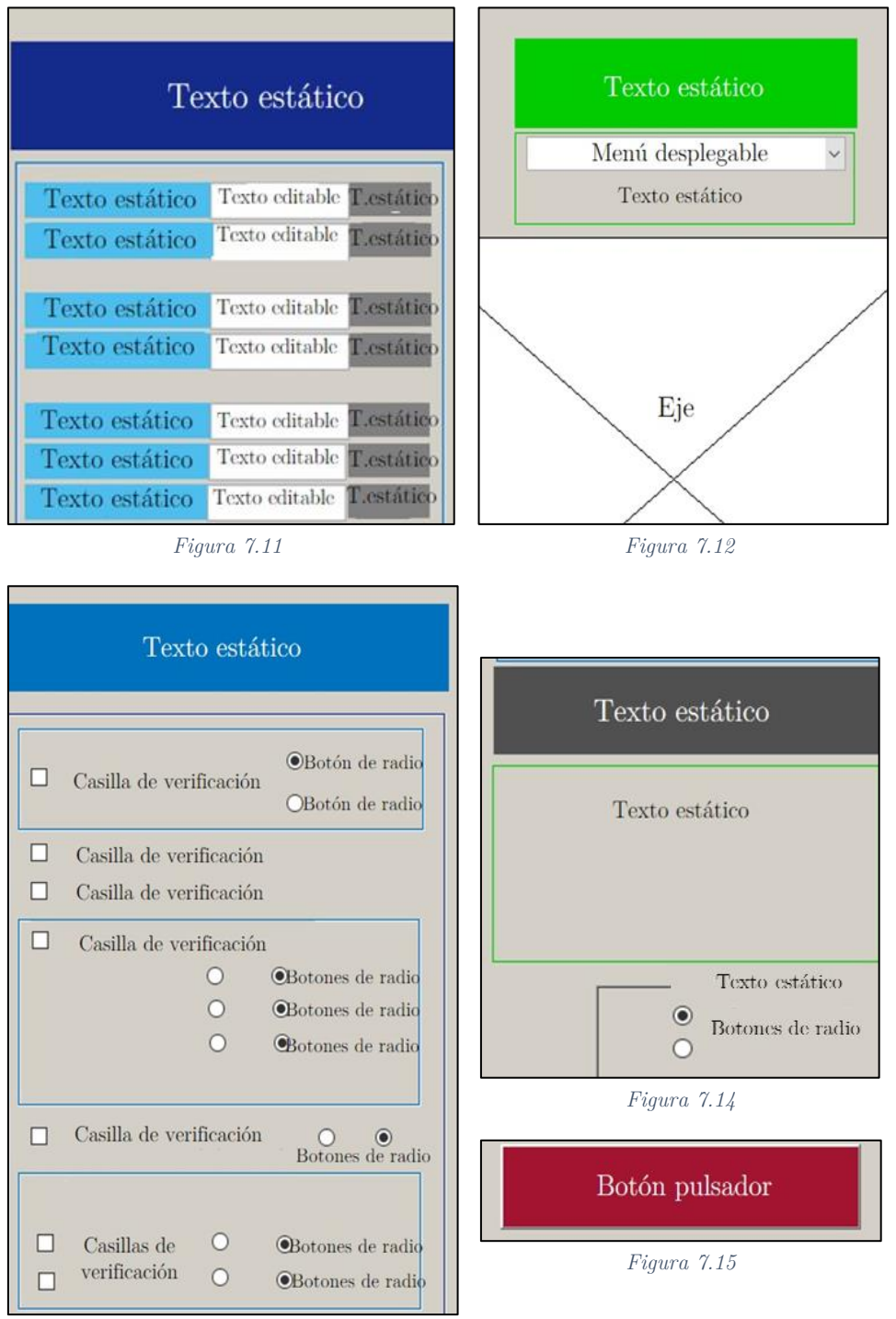

*Figura 7.13*
### 7.4.2. Manual de funcionamiento de la herramienta

La herramienta creada consta de los diferentes elementos explicados y que para el caso de los cálculos de este proyecto tiene una aplicación muy concreta. Se procede en lo que sigue a explicar su modo de empleo en forma de manual de usuario. En la Fig. 7.16 se observa la herramienta una vez se ejecuta con los títulos, opciones, valores y gráficos correspondientes.

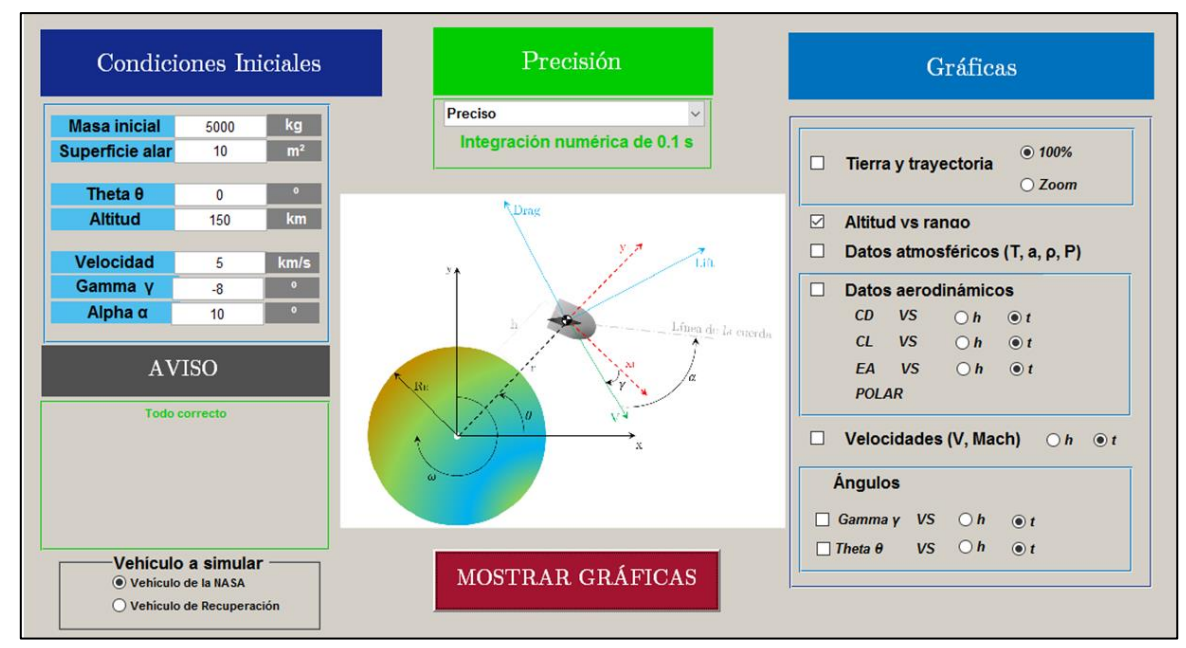

*Figura 7.16*

# 7.4.2.1. Condiciones Iniciales

La herramienta permite al usuario elegir entre una serie de parámetros iniciales que se requieren para completar los cálculos de las Ecs. 86–89. Estos parámetros iniciales aparecen en la parte superior derecha – se corresponde con la Fig. 7.11, donde se aprecia un texto editable. Las magnitudes iniciales que se permite modificar son las que se resumen en la Fig. 7.17. Por defecto, al ejecutar la herramienta aparecerán unos valores estimados dentro de los rangos permitidos (Sección 7.4.2.2).

| Condiciones Iniciales |      |                |
|-----------------------|------|----------------|
| <b>Masa inicial</b>   | 5000 | kg             |
| Superficie alar       | 10   | m <sup>2</sup> |
| Theta $\theta$        | 0    | $\bullet$      |
| <b>Altitud</b>        | 150  | km             |
| <b>Velocidad</b>      | 5    | km/s           |
| Gamma y               | -8   | ō              |
| Alpha $\alpha$        | 10   | $\bullet$      |
|                       |      |                |

*Figura 7.17*

Para una correcta comprensión del usuario de lo que representan dichas magnitudes se añade, mediante el uso del elemento Ejes, un gráfico en la parte central de la GUI. En él y a modo de esquema se representan dichos ángulos, parámetros y magnitudes para orientar al usuario (Fig. 7.18).

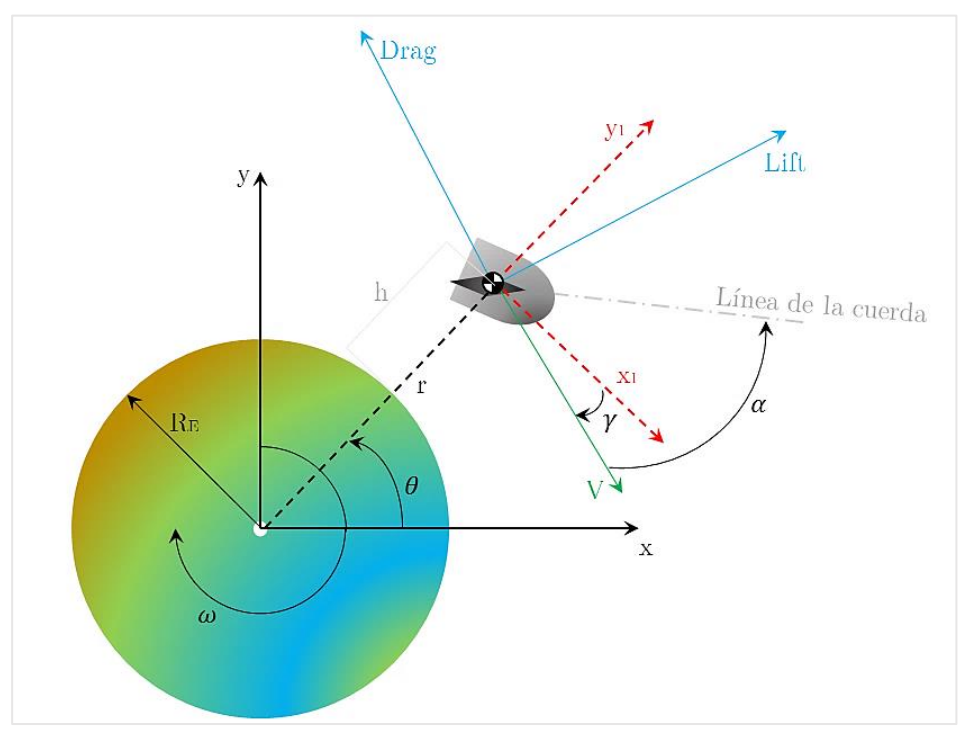

*Figura 7.18*

Otra de las opciones que el usuario puede elegir antes de empezar los cálculos es elegir el vehículo que desea simular (Fig. 7.19). Esta opción se presenta a modo de botones de radio en la parte inferior derecha, donde se puede elegir entre emplear los coeficientes propios del vehículo de la NASA o la aproximación que se ha comentado previamente (Sección 7.2) del vehículo de recuperación.

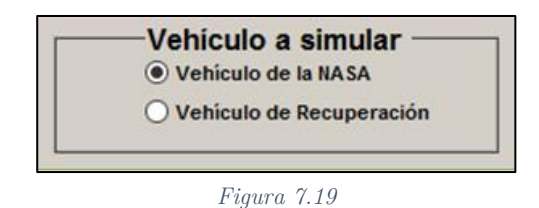

Con esta opción se muestra como la herramienta permite una intercambilidad entre vehículos y geometrías. Si se deseara introducir más vehículos, la modificación sería mínima. Únicamente introduciendo un botón de radio extra y creando una función aerodinámica correspondiente a los nuevos coeficientes.

#### 7.4.2.2. Aviso

El empleo de un texto estático de aviso y la necesidad de su uso surge del hecho de permitir al usuario introducir los valores que desee en las condiciones iniciales. Por tanto, mientras el uso de dichas entradas sea el adecuado aparecerá en el correspondiente texto estático el mensaje de la Fig. 7.20. Por otra parte, cuando las variables introducidas estén fuera de los rangos recomendables, aparecerá el mensaje de la Fig. 7.21 donde se instará al usuario a introducir unos valores más sensatos. Por último, cuando se seleccione el vehículo de recuperación también se alertará al usuario sobre la condición de precisión de la aerodinámica (Fig. 7.22).

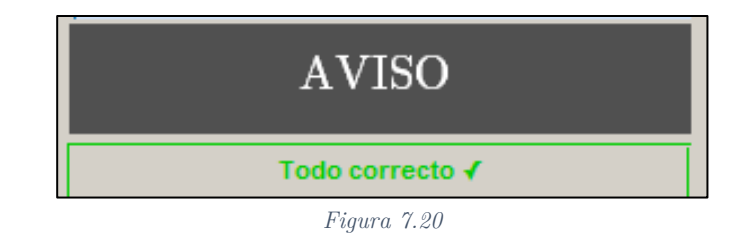

111

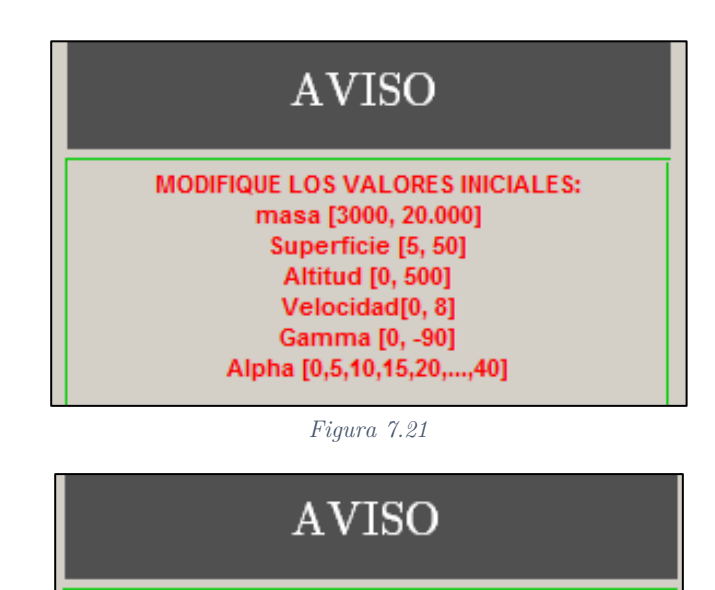

Los datos aerodinámicos del vehículo son aproximados

*Figura 7.22*

### 7.4.2.3. Precisión

Como se ha comentado en la Sección 7.1 con respecto a las Ecs. 86–89 se ha de definir un paso temporal, es decir, un incremento del tiempo para el cual se calculen todos los parámetros de manera discreta. Este incremento temporal define la precisión de los cálculos, dado que la forma diferencial de las ecuaciones – por la definición de derivada – sería cuando el tiempo tendiera a cero. En consecuencia, cuanto menor sea el paso temporal, es decir, más próximo a cero, más precisos serán los cálculos. Por contrapartida, una mayor precisión requerirá mayor tiempo de cálculo al necesitar de más iteraciones.

Se propone en la herramienta desarrollada permitir al usuario elegir entre premiar la velocidad de cálculo con una menor precisión, o buscar unos resultados más precisos, pero más lentos de obtener. Esta elección se permite mediante un menú desplegable. En las Figs. 7.23–7.27 se observan las posibles opciones con sus respectivas aclaraciones en un texto estático.

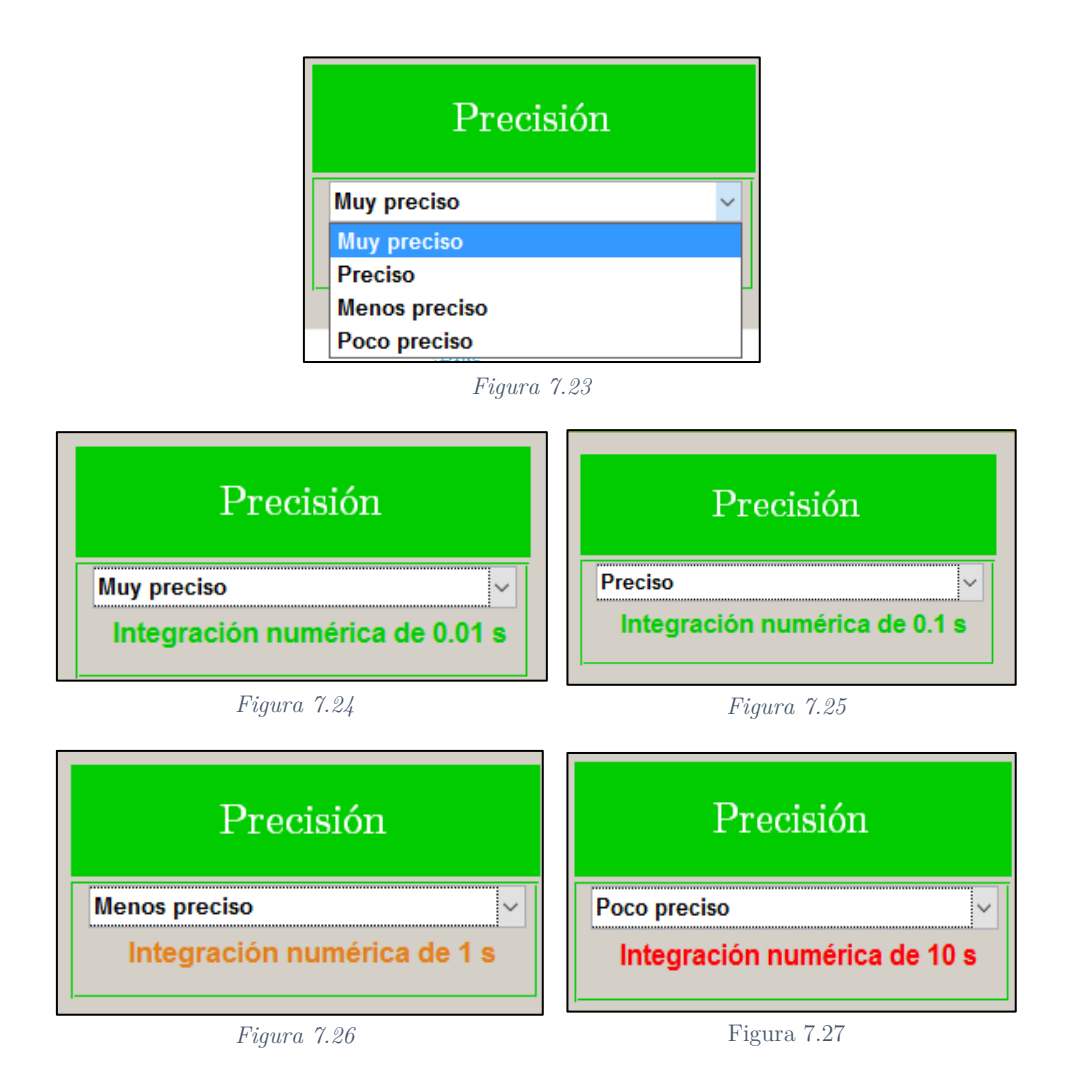

### 7.4.2.4. Gráficas

El botón mostrado en la Fig. 7.15 – *mostrar gráficas*, representa el botón pulsador que inicia los cálculos. Los cálculos tienen como objetivo la obtención de los diferentes resultados que deben ser representados de manera gráfica. Gracias a la capacidad de Matlab de trabajar con valores numéricos y realizar iteraciones, se logra almacenar los valores de cada paso en forma de matrices y vectores. Estos valores se recalculan en cada vuelta y se almacenan en su totalidad.

La herramienta permite, en este sentido, seleccionar la forma de visualizar estos valores de posición, aerodinámicos, atmosféricos, etc. Permite representar estos valores con respecto al tiempo o a la altura, mediante el uso de botones de radio. Y además permite al usuario elegir qué datos desea ver, permitiéndole omitir aquellos que por sus intereses no sean relevantes. En la Fig. 7.28 se adjunta la distribución que se ha impuesto en la herramienta.

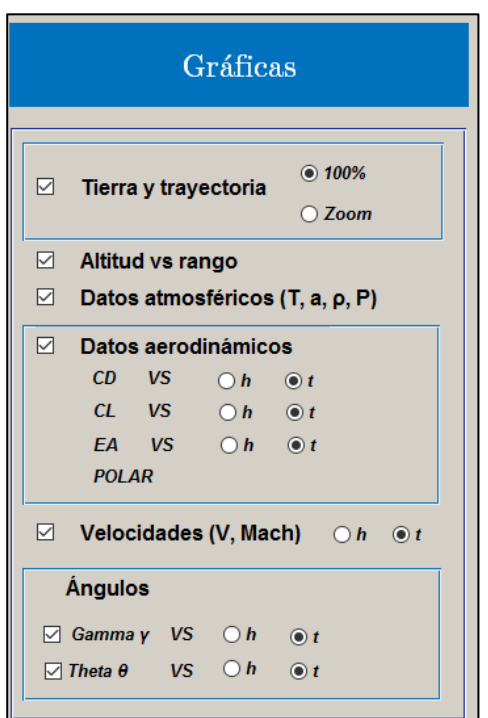

*Figura 7.28*

#### Tierra y trayectoria

l

Una vez realizados los cálculos y obtenidos todos los parámetros que definen la posición del vehículo para cada instante, se busca una representación realista de la trayectoria seguida. Mediante esta representación se busca una percepción intuitiva para el usuario de cuánta distancia recorre el vehículo, así como permitirle buscar puntos de lanzamiento y de aterrizaje en base a la representación de la Tierra.

La manera de realizar esta representación en Matlab es mediante el uso de uno de sus módulos de mapeo – Mapping Toolbox. Se representan sobre una esfera, los continentes, los océanos y ríos, y las superficies que conforman la Tierra (Fig.  $7.29$ ). Y en rojo, se representa la trayectoria<sup>30</sup> de planeo del vehículo.

<sup>30</sup> La trayectoria siempre se representa sobre el ecuador. Esto no es del todo realista dado que el lanzamiento tendría una cierta inclinación y habría que tener en cuenta la latitud y longitud de la trayectoria. Pero dado que el objetivo no es otro que buscar una representación intuitiva, y no exacta, este factor no se tendrá en cuenta.

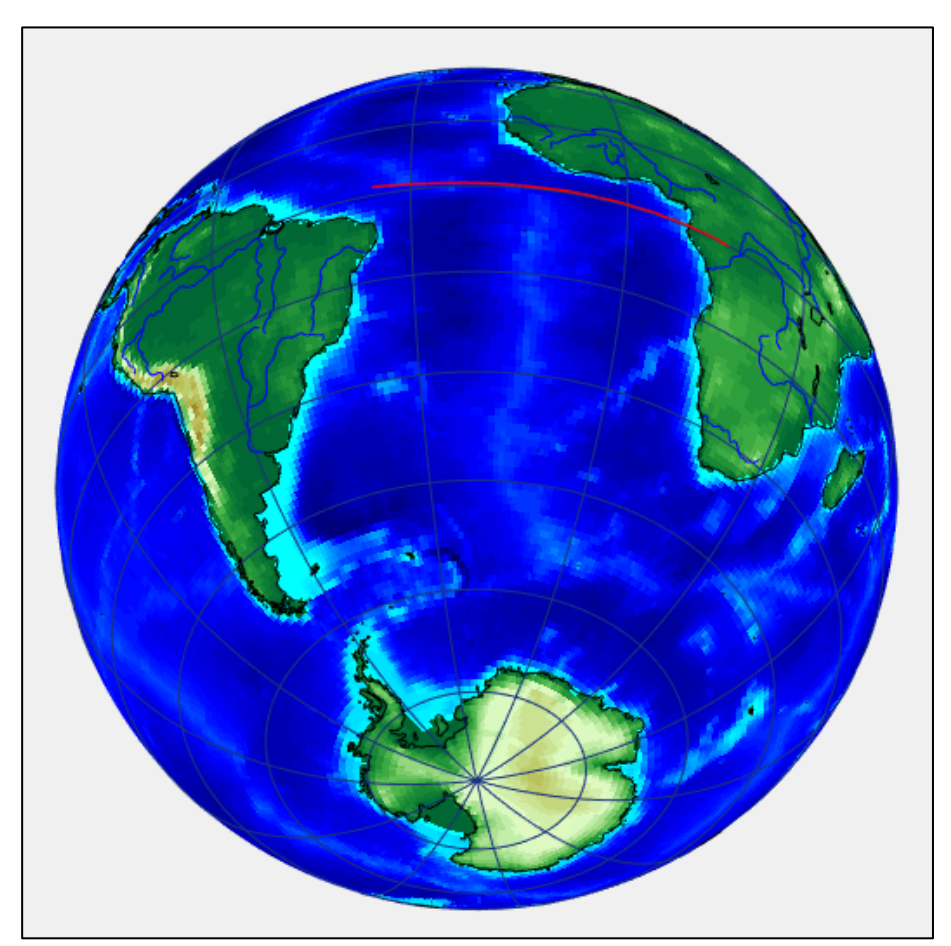

*Figura 7.29*

Si bien la trayectoria de ascenso de la lanzadera no se calcula, a partir de las diversas fuentes aeroespaciales, es posible realizar una aproximación del punto de separación de la primera etapa, permitiendo elegir ese punto como punto de inicio del planeo – punto por defecto. En la Sección 8.2.1 se entrará en mayor detalle sobre este aspecto.

Además, se hace uso de un procedimiento que permite realizar gráficos dinámicos, permitiendo en cierta manera seguir la trayectoria del vehículo de una manera acelerada (Fig. 7.30).

Por último, se permite al usuario elegir una vista global de la Tierra, con la opción 100% o una vista ampliada, seleccionando la opción Zoom.

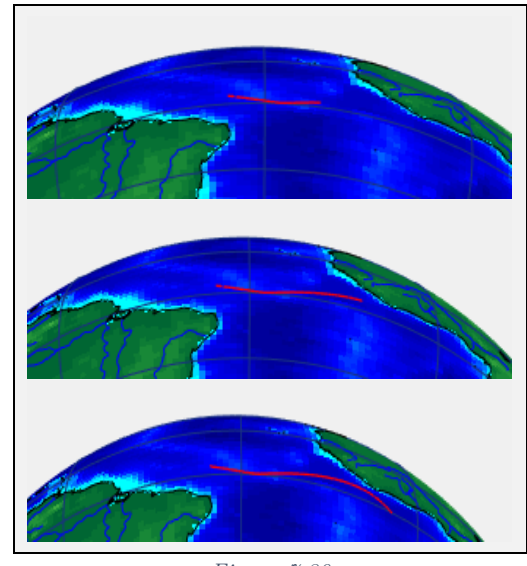

*Figura 7.30*

### Altitud vs rango

La representación gráfica de la altitud frente al rango es una de la más útiles, pues permite visualizar cómo se comporta el vehículo, tanto en las zonas donde se aproxima a la superficie, como en las zonas donde, debido al fenómeno de evasión de reentrada, el vehículo puede llegar a aumentar su altitud. De este gráfico se extrae además el valor de rango de planeo, que permitirá estimar los puntos de aterrizaje y sacar ciertas conclusiones sobre la viabilidad de la recuperación. La representación que se obtiene se muestra en la Fig. 7.32.

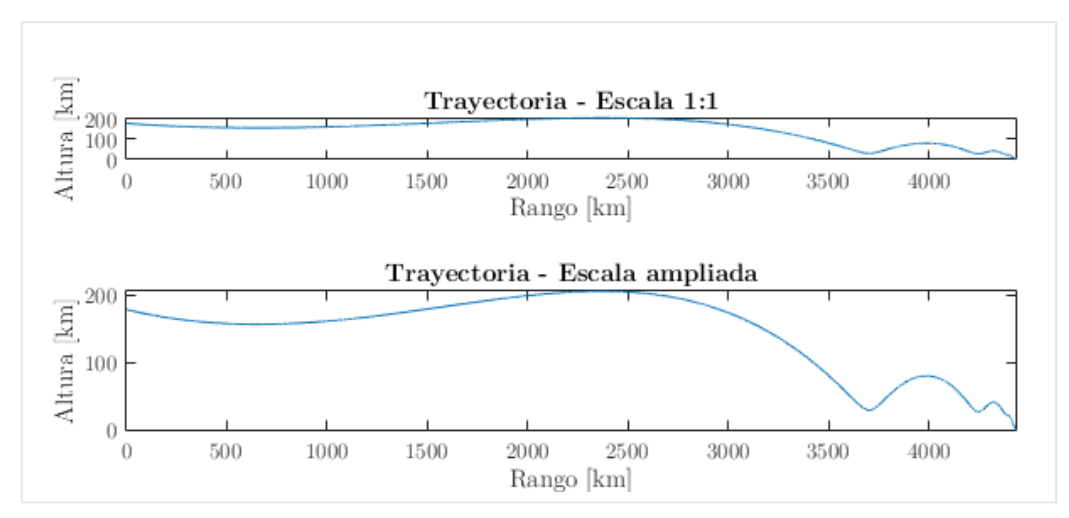

*Figura 7.32*

### Datos atmosféricos

Otra de las representaciones que permite la interfaz son los datos atmosféricos de las magnitudes de temperatura, densidad, presión y velocidad del sonido para el rango de altitudes que el vehículo atraviesa. En la Fig. 7.33 se adjunta dicha representación.

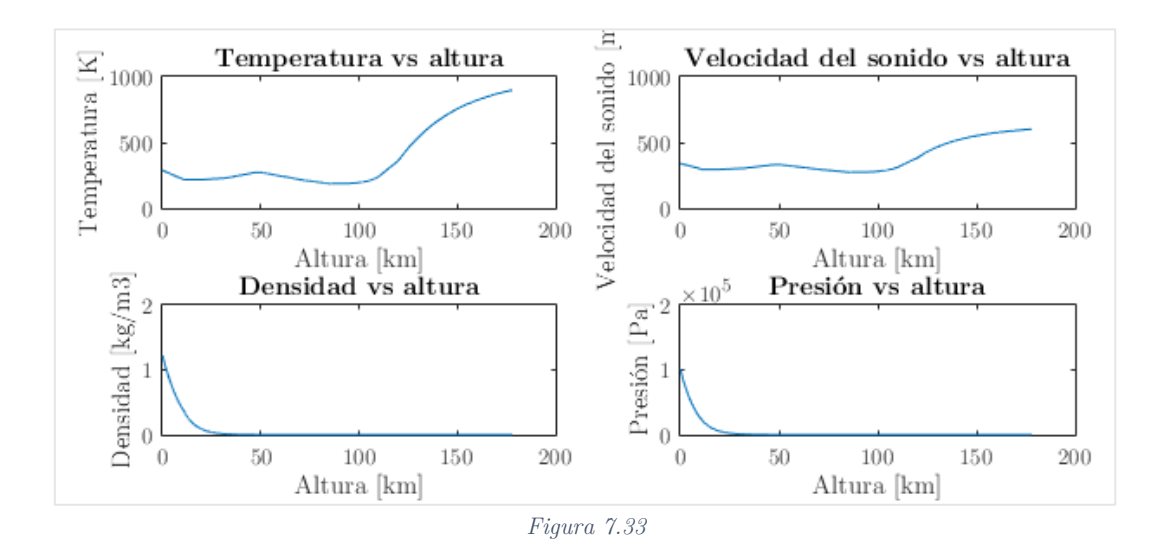

#### Datos aerodinámicos

Una de las representaciones que se permite elegir en la GUI diseñada es la de los coeficientes aerodinámicos de resistencia, sustentación, eficiencia aerodinámica y la polar (Fig. 7.34).

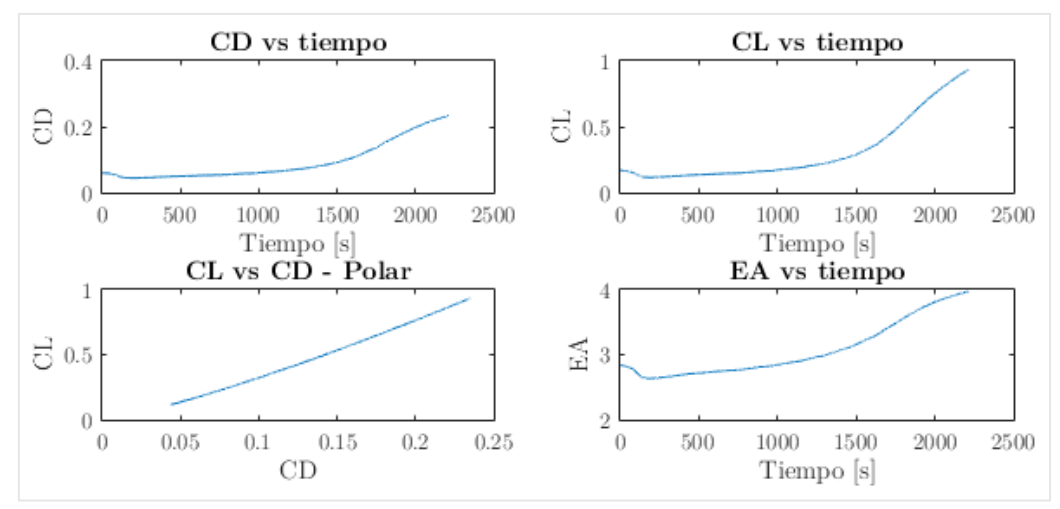

*Figura 7.34*

### Velocidades (V, Mach)

Mediante esta representación se permite al usuario visualizar la velocidad del vehículo a lo largo del tiempo o en cada altitud. Se muestra tanto la velocidad absoluta del vehículo como el Mach de vuelo, lo que permite ver en qué régimen de vuelo se halla en cada fase del planeo.

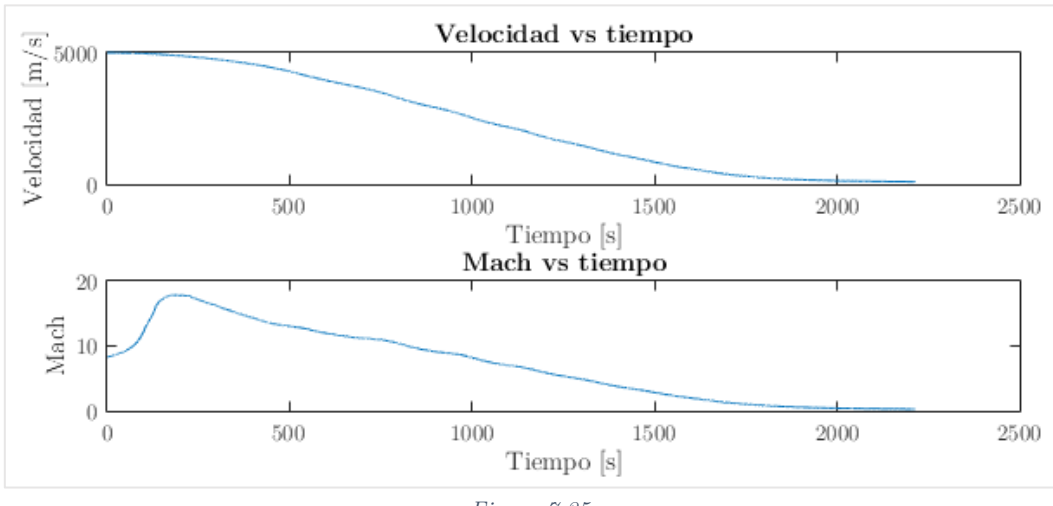

*Figura 7.35*

### Ángulos

En último lugar se muestran los dos ángulos principales a la hora de modelar la trayectoria. El ángulo  $\gamma$  y el ángulo  $\theta$  que pueden aportar información sobre cómo se comporta el vehículo en el planeo.

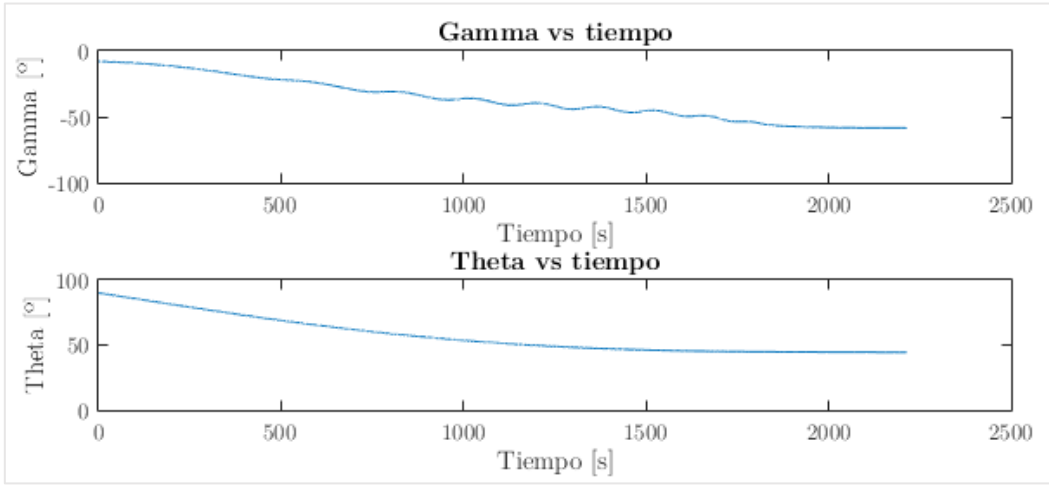

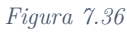

Uno de los objetivos del proyecto es comprobar la viabilidad de incorporar este tipo de vehículos de recuperación a las lanzaderas espaciales. Como parte de esta comprobación se requerirá de una búsqueda de optimización de la fase el planeo, un análisis sobre los posibles puntos de despegue y aterrizaje, así como analizar el efecto de alterar la configuración de despegue de la lanzadera. También se tendrán en cuenta los factores económicos y otras posibles aplicaciones del desarrollo de este tipo de vehículos que puedan hacer más factible su implementación si cabe.

# 8. ANÁLISIS DE TRAYECTORIAS

Como parte del estudio de la viabilidad del proyecto el análisis de trayectorias de planeo es fundamental, y, por tanto, la búsqueda del máximo rango y de un frenado aerodinámico que permita un aterrizaje a bajas velocidades es lo primero que se va a tratar.

#### 8.1. Estudio paramétrico de los valores iniciales

Como se ha comentado en el Apartado V, la modificación de los parámetros iniciales es una de las opciones que permite la herramienta desarrollada. Por este motivo se va a proceder por medio de un estudio paramétrico, para lograr maximizar el rango y el frenado aerodinámico. En este sentido las gráficas de Altitud vs rango y Velocidades (V, Mach) serán las que se analicen.

Este estudio paramétrico parte de la base de unos valores por defecto correspondientes a los más parecidos a las condiciones de separación de la primera etapa (Tabla 8.1).

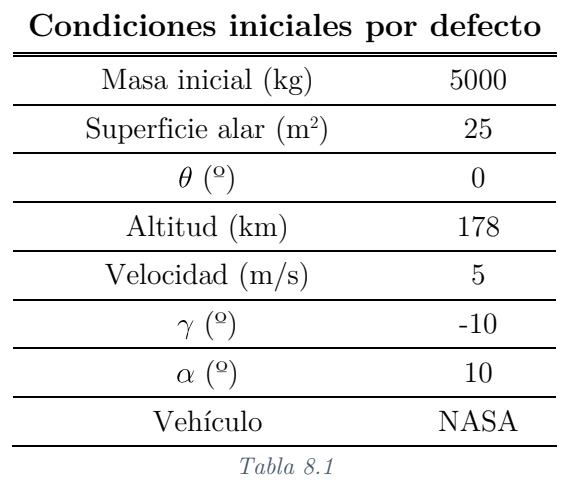

### 8.1.1. Masas

Se va proceder a analizar cómo varia tanto el rango como el frenado aerodinámico al variar la masa en el rango entre 3000 y 20000 kilogramos.

En la Fig. 8.1 se puede ver cómo una variación de la masa<sup>31</sup> no afecta de una manera significativa en la trayectoria. La diferencia entre el valor mínimo de la masa y el máximo supone una variación de 122 kilómetros.

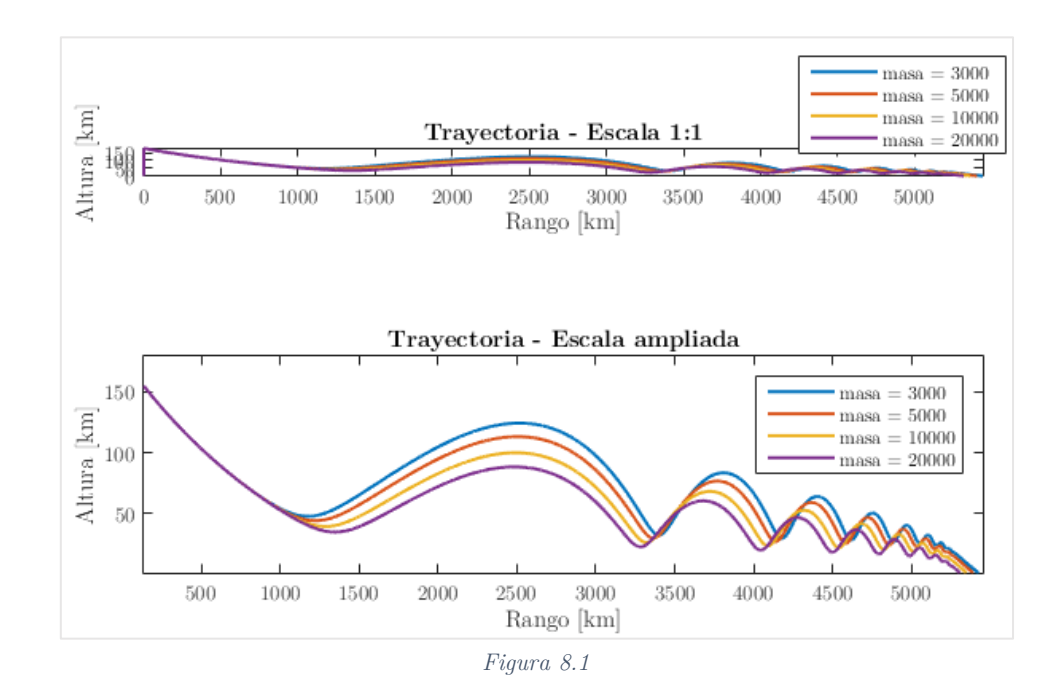

-

<sup>31</sup> La masa de las leyendas en las Fig. 8.1-8.2 está en kilogramos.

En lo que se refiere al frenado aerodinámico, es decir, la velocidad a la que el vehículo realiza su aterrizaje (Fig. 8.2), no se aprecian variaciones significativas. Únicamente destacar cómo el tiempo de planeo es mayor cuanto menor es la masa.

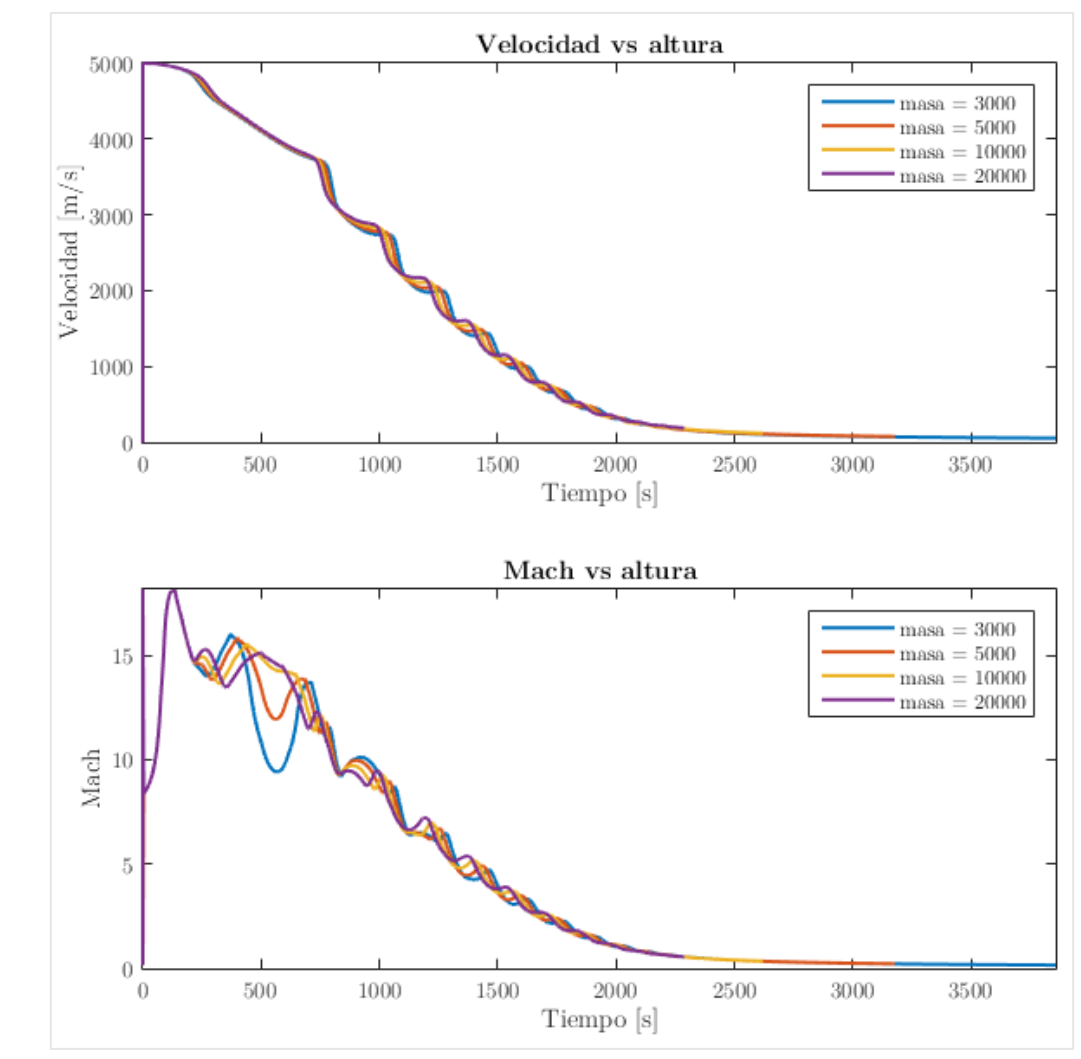

*Figura 8.2*

Por tanto, el parámetro de la masa no es un parámetro demasiado interesante para optimizar el rango, ni el frenado. Sin embargo, es fundamental para a la hora de optimizar el despegue de la lanzadera y no introducir más peso a la misma.

#### 8.1.2. Superficie alar

La variación de la superficie alar dentro del rango comprendido entre 5 y 50 m<sup>2</sup> tiene un efecto parecido al de variar la masa. Un aumento de la superficie alar<sup>32</sup> aumenta la sustentación y la resistencia, y se observa en la Fig. 8.3 cómo el rango aumenta solidariamente. Sin embargo, tampoco tiene un efecto significativo<sup>33</sup>. Concretamente la diferencia es de 150.8 kilómetros entre la mayor y la menor superficie alar.

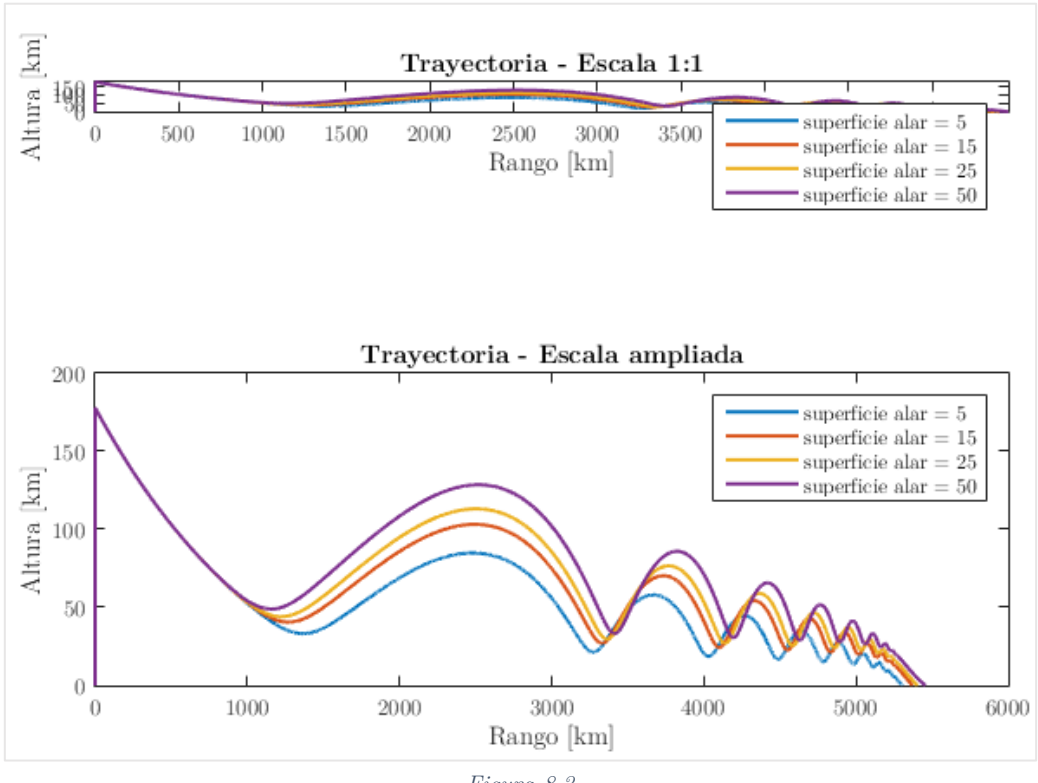

*Figura 8.3*

Por otra parte, en lo que concierne a la velocidad y al régimen de vuelo se observa en la Fig. 8.4 que no aparecen diferencias significativas. Únicamente, una mayor superficie alar implica mayor tiempo de planeo.

l

 $32$  La superficie expresada en las leyendas de la Fig. 8.3 y 8.4 se hallan en m<sup>2</sup>.

<sup>33</sup> Para la realización de este estudio no se ha tenido en cuenta que aumentar la superficie implica modificar los coeficientes aerodinámicos, por lo que se efecto sería mayor al descrito. En este caso únicamente afectan a las ecuaciones dinámicas.

Al igual que ocurre con las masas, se debe tener en cuenta que un aumento de la superficie alar implica una mayor resistencia en el despegue, pudiendo aumentar los costes. Por lo tanto, se ha de buscar una superficie alar que tenga en cuenta ambos factores.

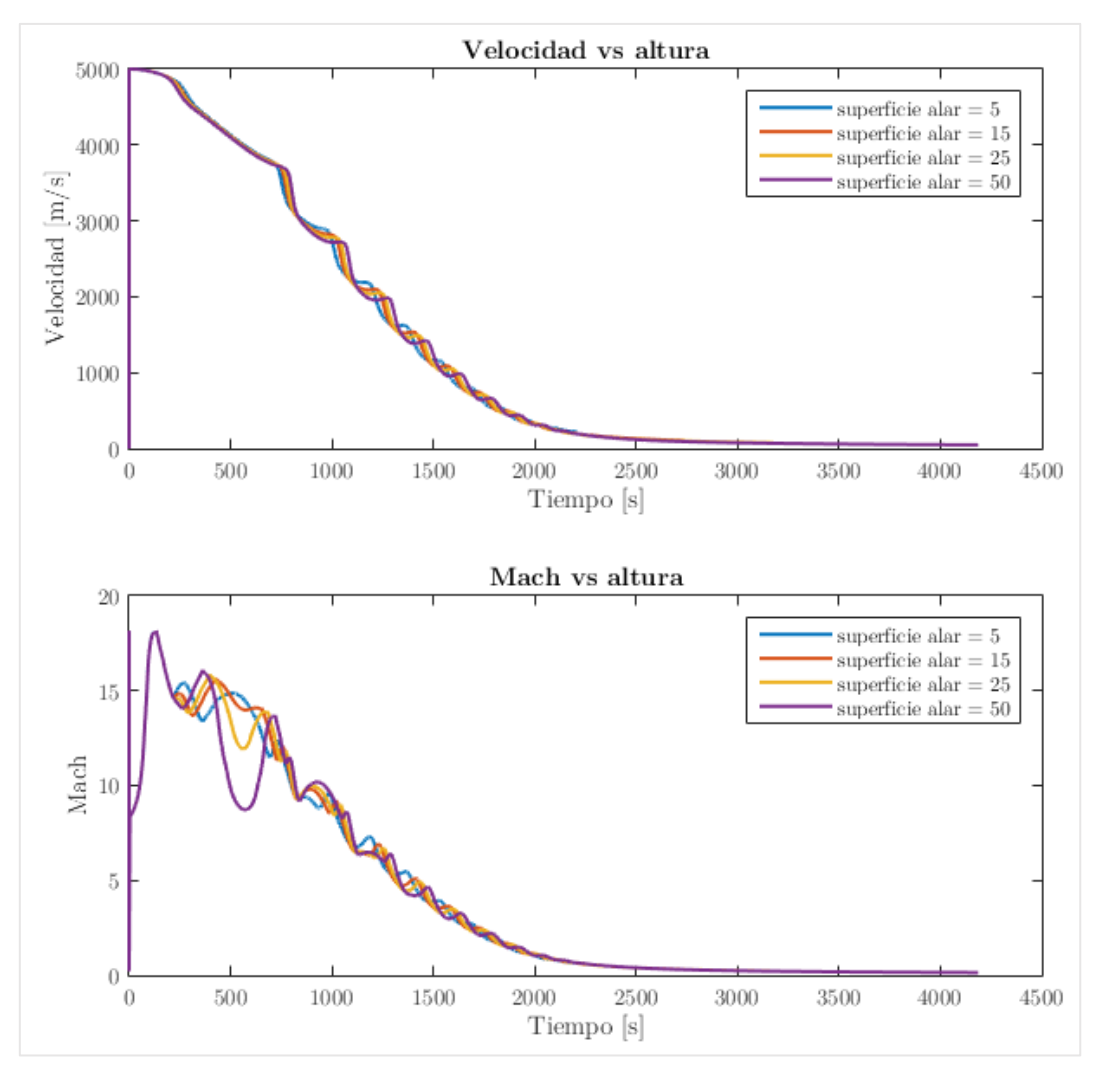

*Figura 8.4*

#### 8.1.3. Altitud inicial

Se propone variar la altitud inicial en el momento de la separación. El rango que se va a estudiar se comprende entre los 100 y los 300 kilómetros.

Se puede ver cómo este parámetro supone un cambio mucho más significativo en términos de rango (Fig. 8.5). Resulta destacable cómo para una menor altitud la fase de evasión es más pronunciada. Esto se debe a que la velocidad con la que se encuentra con la zona donde la densidad aumenta exponencialmente es mayor. Pese a ello, la altitud máxima consigue un rango de 638.6 kilómetros mayor.

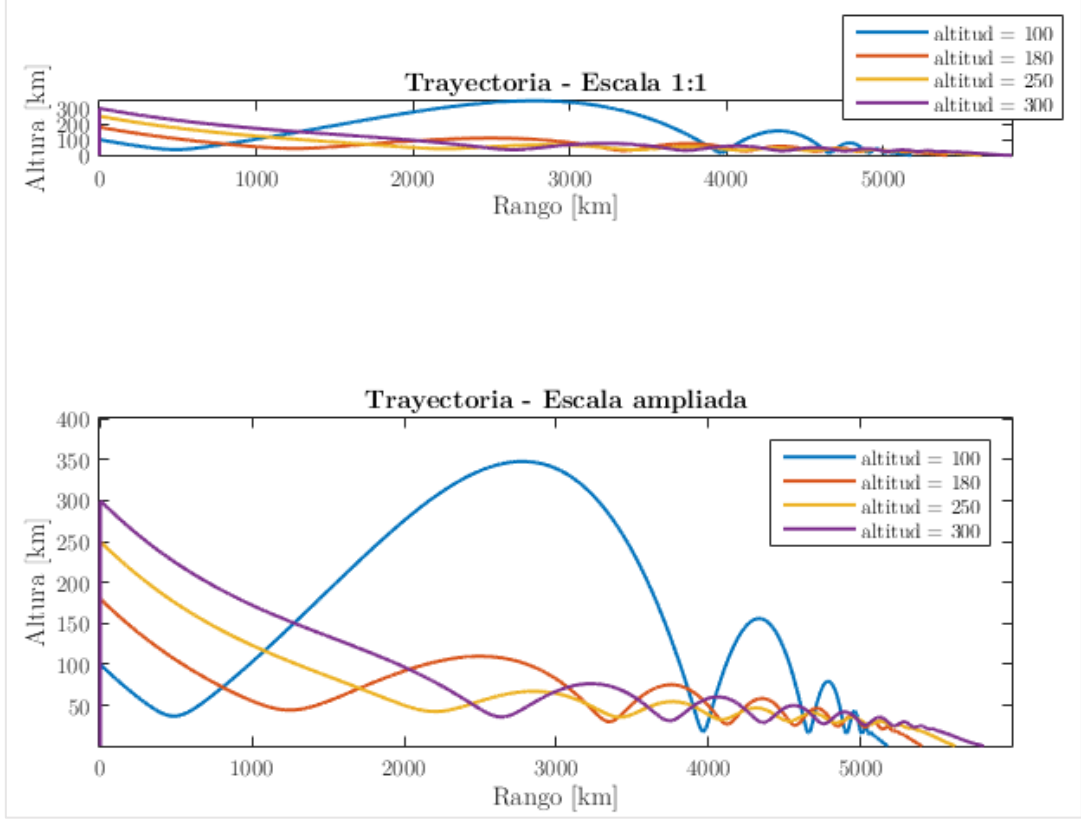

*Figura 8.5*

En términos de velocidad (Fig. 8.6), la tendencia se mantiene en un gran frenado aerodinámico para todas las altitudes $34$ , pese a que se dé a diferentes tiempos. Mayor altitud implica mayor tiempo de planeo. Dada la fase más pronunciada de evasión para la altitud de 100 km, aparecen saltos más bruscos en su velocidad. Lo cual puede suponer mayores cargar estructurales.

l

<sup>34</sup> En las Figs. 8.5 y 8.6 las altitudes que aparecen en las leyendas se hallan en kilómetros.

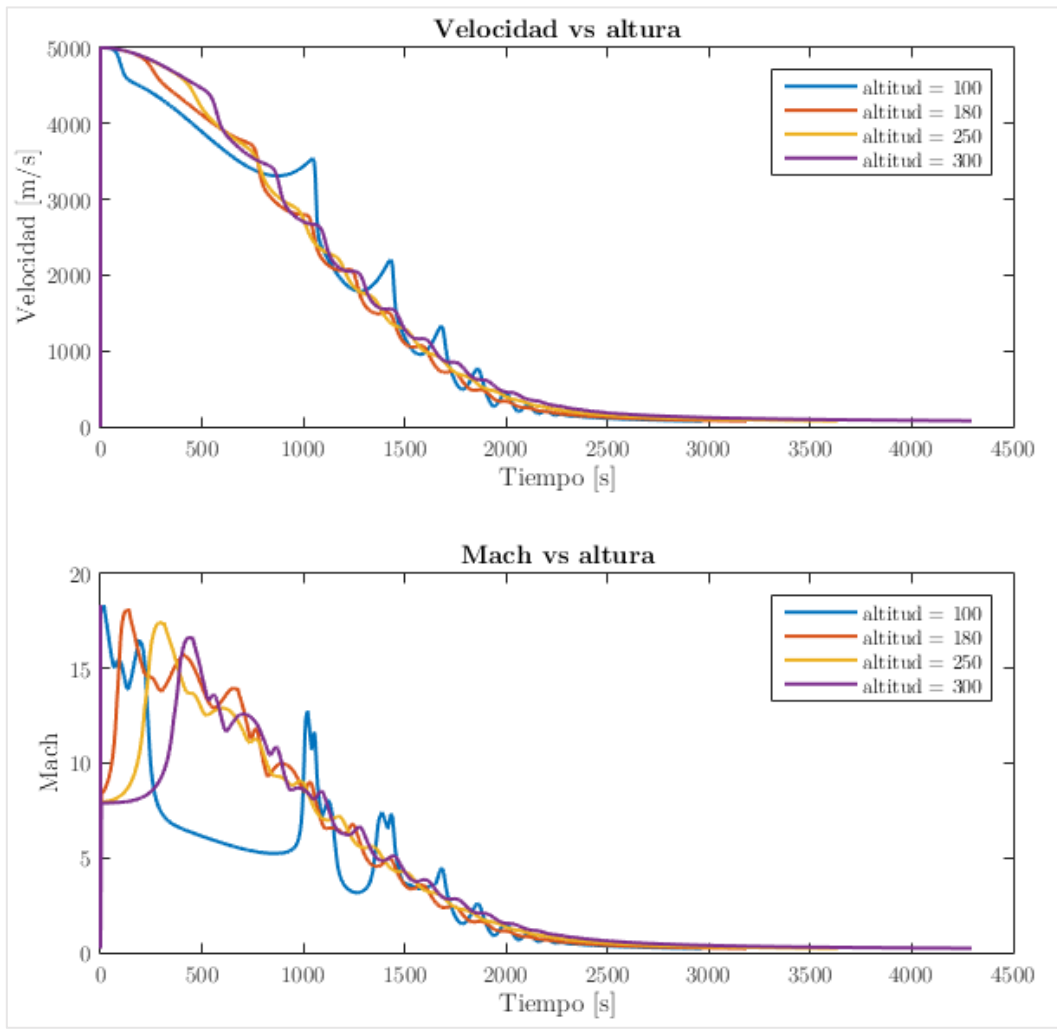

*Figura 8.6*

### 8.1.4. Velocidad inicial

El parámetro de velocidad inicial se estudia dentro del rango de valores de entre 2 y 5 kilómetros por segundo. Variar la velocidad inicial suele ir ligado a la altitud, dado que según la fase de ascenso en la que se encuentre la lanzadera se alcanzan ciertas velocidades.

Como se aprecia en la Fig. 8.7 la velocidad inicial<sup>35</sup> resulta un parámetro fundamental y la elección del momento en el que se produce la separación de la EPC es de vital importancia. Así para menores velocidades el rango será hasta de 3591 kilómetros en comparación con la velocidad máxima analizada.

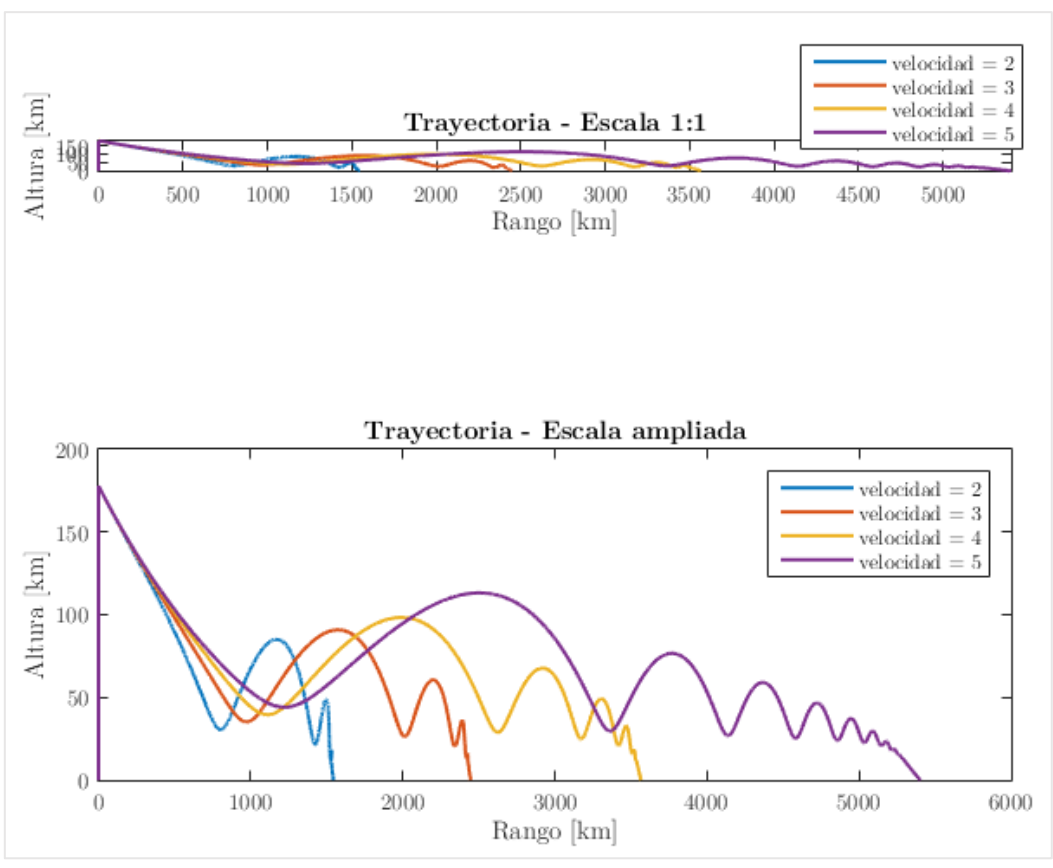

*Figura 8.7*

En lo relativo al frenado aerodinámico resulta bastante intuitivo que una mayor velocidad inicial supondrá un frenado más costoso y tardío. Pero se observa en

l

<sup>35</sup> Las velocidades expuestas a modo de leyenda en las Figs. 8.7 y 8.8 aparecen en km/s.

la Fig. 8.8 cómo este frenado para las condiciones planteadas se produce en todos los casos, llegando a valores subsónicos.

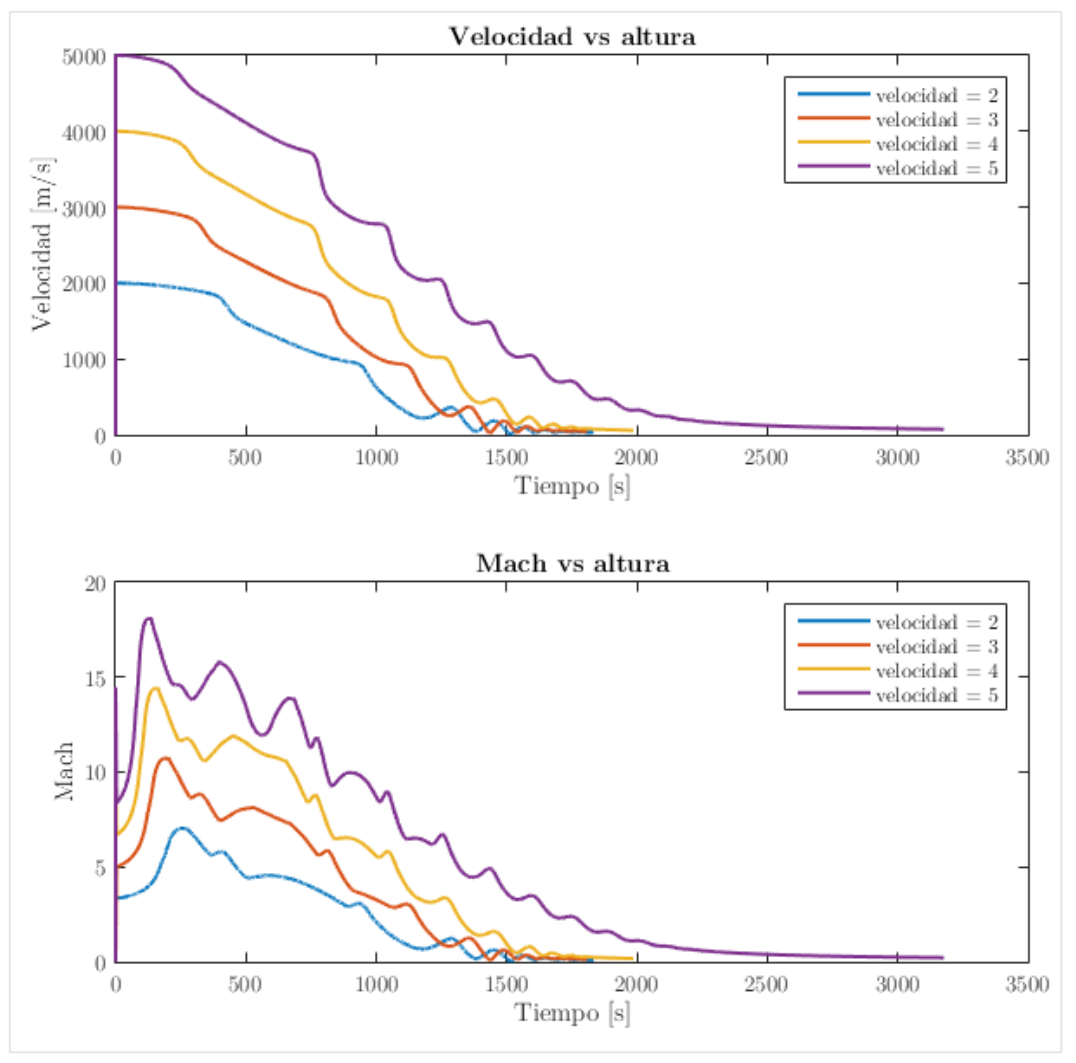

*Figura 8.8*

### 8.1.5. Ángulos de incidencia  $\gamma$

El ángulo de incidencia, o ángulo de la pendiente inicial resulta fundamental. Se ha propuesto un rango de entre -5 y -15 grados. En este rango de valores se pueden apreciar distintas trayectorias de planeo.

Una trayectoria con un mayor ángulo de incidencia recorrerá menor distancia que una con un ángulo de incidencia menor. Esto se debe a que cuanto menor es el ángulo, cuando el vehículo alcanza la zona crítica de la atmósfera donde la sustentación aumenta fuertemente, mayor efecto tiene la fase de escape. Como se ha comentado en la Sección 4.4.1.3 este fenómeno de evasión permite al vehículo un frenado aerodinámico y un rango mayor.

La tendencia que se puede apreciar en consecuencia, en la Fig. 8.9 es que para una incidencia menor el rango aumenta. La diferencia de rangos entre el caso de mayor y menor distancia recorrida es de 901.4 kilómetros.

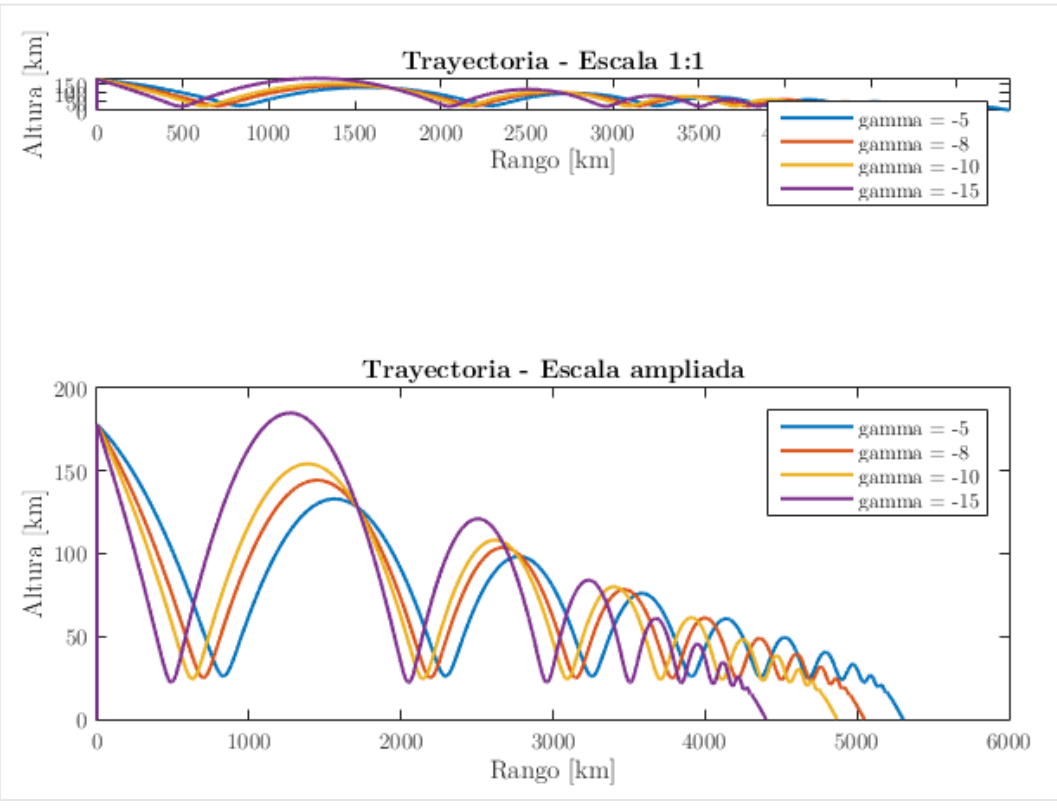

*Figura 8.9*

En lo referido a la velocidad (Fig. 8.10) se aprecia una leve diferencia en las velocidades en la primera fase del planeo, pero en la fase final de aproximación y aterrizaje no hay una diferencia significativa entre los diferentes casos.

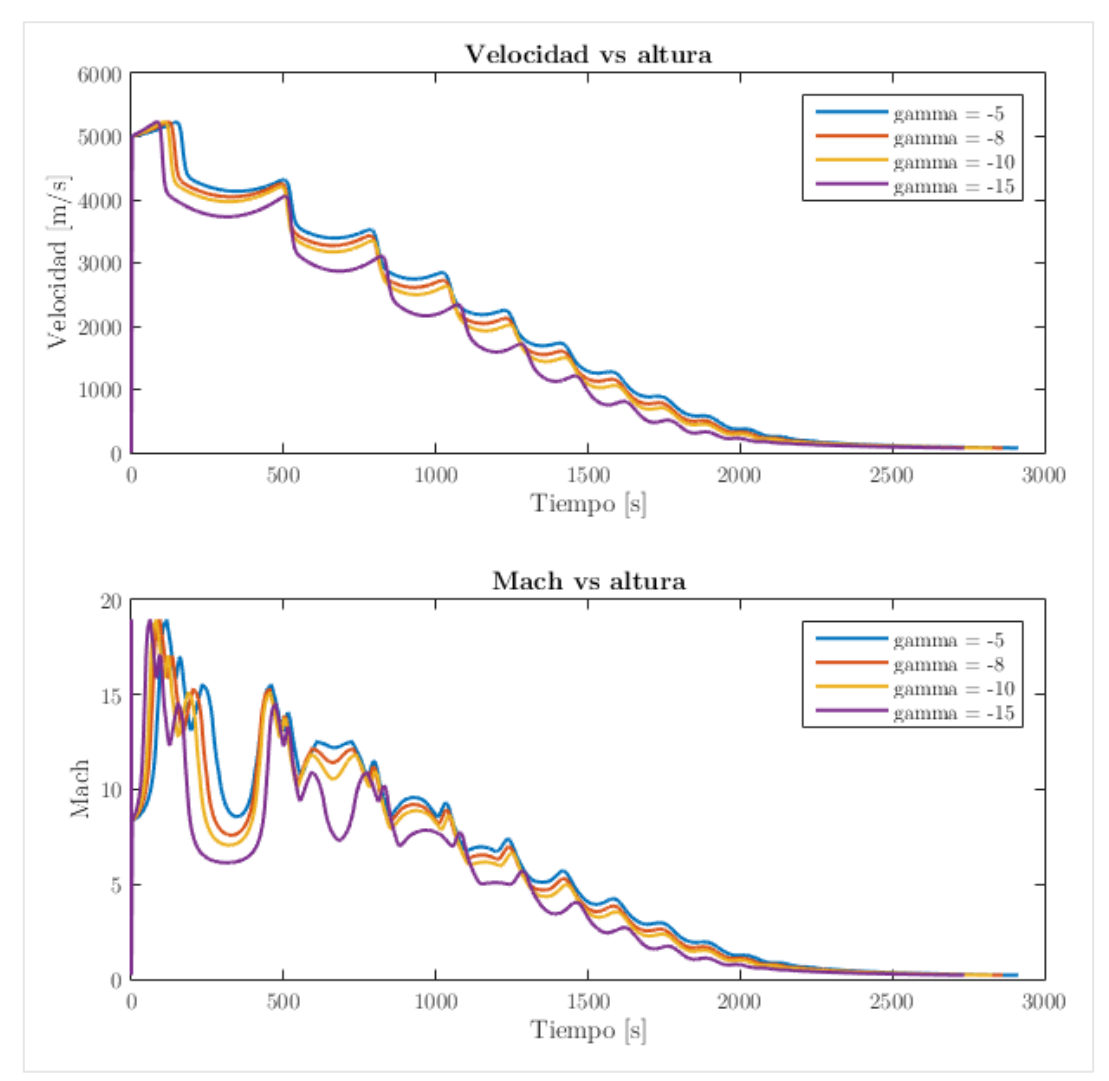

*Figura 8.10*

### 8.1.6. Ángulo de ataque  $\alpha$

Por último, el parámetro de entrada que se corresponde con el ángulo de ataque – para este estudio se han propuesto los caso de  $0^{\circ}$ ,  $5^{\circ}$ ,  $15^{\circ}$  y  $30^{\circ}$  – resulta especialmente relevante. El ángulo de ataque modifica el comportamiento aerodinámico del vehículo de tal manera que llegan a producirse variaciones de hasta 1926 kilómetros en el rango.

En la Fig. 8.11 se aprecia que no existe una tendencia lineal. El mayor rango se obtiene para un ángulo  $\alpha$  de  $5^{\circ}$ . Siendo los peores casos para el ángulo mayor y el menor.

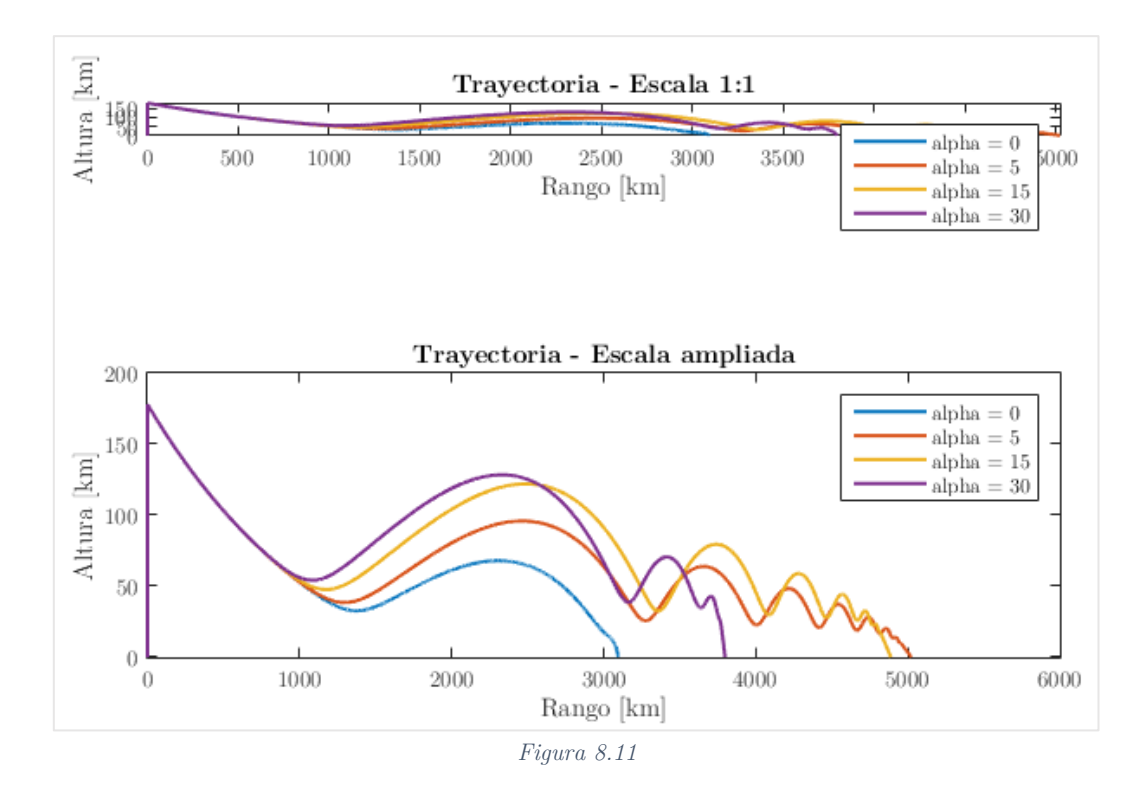

Se aprecia también cómo para el caso de 0º de ángulo de ataque, la aproximación y extrapolación de los coeficientes del vehículo de la NASA suponen la introducción de un pequeño error que sumado a los errores fruto de mediciones empíricas inducen a un pequeño valor de sustentación. La ecuación de dicho coeficiente es  $C_L = 0.0023M - 0.0212$  por lo que para valores de Mach superiores a 10 pueden inducir a una leve sustentación.

En términos de velocidad se observa cómo el caso que sigue una trayectoria prácticamente sin sustentación  $\alpha = 0^{\circ}$ , tiene una velocidad de impacto supersónica (Fig. 8.12). Esto se debe a que tanto el coeficiente de resistencia como el de sustentación son prácticamente nulos y no hay casi frenado aerodinámico. Otra forma de entenderlo es ver la que es un caso muy cercano una trayectoria balística pura. No es un caso demasiado realista dado que el vehículo de la NASA tiene un área frontal mucho más reducida que la que se espera del vehículo de recuperación, pero se puede intuir que la velocidad de impacto seguirá siendo muy alta.

Para los casos con ángulos mayores donde la sustentación cobra relevancia, se produce el mencionado frenado aerodinámico, por lo que, como parece lógico, es necesario implementar un ángulo de ataque.

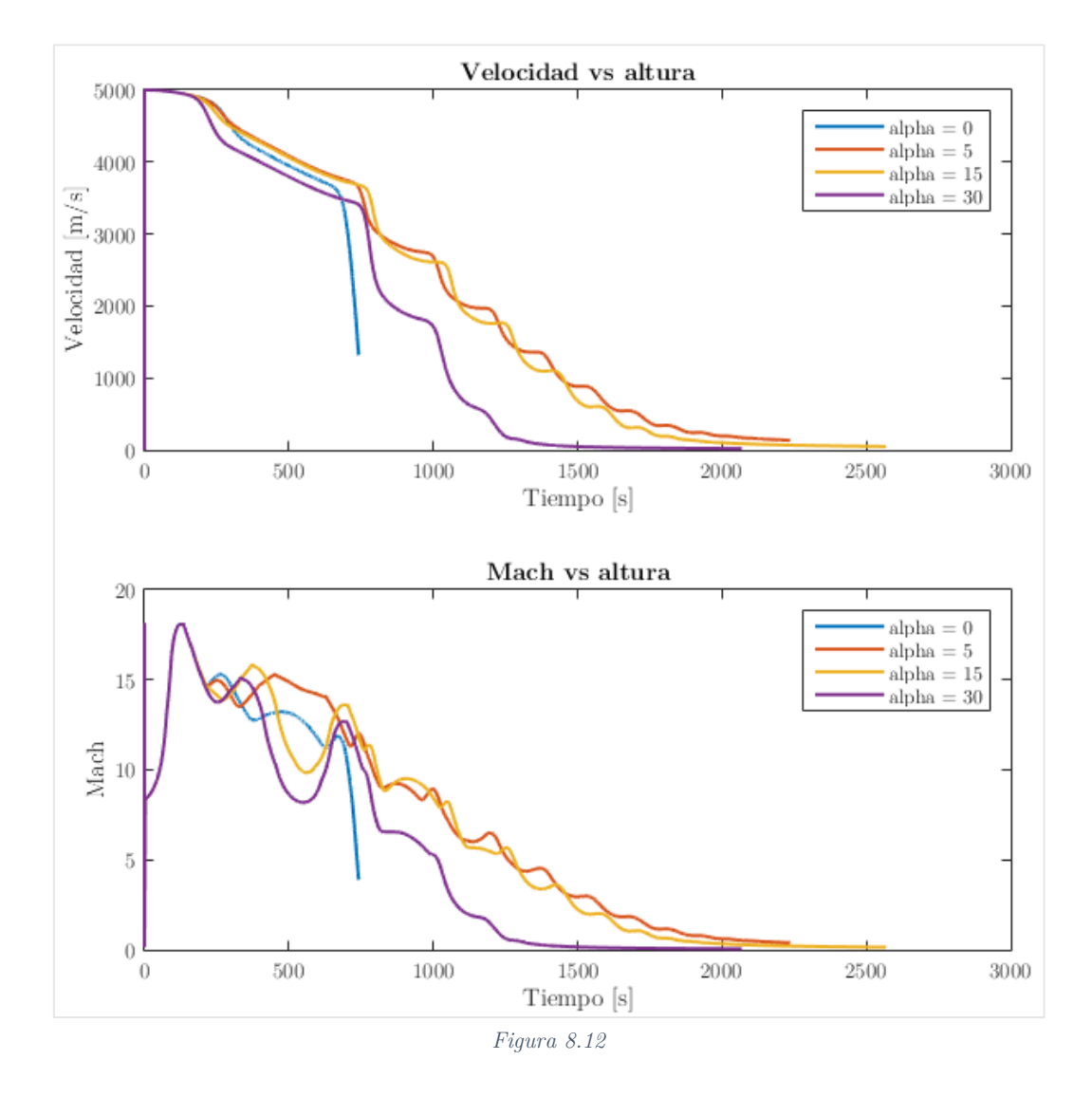

Este ángulo de ataque del vehículo se ha supuesto constante a lo largo de todo el planeo, sin embargo, la introducción de elementos de control – que escapan del objeto de estudio del trabajo – podría modificar este ángulo consiguiendo el comportamiento aerodinámico deseado en cada fase del descenso.

#### 8.1.7. Conclusiones del estudio paramétrico

Las conclusiones que se pueden extraer del estudio paramétrico son en primer lugar, que tanto la masa, como la superficie inicial no son factores destacables dado que su efecto en lo concerniente a optimizar el rango y el frenado no resulta demasiado relevante. Su importancia se enmarca en el contexto del despegue de la lanzadera y los costes añadidos debidos a aumentar la resistencia y la masa al despegue. El interés de la superficie puede jugar un papel fundamental también en la fase de aterrizaje, pero no se analizará en tanto detalle.

Por otra parte, el ángulo de incidencia, la velocidad y la altitud iniciales son parámetros fundamentales. La velocidad y la altitud del inicio del planeo van relacionados por motivos relativos a las fases del lanzamiento – mayor altitud implica mayor velocidad. Estos dos parámetros deben ser lo más grande posible, dentro de las limitaciones del resto de la misión de puesta en órbita<sup>36</sup>. Y en lo referido al ángulo de incidencia se debe buscar el valor más bajo posible, dado que las fases de evasión serán más pronunciadas y aumentará el recorrido. Se debe tener en cuenta también la relación entre estas fases de evasión, donde la Ec. 54 aportaba una relación entre el ángulo de incidencia y la velocidad. Por esta razón se debe elegir, en primer lugar, una velocidad y una altitud de separación y a continuación modificar el ángulo de incidencia como función de estos.

Finalmente, el ángulo de ataque es un parámetro que modifica la aerodinámica de manera muy significativa, sin embargo, un mayor ángulo de ataque no implica una trayectoria óptima. Por lo que, se debe profundizar en este sentido, en la búsqueda de la mejor estrategia. La posibilidad de introducir elementos de control resulta bastante necesaria para poder modificar este ángulo y maximizar el alcance y buscar un aterrizaje adecuado. En este sentido, esta implementación está fuera del alcance del proyecto y se reservaría para fases más avanzadas del diseño del propio vehículo.

-

<sup>36</sup> Relacionado con la ignición de la segunda etapa o etapa secundaria.

#### 8.2. Análisis de trayectorias realistas

La búsqueda de optimizar tanto el rango recorrido por el vehículo de recuperación, como la velocidad de impacto o el frenado aerodinámico se basan en la necesidad de lograr recorrer las distancias que pueden separar el punto de despegue de la lanzadera y el punto en el que se busca aterrizar. Si se tiene en cuenta que la superficie terrestre es un su mayor parte agua, resulta necesario evitar los principales obstáculos para la misión, es decir, los océanos.

El estudio de puntos de lanzamiento y de puntos de aterrizaje es necesario para analizar la viabilidad del proyecto.

#### 8.2.1. Puntos de despegue y aterrizaje

El punto oficial de lanzamiento en el caso de la Agencia Espacial Europea se sitúa en la Guayana Francesa, concretamente en el Puerto espacial de Kourou.

Dado que la mayoría de lanzamientos se producen de oeste a este<sup>37</sup>, la trayectoria seguida por la Ariane 5 pasará por sobrevolar el océano Atlántico. En la Fig. 8.13 se puede ver la trayectoria proyectada del Ariane 5, donde se aprecia un primer punto (Fig. 8.14) – H2 – que hace referencia a la separación de la primera fase.

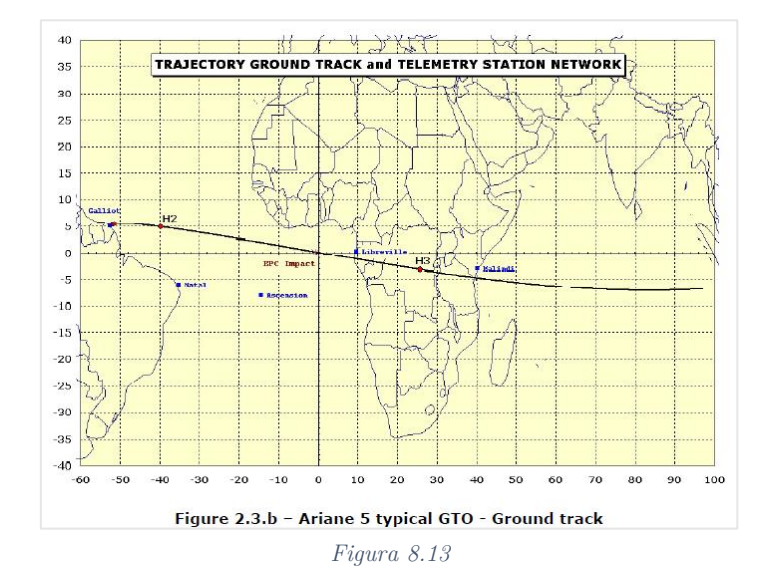

l

 $37$  La mayor parte de ellos para poner satélites en órbitas geoestacionarias – GEO, siguiendo una órbita de transferencia geoestacionaria – GTO.

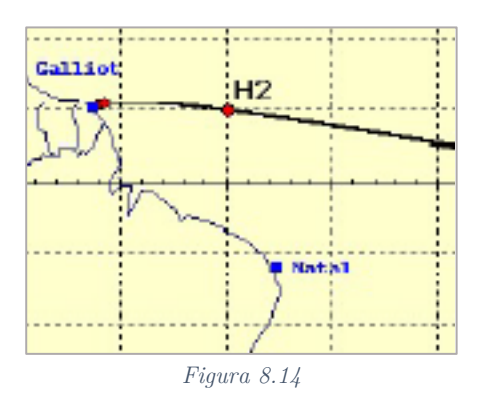

Por lo tanto, el objetivo debe centrar en lograr un rango que supere los aproximadamente 7000 kilómetros que separan el punto de lanzamiento – en la Guayana Francesa, de Gabón – en África, donde intercepta la trayectoria en la Fig. 8.13.

En la Fig. 8.14 se observa cómo el punto de separación de la primera etapa se encuentra ya sobre el Atlántico a una distancia aproximada de 1500 kilómetros del Puerto espacial. Por lo tanto, la distancia de planeo se sitúa a 5500 kilómetros. Pese a ello, debe tenerse en cuenta que este planeo no es el más eficaz, dado que la distancia más corta entre la Guayana Francesa y África es de entorno a 4100 kilómetros – entre el Puerto espacial y Gambia.

La distancia de 5500 kilómetros se ha podido alcanzar en las simulaciones – se ha obtenido un rango de hasta 5950.6 kilómetros. Se ha obtenido mediante las indicaciones de la Sección 8.1.7, siendo los valores iniciales los descritos en la Tabla 8.2 y donde los resultados completos de la interfaz (todos los gráficos) se muestran en las Figs. 8.15–8.20.

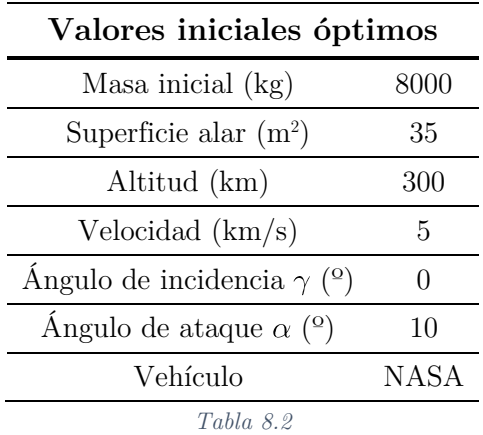

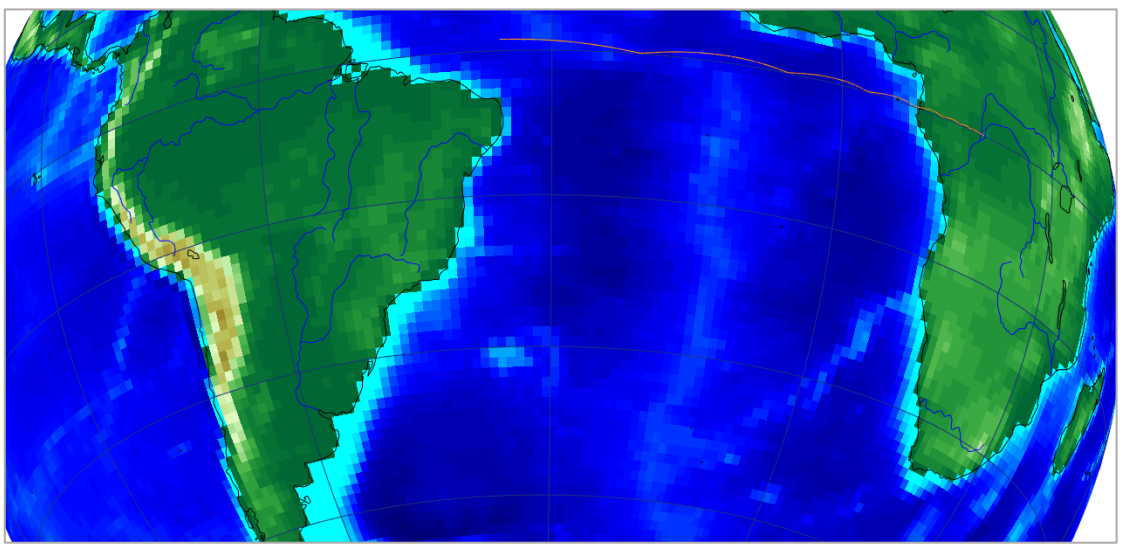

*Figura 8.15*

En la Fig. 8.15 se puede observar cómo el punto H2 mencionado anteriormente es el punto por defecto en el que la herramienta comienza el planeo. Por lo que se puede ver cómo la distancia que se recorre en dicha maniobra permite alcanzar tierra con un amplio margen. Concretamente la distancia que recorre (Fig. 8.16) es de 5971 kilómetros.

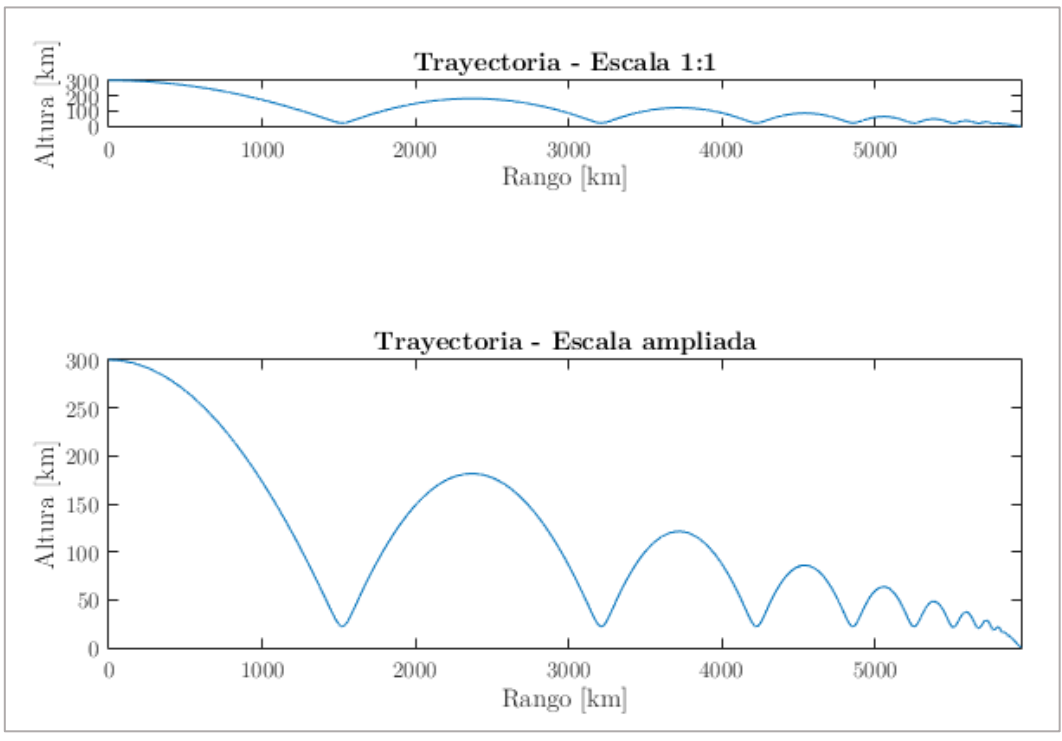

*Figura 8.16*

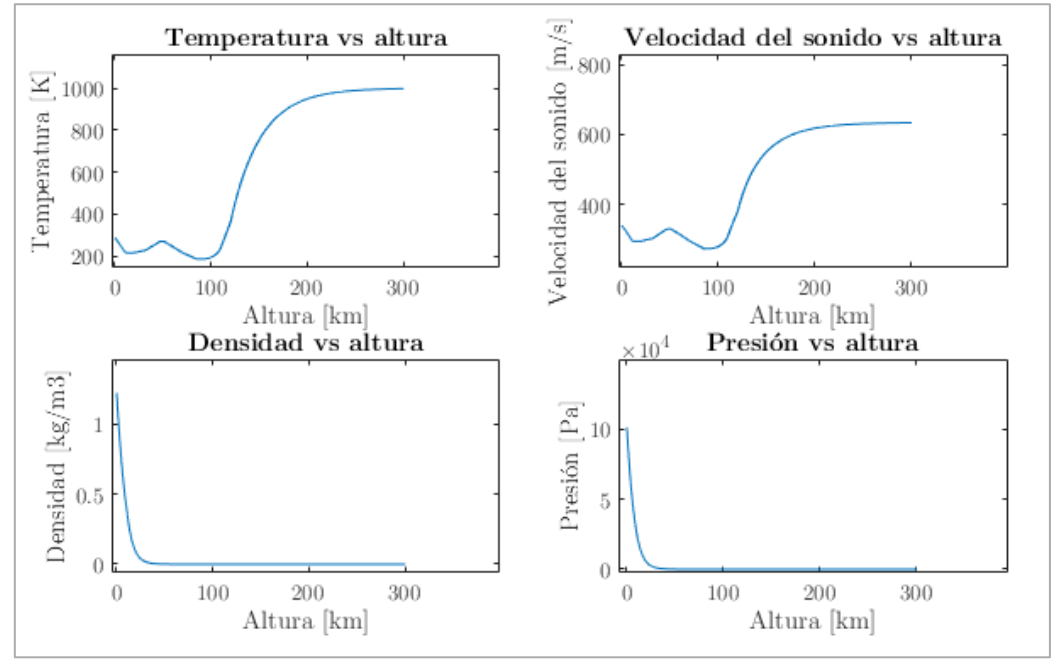

*Figura 8.17*

En la Fig. 8.17 se aprecian las magnitudes atmosféricas a lo largo del recorrido del planeo. Mientras que en la Fig. 8.18 se aprecian cómo varían los coeficientes aerodinámicos con el tiempo. Tal y como se comentará en la Sección 9 estos valores no son del todo realistas.

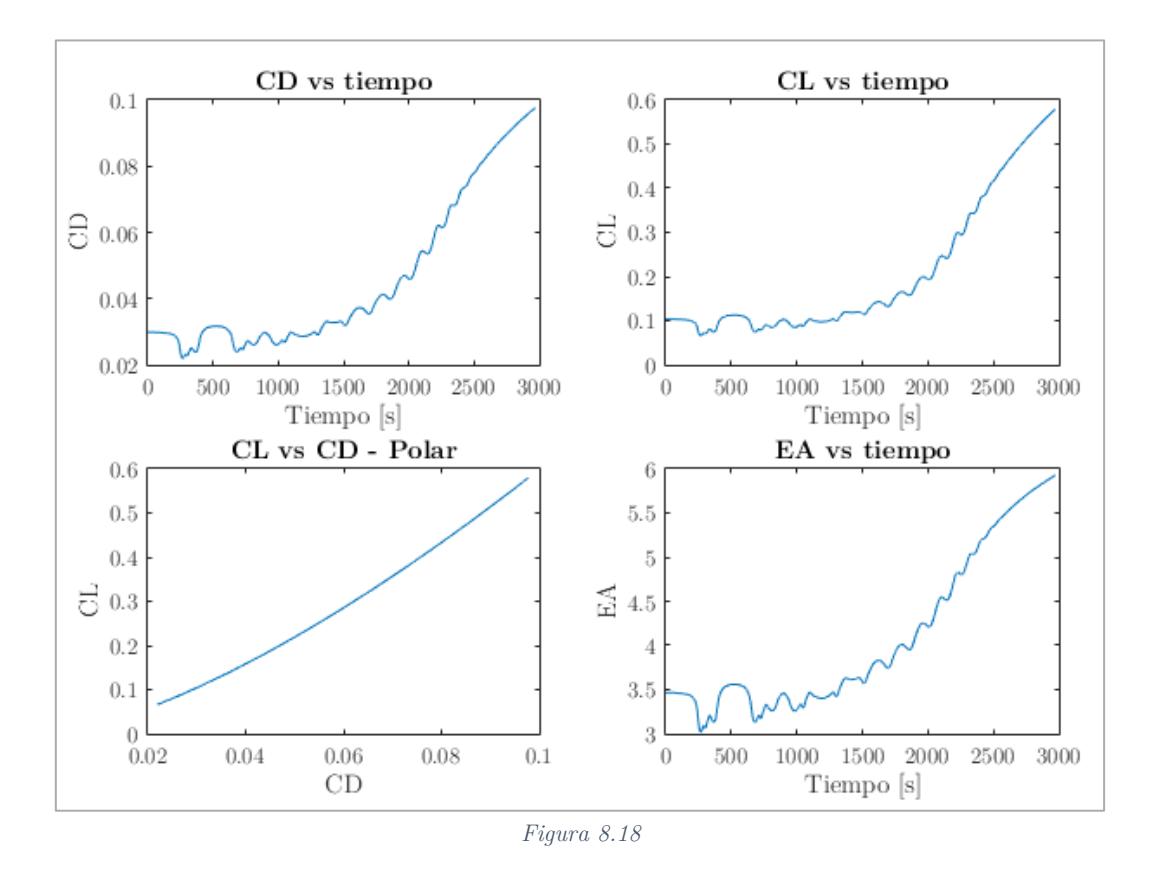

En cuanto a la velocidad y al número de Mach finales o de impacto, se observa en la Fig. 8.19 que la tendencia es a un amplio frenado aerodinámico que permitiría una aproximación controlada a un aeropuerto, aeródromo, o punto de recogida – en caso de uso de paracaídas u otros elementos. Su valor exacto es de 309.52 kilómetros por hora o 85.98 metros por segundo. Es decir, Mach 0.25.

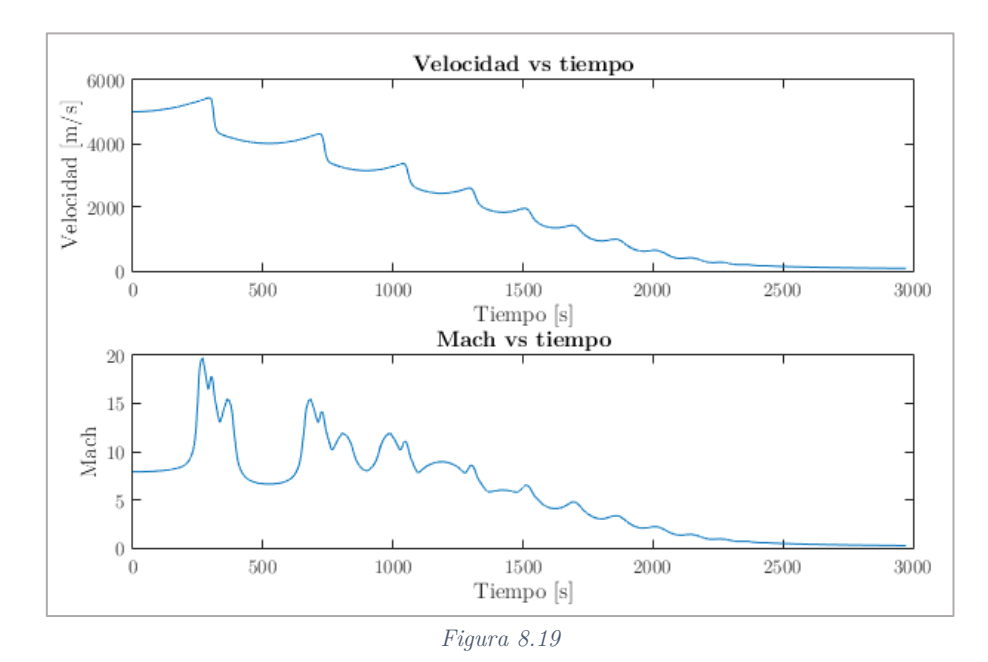

Finalmente, en la Fig. 8.20 se puede ver cómo el ángulo  $\theta$ , no varía prácticamente durante buena parte del tiempo. Lo mismo ocurre con el ángulo de planeo. Esto indica que la mayor parte del descenso se produce de manera muy rápida y los últimos kilómetros, donde el vehículo ya se ha frenado y se ha estabilizado en una senda de planeo, requieren de la mayor parte del tiempo.

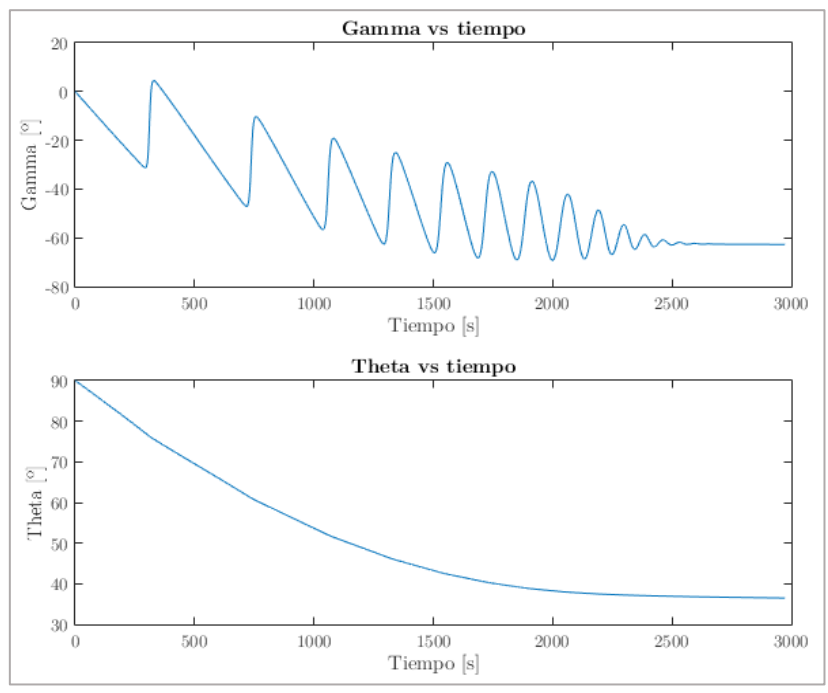

*Figura 8.20*

## 9. ANÁLISIS DE ERRORES Y VALIDACIÓN

Una vez se han obtenido los resultados expuestos en la Sección 8, es conveniente analizar su validez y buscar posibles fuentes que induzcan a errores, comprender bajo qué hipótesis se comenten y su repercusión.

#### 9.1. Factores que pueden inducir a error

Así pues, los posibles errores que pueden aparecer en las simulaciones se describen a continuación.

 *Sobreestimación de los coeficientes aerodinámicos de sustentación del vehículo de la NASA.* 

Una sustentación realista para un vehículo de recuperación sería menos eficiente y tendría valores más reducidos. Esto puede sobreestimar el rango recorrido por el vehículo, así como producir el fenómeno de evasión. El análisis CFD tenía como objetivo corregir en cierta medida este error, pero no se han podido completar las simulaciones que aportaran unos coeficientes más aproximados. Sin embargo, en la Sección 6 se ha introducido el método que conduciría una corrección y se han obtenido unos valores que hacen intuir esta sobreestimación.

 *Subestimación de los coeficientes aerodinámicos de resistencia del vehículo de la NASA.*

Al igual que ha ocurrido con la sustentación, un vehículo de recuperación tendría un área frontal mucho mayor. Esto afectaría directamente sobre este coeficiente y el rango del vehículo se vería reducido. Por otra parte, la velocidad de frenado también seguiría esta tendencia.

 *Aproximación de la atmósfera por medio de un modelo matemático estático.*

La atmósfera ha sido modelada siguiendo los modelos estándares utilizados en la literatura. Sin embargo, la realidad es que la atmósfera puede sufrir variaciones en sus parámetros y magnitudes. Por lo que la trayectoria se podría ver alterada. Elementos de control y seguimiento a bordo tendrían que ser implementados para realizar correcciones instantáneas.

 *Suposición de la Tierra completamente esférica y con un campo gravitatorio constante.*

La Tierra no tiene una forma geométrica tan exacta y su campo gravitatorio varía en latitud y longitud. Pese a esto, el error que se puede inducir es muy pequeño, pero se tendrían que tener elementos de seguimiento y guiado que confirmaran la posición exacta.

 *Imposición de ángulo de ataque constante durante toda la fase del planeo.*

Esta imposición está bastante extendida en los cálculos de reentrada, sin embargo, un ángulo de ataque variable sería más conveniente y modificaría la trayectoria de descenso. La introducción de elementos de control en las superficies sustentadoras es de vital importancia para la fase final, que comprendería la senda de aproximación y el aterrizaje, y donde se debe manipular de manera notoria el parámetro del ángulo de ataque.

 *Estudio paramétrico de la superficie alar sin tener en cuenta la variación de los coeficientes aerodinámicos.*

Durante la realización del estudio paramétrico se han obtenido conclusiones sobre el efecto de variar la superficie alar, sin embargo, este efecto contiene cierto error al no tener en cuenta la variación que tendría lugar sobre los coeficientes aerodinámicos. Este estudio paramétrico tendría que estar acompañado por una mediciones empíricas o computacionales que aportaran esta información. Por las limitaciones que se han presentado, este estudio solo se ha podido realizar con la variación de dicho parámetro sobre las ecuaciones dinámicas.

 *Errores de medición y extrapolación en los valores empíricos de la NASA.*

En todo ensayo físico que se requiera de mediciones existe un condicionante de precisión que induce a un cierto margen de error. Las mediciones de la NASA están sometidas a un ensayo empírico, donde se debe considerar un error de

entre ±0.01 y ±0.05 según la medición [7]. Además, la extrapolación realizada aporta un margen mayor.

 *Suposición de lanzamiento y fase de planeo sobre el ecuador de la Tierra.*

La suposición realizada es comúnmente empleada. Pese a ello se debe tener en cuenta una corrección que suponga una variación en la latitud y la longitud. Aunque esto tipo de corrección sería propia de fases más avanzadas del proyecto, pese a que el error inducido sería mínimo.

 *Suposiciones relativas a la simulación computacional CFD con respecto al vehículo diseñado.*

Los resultados CFD de los coeficientes aerodinámicos del vehículo diseñado también contienen cierto error al realizar suposiciones y emplear modelos computacionales y de turbulencia aproximados. Además, el modo de asignar la correspondiente función aerodinámica al vehículo de recuperación únicamente pretende aportar una visión cualitativa, dado que la aproximación es muy grande y su exactitud y validez cuestionables.

### 9.2. Validación de resultados

La validación de los resultados que se va a realizar tiene como objetivo comparar los resultados frente a otros obtenidos en simulaciones o en misiones de reentrada similares realizadas por otras fuentes. La trayectoria será el parámetro representativo de la validación.

En la Fig. 9.1 se pueden apreciar diferentes trayectorias de descenso que siguen ciertos vehículos.

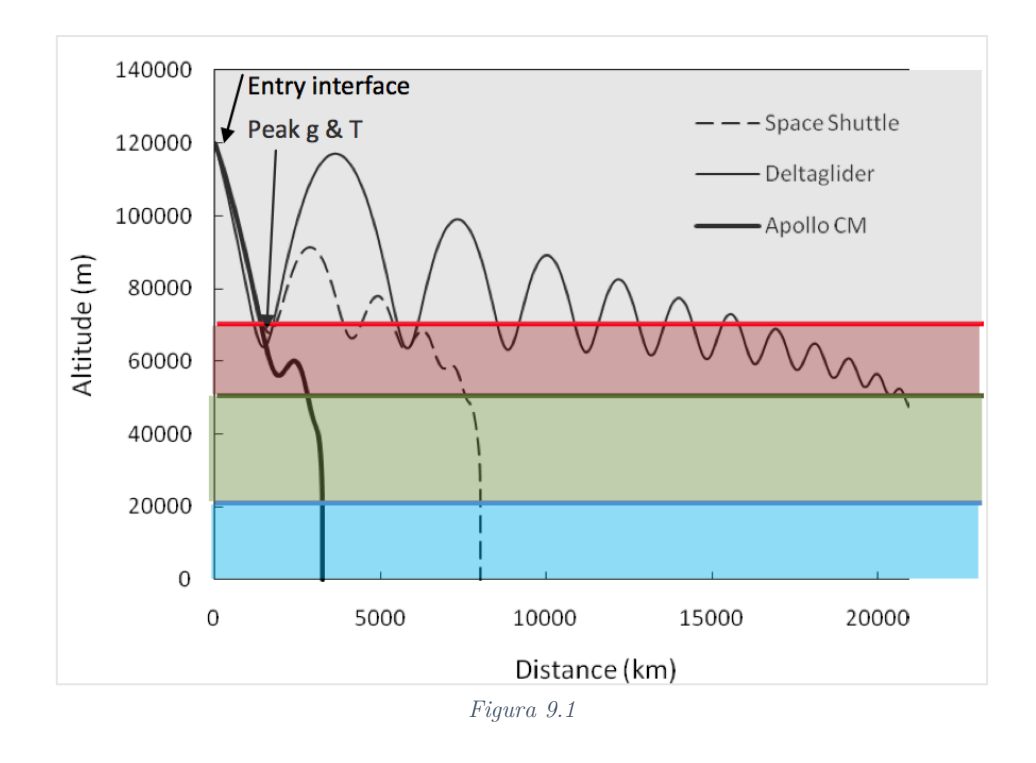

La misión Apollo – NASA – que consta de un fuselaje sustentador sin propulsión, se asemeja a la trayectoria seguida por el vehículo con ángulo de ataque  $0^{\circ}$  (Fig. 9.2)

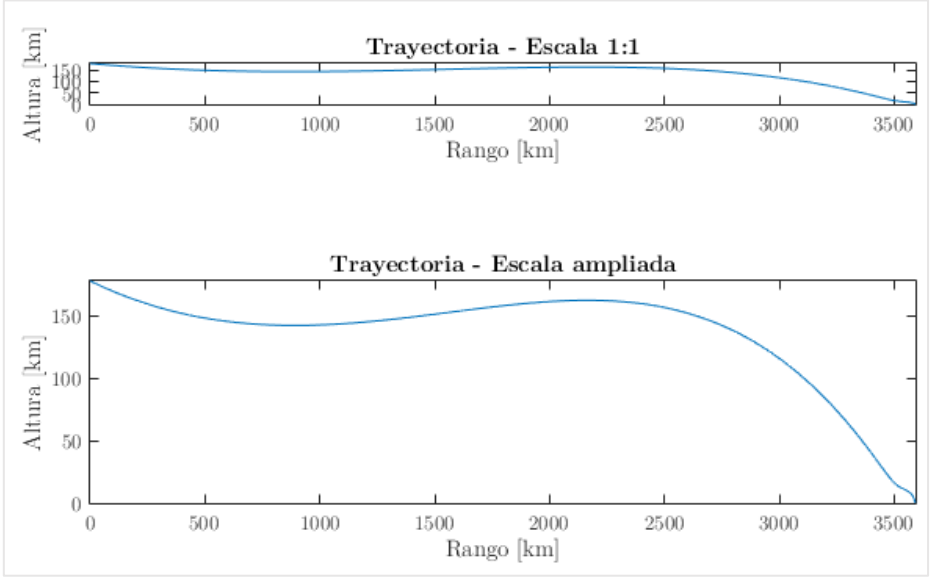

*Figura 9.2*

En cuento a la misión del transbordador espacial se aprecia una trayectoria con diferentes picos de altitud y un rango algo mayor al logrado por las simulaciones realizadas. Esto se debe, entre otros motivos, a que el transbordador dispone de un motor que se permite realizar un recorrido mayor. Esta trayectoria se puede asemejar a la mayor parte de las simulaciones realizadas, por ejemplo, la correspondiente a la Fig. 9.3.

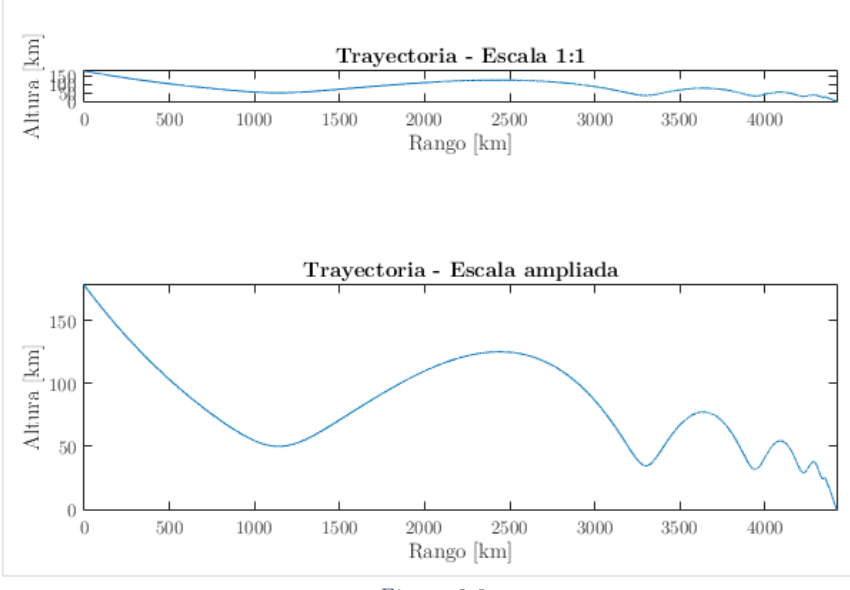

*Figura 9.3*
Por último, el vehículo Deltaglider es un vehículo conceptual y propulsado – que se emplea en ciertos simuladores creados por la compañía Orbiter – con una eficiencia aerodinámica no demasiado realista.

Se puede concluir que los resultados están en la línea de los obtenidos por las diversas fuentes y en los cálculos realizados bajo las suposiciones comentadas cumplen con el rigor científico esperado. El modelo computacional y matemático son adecuados y el tratamiento de las funciones aerodinámicas ha sido una buena aproximación.

### 10. ALTERACIÓN DE LA CONFIGURACIÓN DE DESPEGUE

El objetivo de crear un vehículo de recuperación del motor de la etapa principal pasa por introducir una serie de modificaciones a la configuración de la lanzadera. Las más destacables son la inclusión del carenado que envolverá el motor conformando el fuselaje del vehículo de recuperación. Y las alas, que añadirán la mayor parte del peso y supondrán un aumento de la resistencia aerodinámica en la fase de ascenso.

Esto generará unas desventajas o inconvenientes a tener en cuenta, dado que cómo se analizará en la Sección 11, supondrán un impacto económico y restrictivo en lo que a carga de pago se refiere. Los principales aspectos a tener en cuenta al incluir las alas y el carenado del motor son:

### 10.1. Aumento de la masa y resistencia

Como se ha comentado, incluir el vehículo de recuperación en la configuración de la lanzadera supone un peso añadido. La mayor parte de ese peso se puede asignar a las alas.

Realizando un análisis rápido y con objeto de estimar los órdenes de magnitud de esta modificación se va suponer:

- Las alas del vehículo tienen una superficie de 35 m<sup>2</sup>
- El espesor medio del material es de 5 milímetros.
- El material de las alas es de titanio, siendo su densidad 4507  $\mathrm{kg}/\mathrm{m}^3$ .

La masa que se obtiene es de 788.7 kilogramos. Si se tiene en cuenta la parte extra correspondiente al resto del carenado y los sistemas integrados, se puede suponer el peso se duplica. Se obtiene, de una manera muy simplificada, una masa añadida de aproximadamente 1600 kilogramos.

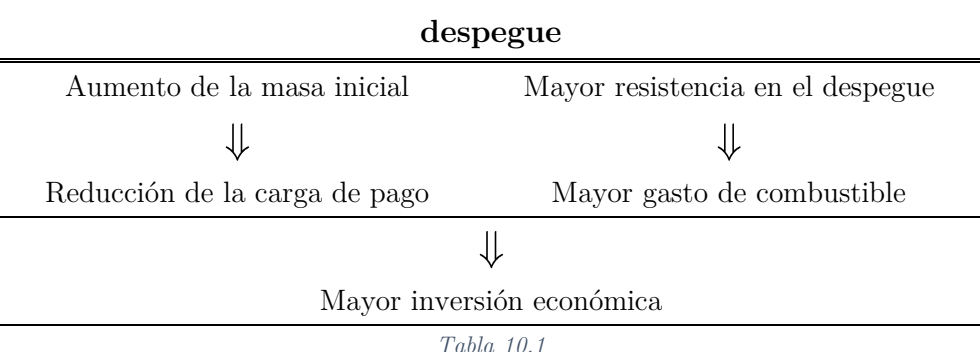

Efectos derivados del cambio de la configuración de

<span id="page-146-0"></span>Se tiene en cuenta que para la configuración de la Ariane ECA para una órbita GTO permite una carga de pago de 9600 kilogramos para una carga simple, y 9100 kilogramos para una carga doble. Por lo que de la carga máxima de esta configuración quedaría limitada en principio a 8000 kg. Esto supone una reducción del 16.6% para carga simple y del 17.6% para carga doble de la carga de pago.

Sin embargo, este este análisis es demasiado simplificado, y dado que la segunda etapa no tiene que cargar con la masa extra, esta reducción tendría menor impacto. Una de las posibles estrategias podría ser proceder antes a la separación de la primera etapa, liberando a las etapas superiores del peso extra. Pese a aumentar la distancia – y el combustible – de propulsión de la segunda etapa, la resistencia a esas altitudes sería mucho menor, por lo que el combustible requerido tampoco aumentaría en exceso. No obstante, este tipo de estudio está fuera del alcance del proyecto.

El análisis del efecto aerodinámico y su consecuencia directa de necesitar una mayor cantidad de combustible es más complejo. Una estimación es complicada de realizar de una manera rigurosa, por lo que se deja para posibles desarrollos de este proyecto.

Se puede intuir cómo al incluir las superficies sustentadoras se producirá un aumento de la resistencia aerodinámica. Este tipo de estudio sería conveniente realizarlos mediante un estudio computacional que incluyera la configuración completa de la lanzadera y el vehículo.

Una vez obtenido la resistencia aerodinámica añadida se tendría que analizar los costes de tanto de fabricación, ensamblaje, modificaciones en la lanzadera, aumento del combustible necesario para el despegue y ver cuál es el ahorro económico a largo plazo al conseguir recuperar el motor de la etapa principal.

### 11. ÁNALISIS DE COSTES DE LA MISIÓN

Resulta necesario un análisis económico a la hora de ver si la viabilidad del proyecto es términos monetarios es viables.

Se va a proceder a realizar una estimación muy simplificada de los costes y cómo se espera lograr un ahorro económico a largo plazo con el uso de vehículos de recuperación.

No están a disposición pública los costes de lanzamiento y producción de los componentes de la lanzadera Ariane 5. Sin embargo, se estima que el coste de lanzamiento se sitúa en torno a 150 millones de euros.

Los datos económicos de la lanzadera de la competencia, la Falcon 9, sí están a disposición, por lo que se van a extrapolar estos costes a la Ariane 5 asumiendo el error propio de la estimación.

El coste de producción de la Falcon 9 es de 54.3 millones de euros, es decir, aproximadamente 3 veces menor. El coste de producción de la primera etapa de esta lanzadera se sitúa en torno al 75% del total [10] y el coste de combustible es de 0.2 millones de euros.

Se aplicamos esto a la lanzadera Ariane 5, el coste de la primera etapa, asumiendo el 75% del coste total, es de 112.5 millones. Y el coste de combustible estaría próximo a 0.6 millones. Si se asumen que el 80% de la primera etapa es el motor principal, es decir, el Vulcain 2, se estima un coste de producción del motor de 90 millones de euros.

Diferentes fuentes asumen que este tipo de motores podría reutilizarse hasta en 10 ocasiones supondría un ahorro de 900 millones de euros. De estos 900 millones se tendría que tener en cuenta, los costes derivados de un aumento del gasto de combustible, de la reducción de la carga de pago y del coste de producción del vehículo de recuperación. Además de tener en cuenta los costes de desarrollo del vehículo.

Para poder sacar unas conclusiones más profundas, se debe realizar un estudio económico mucho más profundo, lo cual escapa del alcance el proyecto. Además, se requeriría de muchos más datos económicos que no son de carácter público. Sin embargo, todo parece indicar a que el uso de estos vehículos supondrá un ahorro económico importante a largo plazo.

### 12. OTRAS APLICACIONES Y MEJORAS

Se propone en lo que sigue analizar otras aplicaciones para los vehículos reutilizables y este tipo de estudios, así como describir cómo su desarrollo y normalización en su uso en las lanzaderas podría tener impacto en otros proyectos. También se analizará cómo mejorar o continuar el trabajo realizado en este proyecto mediante una serie de recomendaciones para entrar en mayor detalle en el estudio de la recuperación de la primera etapa de una lanzadera.

### Misiones a Marte

Una de las aplicaciones de este tipo de vehículos y este tipo de estudios son las misiones de entrada atmosférica en misiones interplanetarias. Así una misión a otro planeta requeriría de una recalibración de los parámetros relativos a dicho planeta, pero la mecánica del movimiento y el modo de proceder para comprobar la viabilidad y la búsqueda de trayectorias óptimas, y demás parámetros de diseño de la misión, seguirían una estructura como lo seguida en este proyecto.

El caso de una misión a Marte es cada vez más factible, y la posibilidad de emplear vehículos reutilizables es una buena manera de optimizar los costes de la misión. Estudios como el realizado pueden ser útiles para dicho objetivo.

### Viajes turísticos al espacio

Otro de los proyectos que se ha popularizado recientemente y puede ser objeto de estudio e interés de ciertas compañías son los viajes turísticos al espacio. El desarrollo de vehículos de recuperación permitiría una amplia experiencia y permitiría alcanzar un nivel de seguridad que haga posible la implementación de estos vehículos para cargar con personas de una manera relativamente barata.

### 12.1. Posibles mejoras de la herramienta

Se propone a continuación una serie de mejoras que ayudaría a mejorar la precisión de los cálculos y la interfaz con la que el usuario interactúa.

- Realización de un estudio CFD completo para obtener unos resultados más realistas para los cálculos.
- Inclusión de otros modelos atmosféricos que permitieran cambiar de planeta y ver los diferentes comportamientos.
- Modificar la GUI de manera que se permitiera acumular resultados y poder realizar un estudio paramétrico superponiendo gráficas, según le interese al usuario<sup>38</sup>.
- Mejorar los gráficos 3D del planeo haciéndolo más realista y permitir elegir la elección de la velocidad de la representación dinámica.
- Incluir superficies de control y realizar un estudio sobre la controlabilidad del vehículo e introducirlo en el código ayudando a conformar un simulador.
- Permitir, mediante la modificación del modo de representación 3D, la variación de latitud y longitud.
- Incluir puntos de despegue a elegir, por ejemplo, mediante el uso de menús desplegables.

### 12.2. Otras mejoras y desarrollos

-

Se propone como parte de la complementación de este proyecto la realización de estudios centrados en otras disciplinas que tienen un papel muy relevante en el diseño de estas misiones, como puede ser un estudio de transferencia de calor en los vehículos de recuperación, sistemas de protección térmica, estudios de controlabilidad y estabilidad del vehículo, estudios sobre los sistemas de abordo y de comunicaciones, estudios sobre los materiales y la estructura del vehículo, estudios aeroelásticos o análisis económicos profundos.

<sup>38</sup> Para realizar el estudio paramétrico se ha empleado un código diferente al que corresponde a la GUI. En este sentido y siguiendo esta idea se podrían implementar botones para realizar esto.

# 13. CONCLUSIONES

Se ha conseguido cumplir con los objetivos planteados.

- Se ha conseguido realizar un estudio de manera rigurosa, que hace frente a la necesidad creciente de optimizar los lanzamientos. Se ha realizado un estudio de viabilidad, del que se puede concluir que el desarrollo de un vehículo de recuperación es una buena herramienta para reducir costes a largo plazo, pero que se debe profundizar en el estudio, tanto en la búsqueda de unos resultados a nivel aerodinámicos más aproximados, como en la necesidad de incluir estudios multidisciplinares, incluyendo el económico, para alcanzar un futuro objetivo de implementarlo en la realidad.
- Se ha conseguido desarrollar una herramienta que permite el estudio de diferentes trayectorias, vehículos y demás parámetros relativos al planeo. Además, se han propuesto posibles mejoras con lo que esta herramienta – a modo de interfaz de usuario, puede ser empleada para futuros proyectos.
- Se ha visto reflejada una limitación computacional que ha impedido la realización de un estudio CFD completo, pero se han puesto las bases para que se pueda realizar con una potencia computacional mayor, de modo que la introducción en la herramienta de los datos obtenidos sea sencilla.

# IX. Referencias

# Listado de figuras

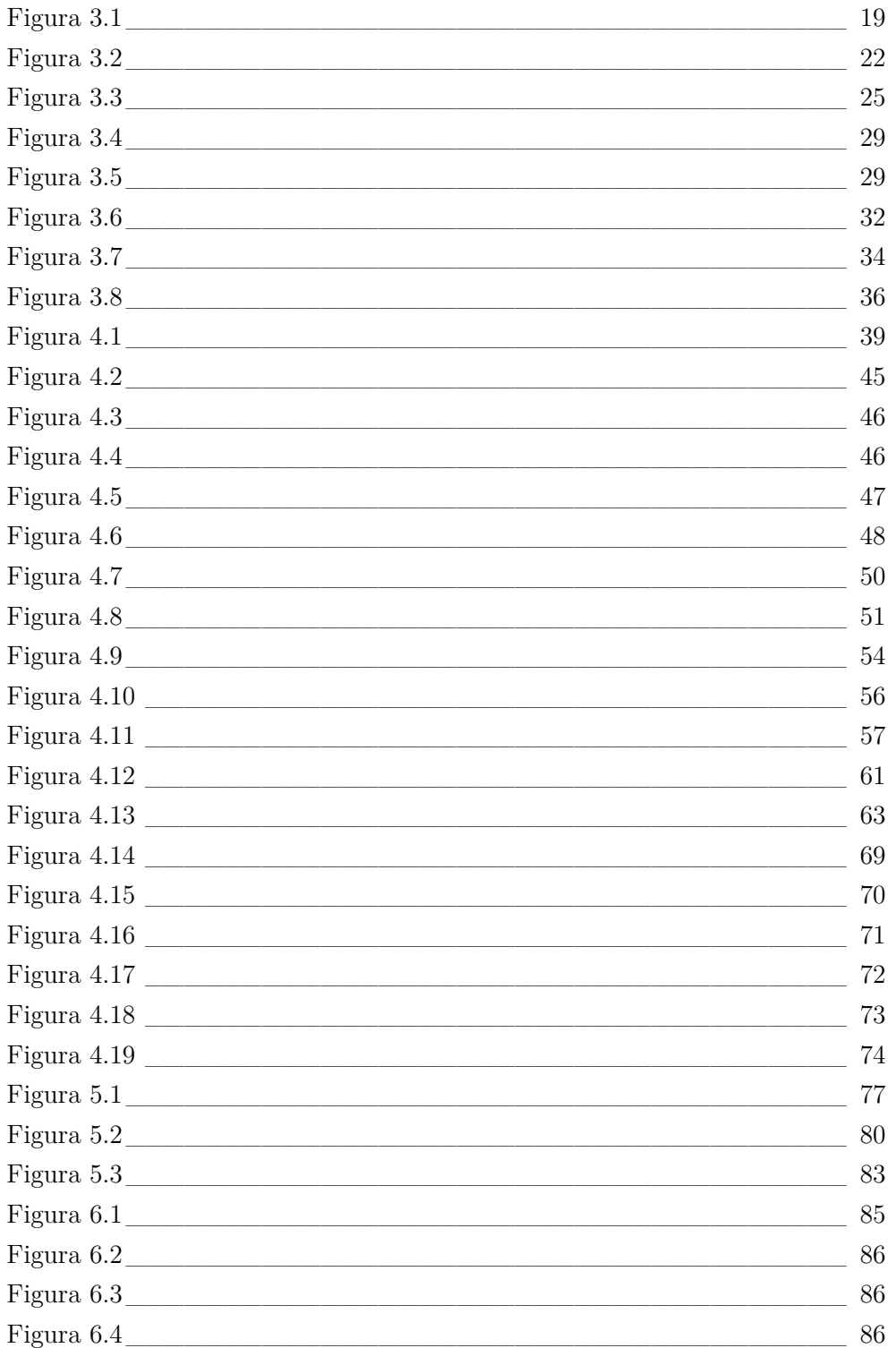

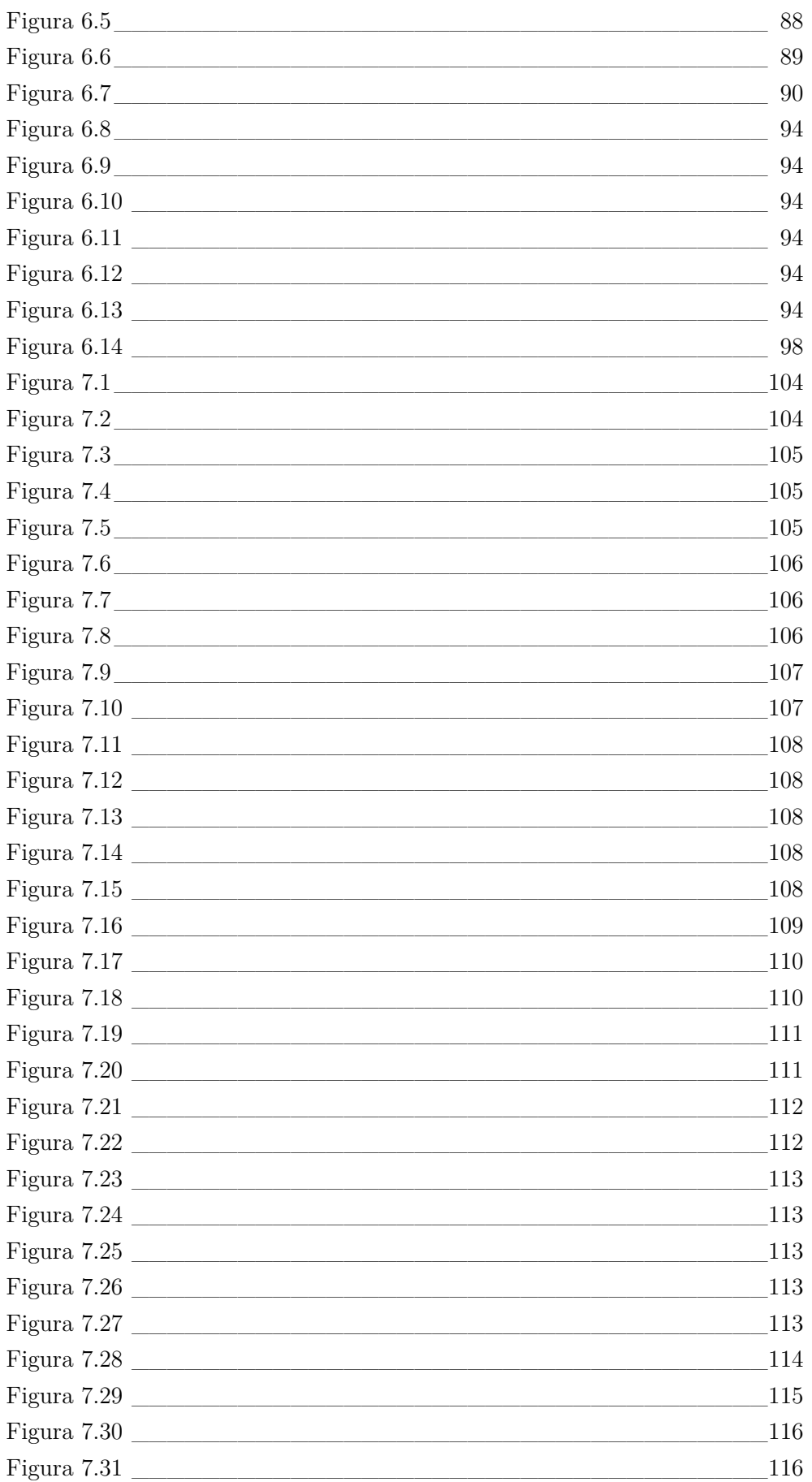

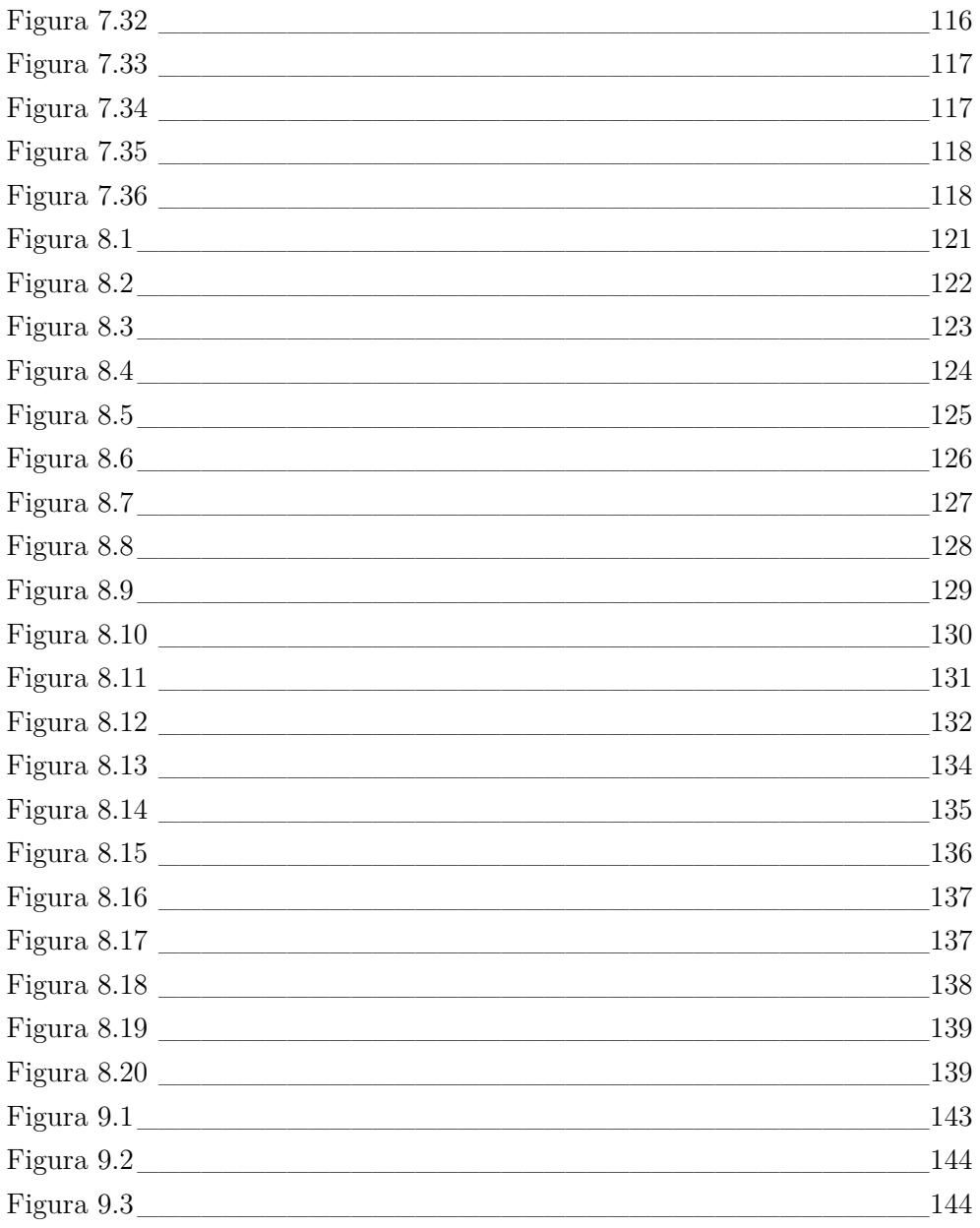

# Listado de tablas

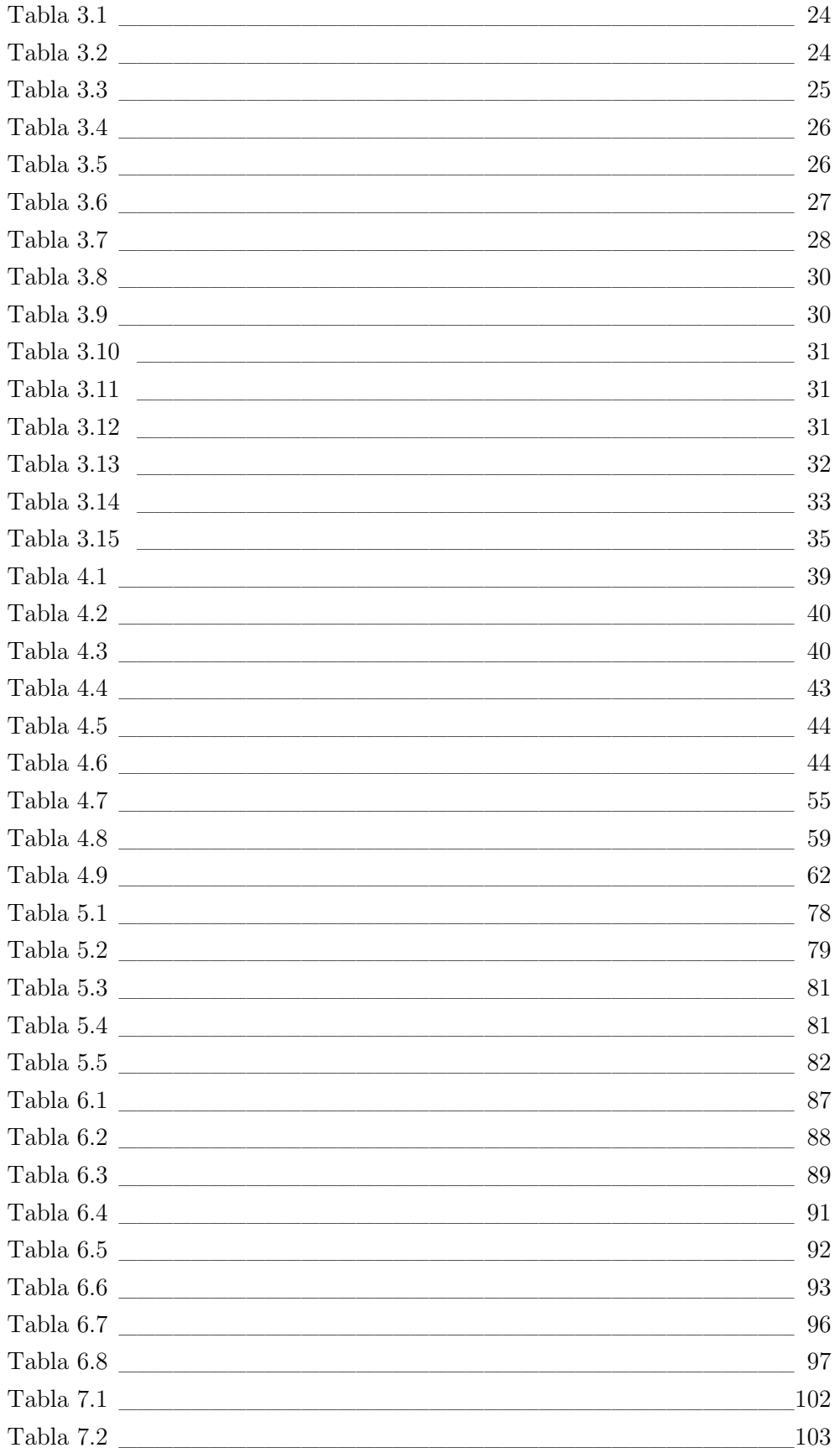

#### Referencias IX.

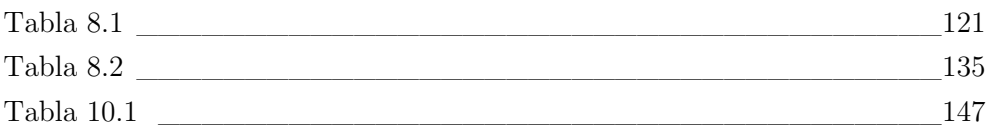

### Referencias

- [1] J. C. J. Adams, "Atmospheric Re-Entry," Arnold Engineering Development Center, 2003.
- [2] "Orbiterwiki," The Orbiter Simulation, [Online]. Available: http://www.orbiterwiki.org/wiki/Delta-glider.
- [3] F. J. Regan and S. M. Anandakrishnan, Dynamics of Atmospheric Re-Entry, AIAA Education Series, 1993.
- [4] W. L. Hankey, Re-Entry Aerodynamics, AIAA, 2000.
- [5] "Wikipedia, the free encyclopedia," 4 July 2016. [Online]. Available: https://en.wikipedia.org/wiki/Hypersonic\_speed.
- [6] P. M. Gómez-Aldaraví, "Aerodinámica II," UPV Departamento de Máquinas y Motores Térmicos, Valencia, 2015.
- [7] W. P. Nelms and C. L. Thomas, "Aerodynamic Characteristics of an allbody hypersonic aircraft configuration at mach numbers from 0.65 to 10.6," NASA, Washington D.C., 1971.
- [8] P. M. Gómez-Aldaraví, "Aerodinámica II. 11898. Práctica 3. Modelización de alas esbeltas," Universitat Politècnica de València, Valencia, 2015.
- [9] ANSYS, "ANSYS Documentation".
- [10] T. Laurent, "The economics of orbital rocket reusability," [Online]. Available: https://www.linkedin.com/pulse/economics-orbital-rocketreusability-tristan-laurent.
- [11] P. Gallais, Atmospheric Re-Entry Vehicle Mechanics, Springer.
- [12] J. Anderson, Hypersonic and High-Temperature Gas Dynamics Second Edition, AIAA Education Series, 2006.
- [13] [Online]. Available: http://www.aerospaceweb.org/design/waverider/flow.shtml.
- [14] A. D. Levin and E. J. Hopkins, Re-Entry Glide Manauvers for Recovery of Winged First-Stage Rocket Booster, Washington: National Aeronautics and Space Administration - NASA, 1962.
- [15] "Ariane Space," [Online]. Available: http://www.arianespace.com/vehicle/ariane-5/. [Accessed May 2016].
- [16] "European Space Agency," [Online]. Available: http://www.esa.int/ESA. [Accessed May 2016].
- [17] Mathworks, "Mathworks Soporte," [Online]. Available: http://es.mathworks.com/help/map/examples/plotting-a-3-d-dome-as-amesh-over-a-globe.html.
- [18] D. E. Koelle and R. Janovsky, "Development and transportation cost of space launch systems," DGLR.
- [19] V. Dolz, S. Hoyas, B. Pla and P. Fajardo , Mecánica de Fluidos Apuntes, Universitat Politècnica de València.

# Documento II

### I. CONDICIONES GENERALES

En lo relativo al marco legal, este proyecto se rige por la *Normativa de Marco de Trabajos De Fin de Grado y Fin de Máster de la Universidad Politécnica de Valencia*, aprobada en Consejo de Gobierno el 7 de marzo de 2013.

Esta normativa nace a consecuencia del *Real Decreto 1393/2007*, por el que se establece la ordenación de las enseñanzas universitarias oficiales, modificado por el *Real Decreto 861/2010* que dispone, con carácter general, que todos los títulos oficiales "concluirán con la elaboración y defensa" de un Trabajo Fin de Grado (TFG) o Trabajo Fin de Máster (TFM), según el caso. Adicionalmente las órdenes ministeriales por las que se establecen los requisitos que deben cumplirse para la verificación de los títulos oficiales que habilitan para las profesiones de Arquitecto, Arquitecto Técnico, Ingeniero o Ingeniero Técnico también incluyen prescripciones generales relativas a la naturaleza de los TFG o TFM, condiciones para su presentación y defensa y, en algún caso, composición del tribunal calificador.

# II. OBJETO DEL PLIEGO DE CONDICIONES

El presente documento rige la elaboración y el uso de los métodos utilizados para la resolución del problema planteado. Al no tratarse de un proyecto de construcción, sino de investigación, la valoración de este documento se ha realizado de forma diferente.

Tiene como misión fijar:

- Las condiciones de los programas informáticos utilizados
- Las condiciones de cálculo empleadas
- La extensión de las partes de las que consta el proyecto
- Las condiciones de aplicación de los métodos utilizados

Este documento es de obligado cumplimiento, y será tenido en cuento en todo momento durante la elaboración del presente proyecto.

En caso de contradicción entre lo definido en la memoria y el pliego de condiciones, prevalecerá la memoria si la incompatibilidad se refiere a cálculos, y prevalecerá el pliego de condiciones si la incompatibilidad se refiere a cualquier otro asunto.

# III. CONDICIONES TÉCNICAS

### 1. Especificaciones informáticas

En este epígrafe se detallan las especificaciones tanto a nivel de los requerimientos de software y hardware, como de las condiciones para las que ha sido previsto el análisis.

### a. Especificaciones de hardware y software

- *ANSYS Workbench 15.0*: para el uso del software se empleó un ordenador de uso personal ASUS A55V equipado con un procesador Intel Core i7 – 3610QM, a 2.3 GHz con memoria de 6 GB y HDD 500 GB. Con este software se realizó el estudio aerodinámico computacional, así como el mallado 3D.
- *Matlab 2015a*: para el uso del software se empleó un ordenador de uso personal ASUS A55V equipado con un procesador Intel Core i7 – 3610QM, a 2.3 GHz con memoria de 6 GB y HDD 500 GB. Con este software se realizaron los cálculos dinámicos y se desarrolló la interfaz gráfica de usuario.
- *Autodesk Inventor Professional 2016*: para el uso del software se empleó un ordenador de uso personal ASUS A55V equipado con un procesador Intel Core i7 – 3610QM, a 2.3 GHz con memoria de 6 GB y HDD 500 GB. Con este software se realizó el modelo 3D del vehículo. Así como los planos del mismo.
- *Microsoft Excel 2016*: para el uso del software se empleó un ordenador de uso personal ASUS A55V equipado con un procesador Intel Core i7 – 3610QM, a 2.3 GHz con memoria de 6 GB y HDD 500 GB. Con este software se trataron los datos aerodinámicos de la NASA y se realizaron las extrapolaciones.
- *Microsoft Word 2016*: para el uso del software se empleó un ordenador de uso personal ASUS A55V equipado con un procesador Intel Core i7 – 3610QM, a 2.3 GHz con memoria de 6 GB y HDD 500 GB. Con este software se redactó el documento del proyecto.
- *Microsoft PowerPoint 2016*: para el uso del software se empleó un ordenador de uso personal ASUS A55V equipado con un procesador Intel Core i7 – 3610QM, a 2.3 GHz con memoria de 6 GB y HDD 500 GB. Mediante este software se crearon ciertas figuras y se realizó la presentación.
- *Sistemas operativos*: Se ha utilizado el sistema operativo Windows 10 Pro de 64 bits, procesador x64.

# IV. CONDICIONES DE CÁLCULO

Las condiciones de cálculo en las que se han realizado los análisis son las que se han descrito a lo largo de los puntos del presente proyecto.

# a. Extensión de las partes de que consta el proyecto

- Revisión bibliográfica.
- Modelado matemático.
- Cálculos aerodinámicos.
- Implementación en Matlab.
- Análisis de viabilidad.
- Futuros desarrollos.
- Conclusiones.

# V. PRESUPUESTO

A continuación, se presenta el presupuesto estimado para este proyecto. En este presupuesto se tienen en cuenta los costes de los equipos, licencias de software, el personal y las instalaciones. En el siguiente apartado se enumeran los distintos recursos utilizados y posteriormente se realiza un desglose de su coste, tanto por hora de uso como de una manera total en el proyecto.

# 1. Presupuesto del hardware

El único hardware empleado ha sido el ordenador portátil ASUS A55V. Se considera el período de amortización del mismo de 5 años. Se obtiene el siguiente presupuesto.

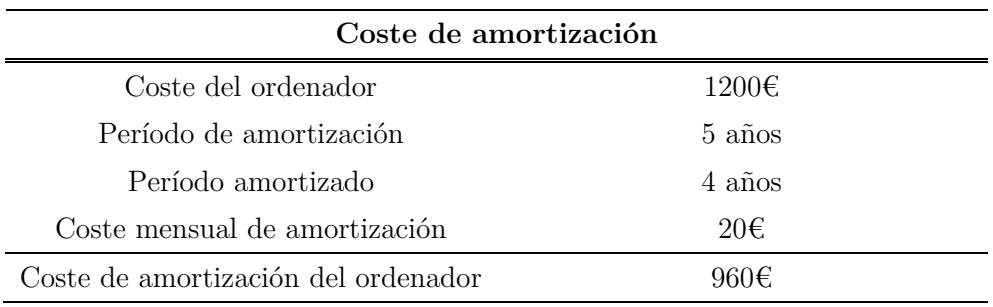

### 2. Presupuesto del Software

La mayor parte del proyecto se ha desarrollado en base al software Matlab R2015a, cuyo coste anual es de 6000€ y para el cual se espera un período de amortización de 1 año. Se ha considerado un uso de 4 meses.

El software ANSYS 15.0, empleado en los cálculos CFD y mallado, tiene un coste anual de 37000€, se considera amortizado en 1 año y se ha usado 2 meses.

El software Autodesk Inventor Professional 2016 tiene un coste anual de 2060€, se considera amortizado en 1 año. Se ha usado durante 1 mes.

El software Microsoft Office 2016 tiene un coste anual de 80€. Se considera amortizado en 2 años y su uso se ha extendido 4 meses.

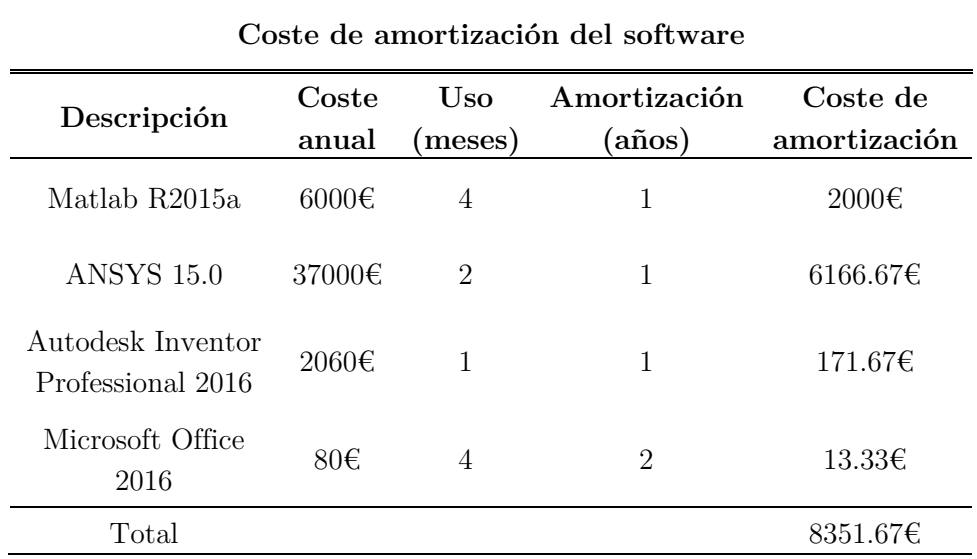

El coste de amortización de las aplicaciones informáticas asciende a 8351.67€.

## 3. Costes laborales

Los costes relacionados con las horas trabajadas por parte del único trabajador, cuyo salario bruto es de 55 €/hora, ascienden a 20 075€.

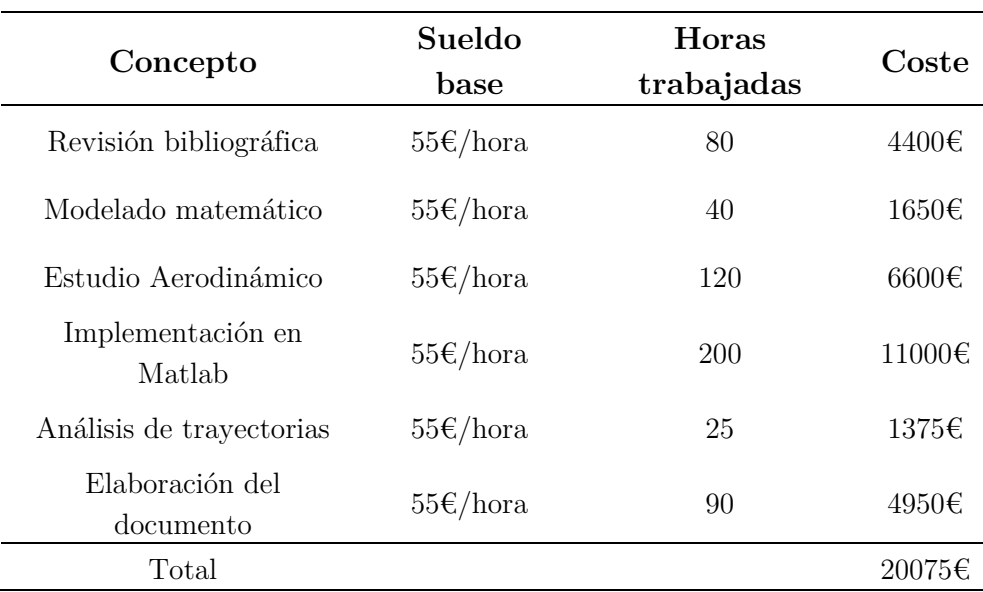

# 4. Presupuesto total

Considerando los desgloses realizados en los apartados previos, se adjunta el presupuesto total del proyecto.

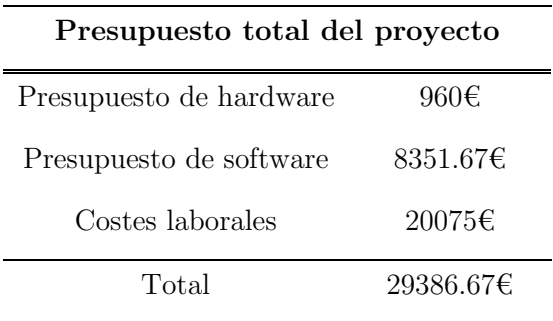

El coste total del proyecto es de 29 386.67€.